<span id="page-0-0"></span>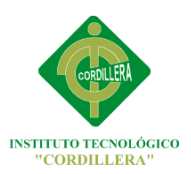

# **Carrera de Análisis de Sistemas**

LA INFORMATICA EN LOS PROCESOS DE CONTROL DE RIESGO, SISTEMA

GEO REFERENCIADO DE UBICACIÓN Y DIAGNOSTICO DE EVENTOS DE

GASOLINERAS EN EL SECTOR SUR DEL DISTRITO

METROPOLITANO DE QUITO

# **Proyecto de Trabajo de Graduación que se presenta como requisito para optar por el Título de Tecnólogo en Sistemas**

**Autor:** BORJA Correa, Miguel Ángel

**Director de Trabajo de Graduación**

Ing. Sistemas, Jaime **Basantes**

**QUITO, Abril del 2013**

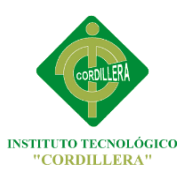

### **DECLARACION DE AUTENTICIDAD**

<span id="page-1-0"></span>El abajo firmante declara que los contenidos y los resultados obtenidos en el presente proyecto, como requerimiento previo para la obtención del Título de Tecnólogo Analista de Sistemas, son absolutamente originales, auténticos y personales y de exclusiva responsabilidad legal y académica del autor.

> *Miguel Ángel Borja Correa* Ci: 1721348298

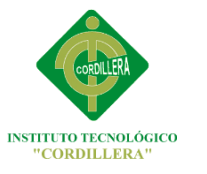

### **AGRADECIMIENTO**

<span id="page-2-0"></span>Mi agradecimiento en especial va dirigido a todas esas personas que me dieron su apoyo y me brindaron total y plena confianza para seguir con el desarrollo de este proyecto y me supieron corregir a tiempo los errores y poder entregarles un trabajo de calidad.

Gracias.

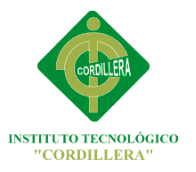

### **DEDICATORIA**

<span id="page-3-0"></span>En cada una de las letras de este proyecto va dedicado a mis padres y mi hermano quienes me apoyaron para seguir progresando en la vida, y a los profesores del ITSCO quienes en todo este tiempo de estudio me supieron instruir en valores y conocimientos.

El Autor.

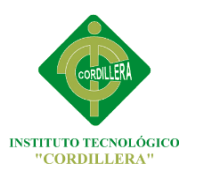

### **INDICE GENERAL**

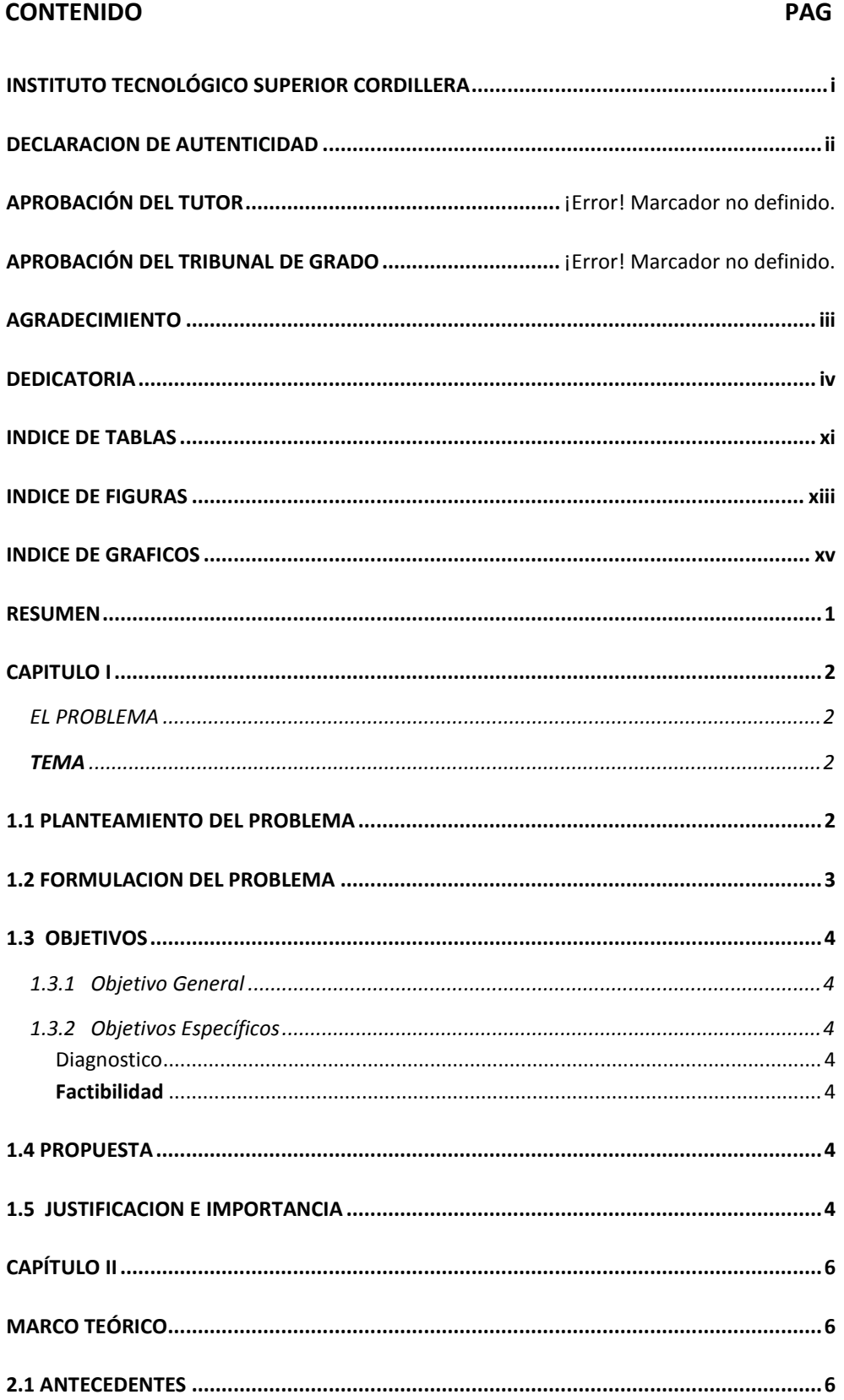

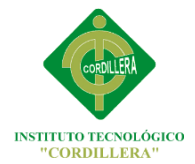

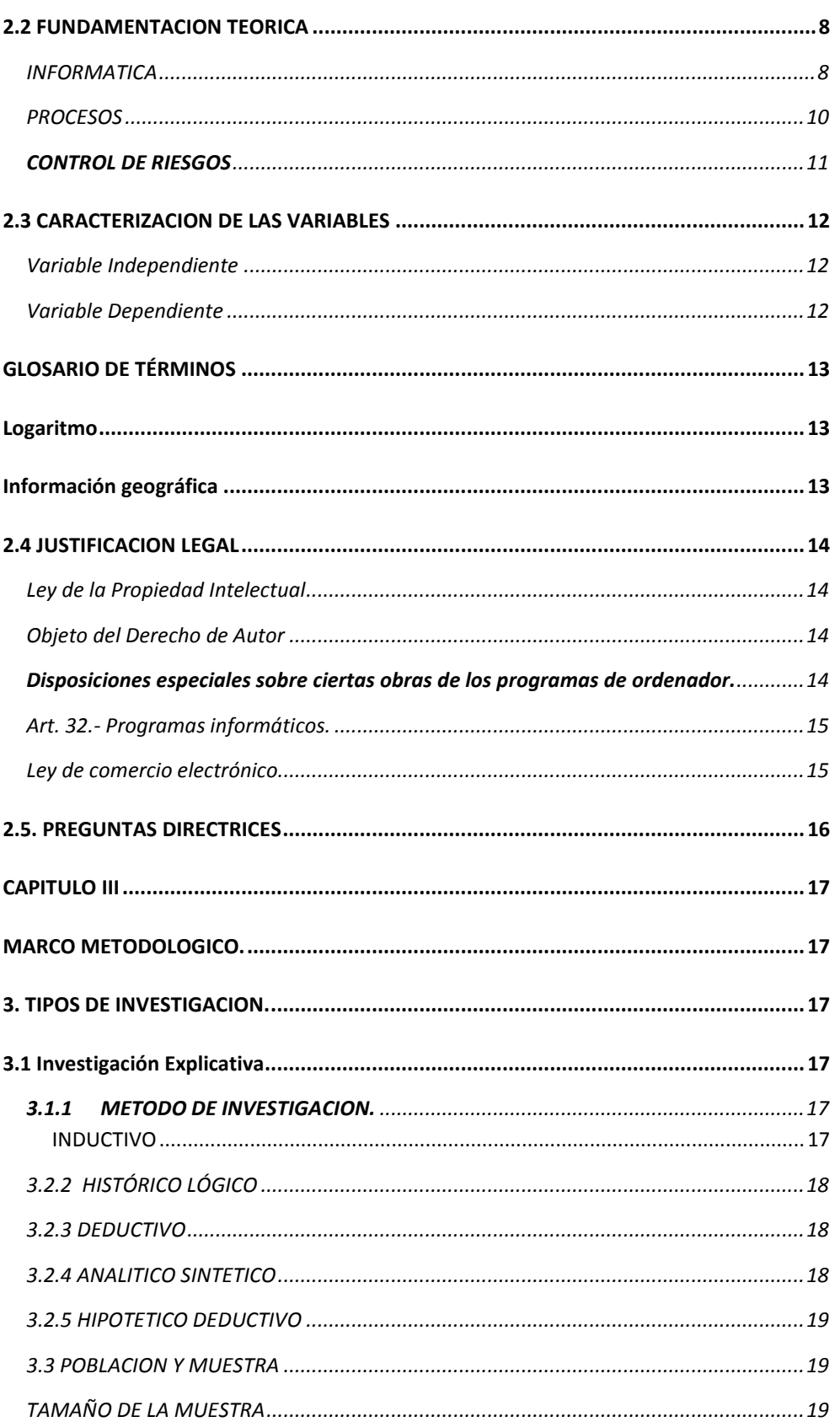

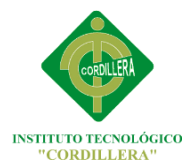

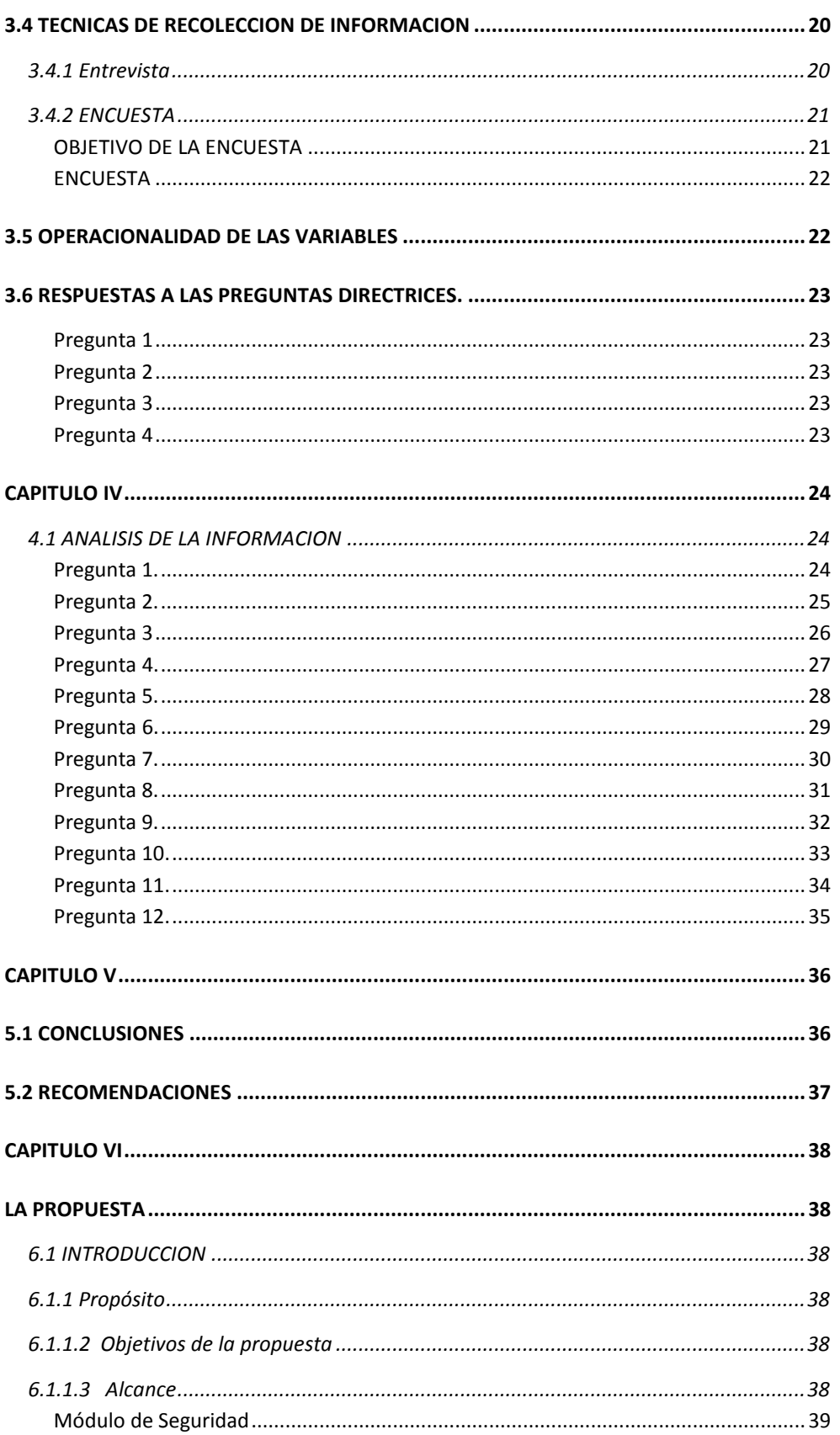

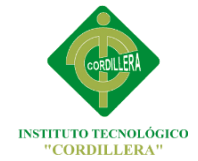

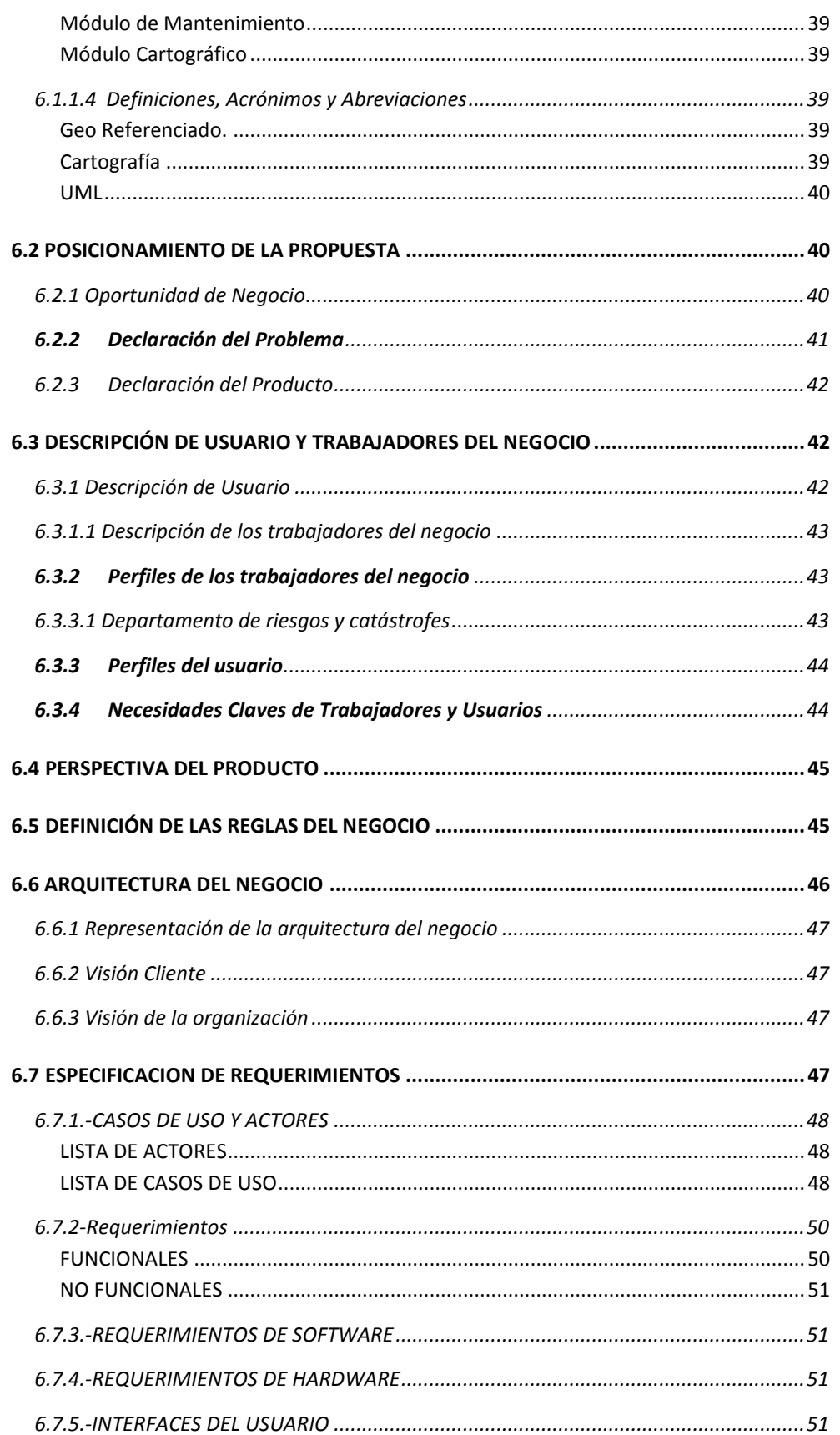

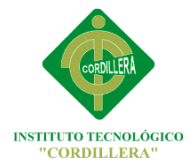

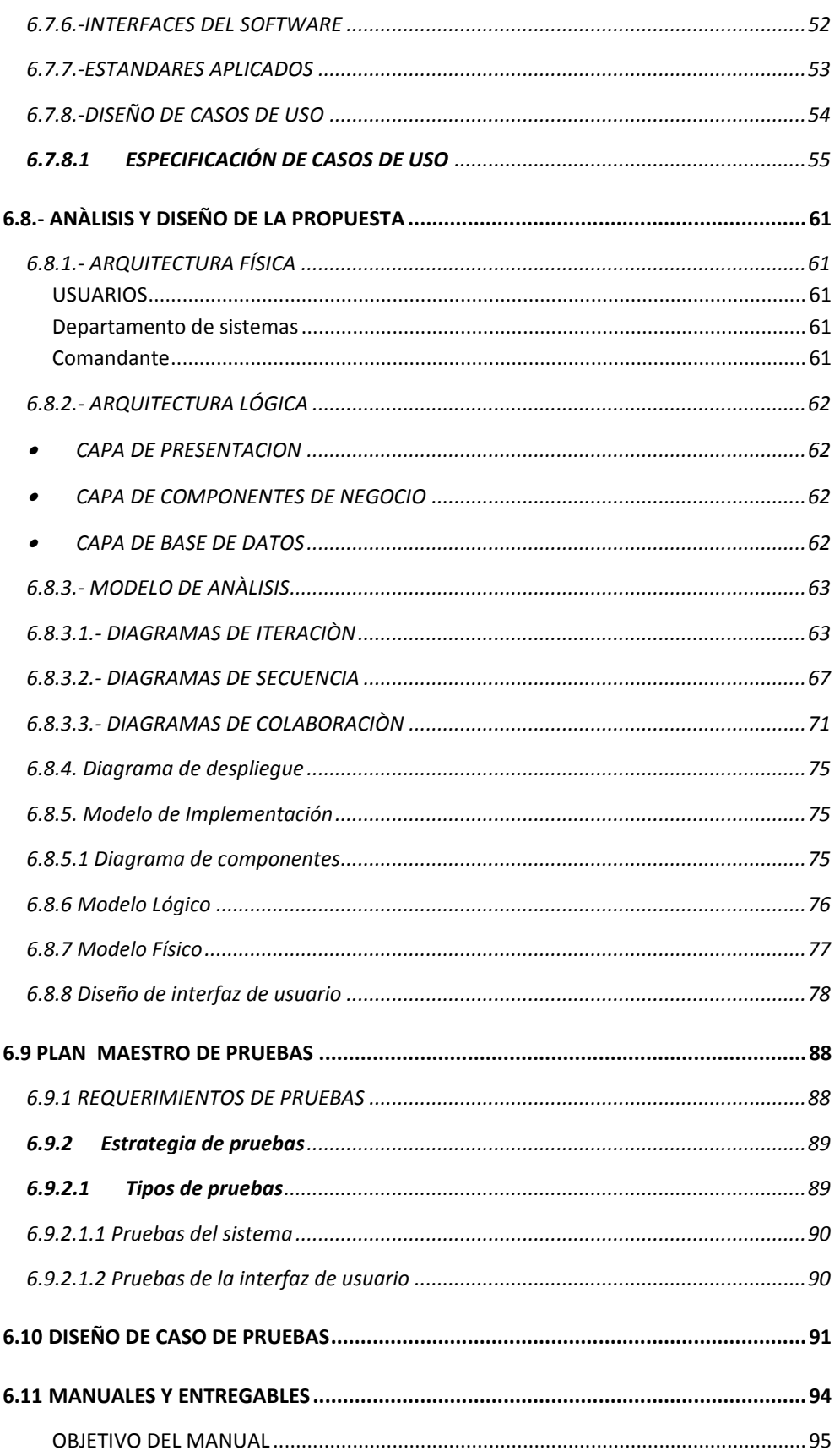

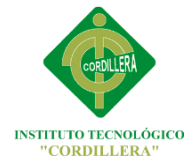

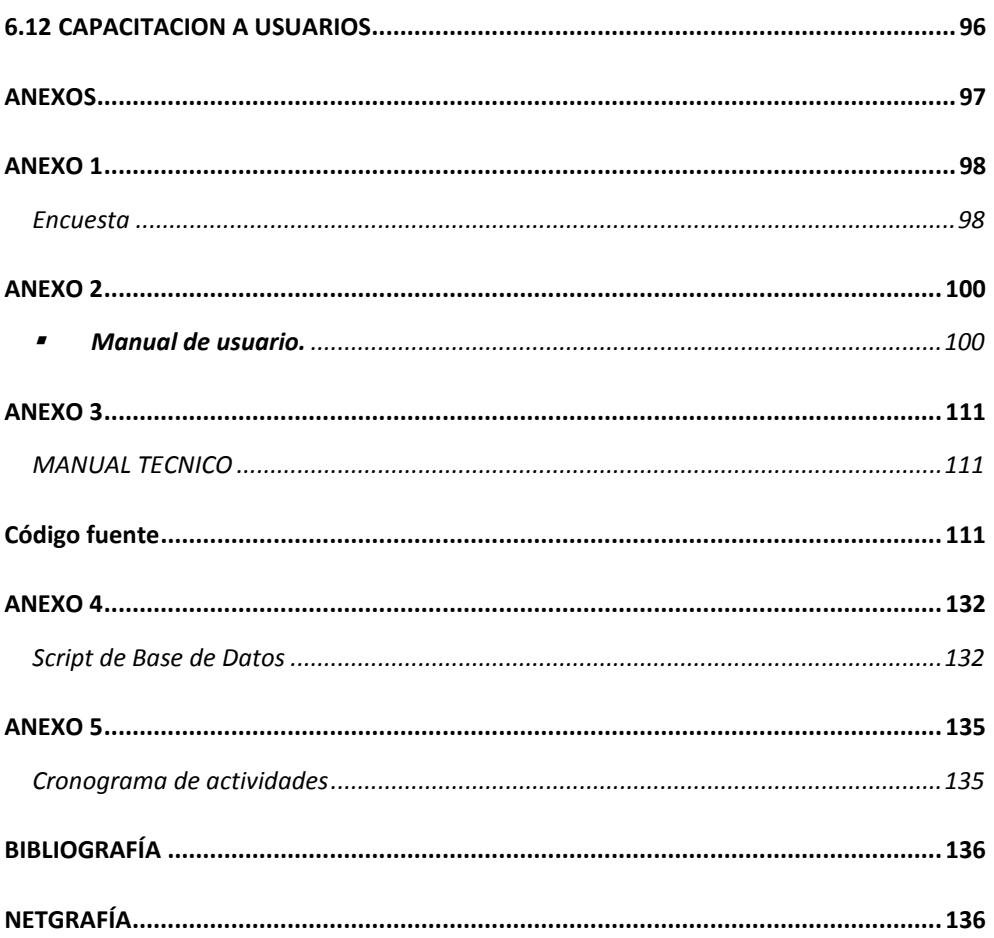

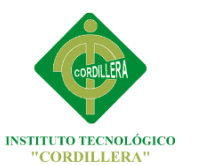

### <span id="page-10-0"></span>**INDICE DE TABLAS**

# **CONTENIDO PAG TABLA N1:** Glosario de términos………………………………………………..…………………………………………………………..………….13 **TABLA N ° 2:** Operacionalidad de las variables……………………………………………………………………………………………….…..22 **TABLA N ° 3:** Pregunta 1………………………………………….………………………………………………………………………………………….24 **TABLA N ° 4:** Pregunta 2…….………………………………………………………………………………………………………………….……………25 **TABLA N ° 5:** Pregunta 3…………………………………………………………………………………………………………………………………..…26 **TABLA N ° 6:** Pregunta 4…………………………………………………………………….……………………………………………………………….27 **TABLA N ° 7:** Pregunta 5…………………………………………………………………….………………………………………………………..……..28 **TABLA N ° 8:** Pregunta 6………………………….……………………………………….…………………………………………………………………29 **TABLA N ° 9:** Pregunta 7………………………………………………………………….……………………………………………………………..…..30 **TABLA N ° 10:** Pregunta 8………………………………………………………………………..………………………………………………………...31 **TABLA N ° 11:** Pregunta 9………………………………………………………………………………………………………………………………..….32 **TABLA N ° 12:** Pregunta 10………………………………………………………………………………………………………………………………...33 **TABLA N ° 13:** Pregunta 11……………………………………………………………………..………………………………………………………….33 **TABLA N ° 14:** Pregunta 12………………………………………………………………….……………………………………………………………..35 **TABLA N ° 15:** Declaración del Problema…………………………………………………………………………………………………………...41 **TABLA N ° 16:** Declaración del producto…………………………………………………………………………………………………………….42 **TABLA N °17:** Descripción de usuarios………………………………………………………......................................................…..42 **TABLA N ° 18:** Descripción de los trabajadores del negocio………………………………………………………………..………….……43 **TABLA N ° 19:** Departamento de riesgos y catástrofes…………………………….…….……………………………………………………43 **TABLA N ° 20:** Perfiles del usuario…………………..…………………………………………………………………………………………………44 **TABLA N ° 21:** Necesidades claves de trabajadores y usuarios………………………..………………………………………………….44 **TABLA N ° 22:** Perspectiva del producto…………………………………………………………………………………………………………….45 **TABLA N ° 23:** Especificación de caso de uso UC1……………………………………….………………………………………………………55 **TABLA N ° 24:** Especificación de caso de uso UC1………………………………….……………………………………………………………55

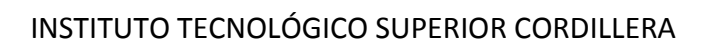

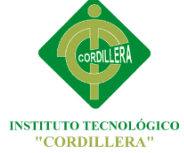

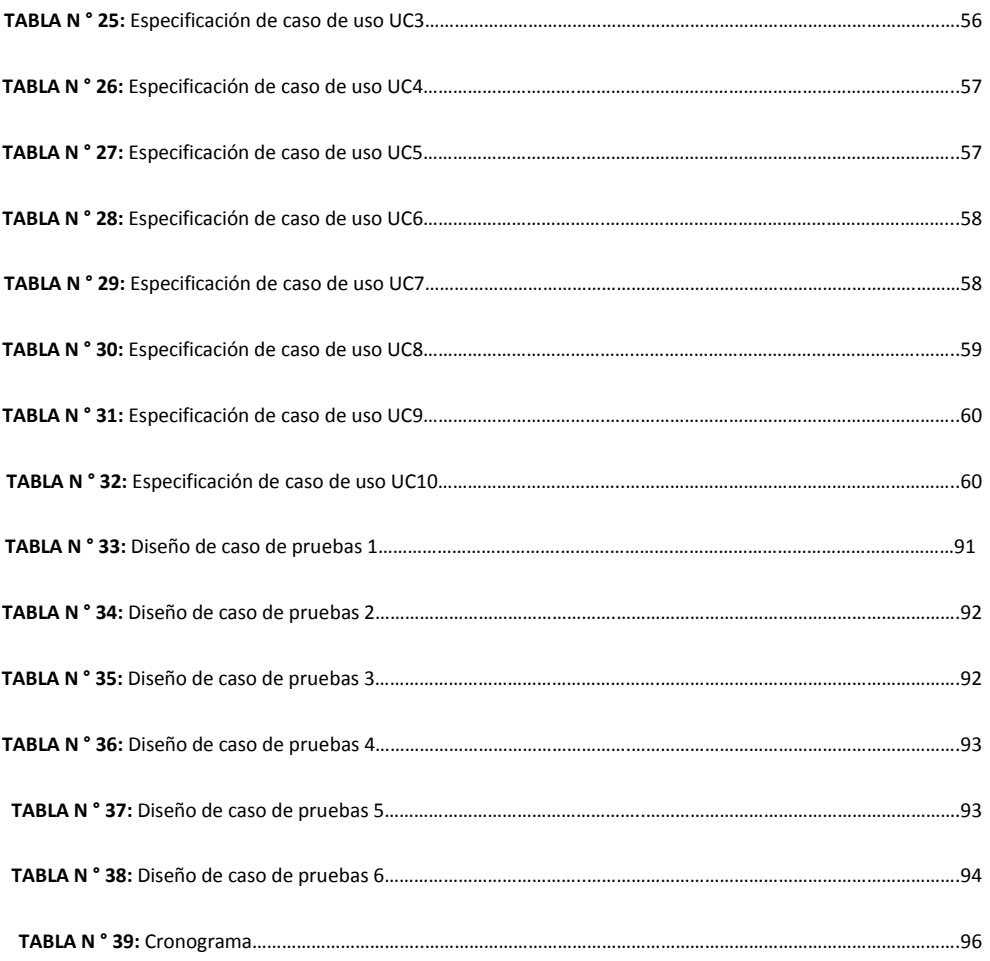

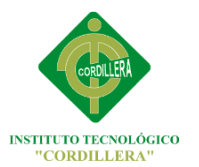

### <span id="page-12-0"></span>**INDICE DE FIGURAS**

### **CONTENIDO PAG**

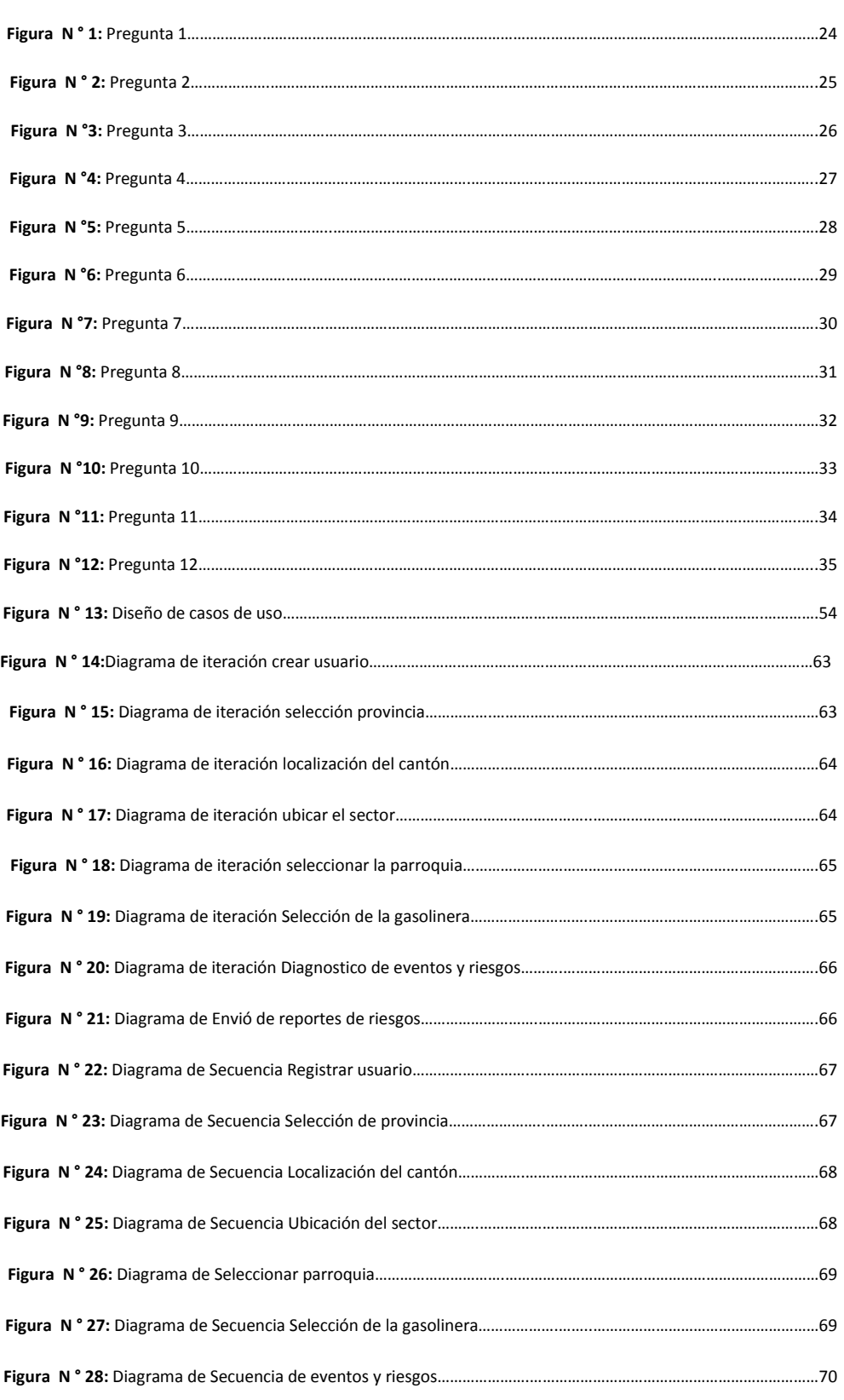

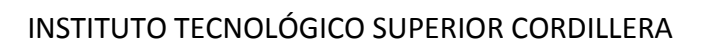

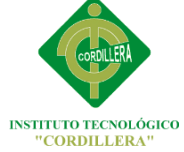

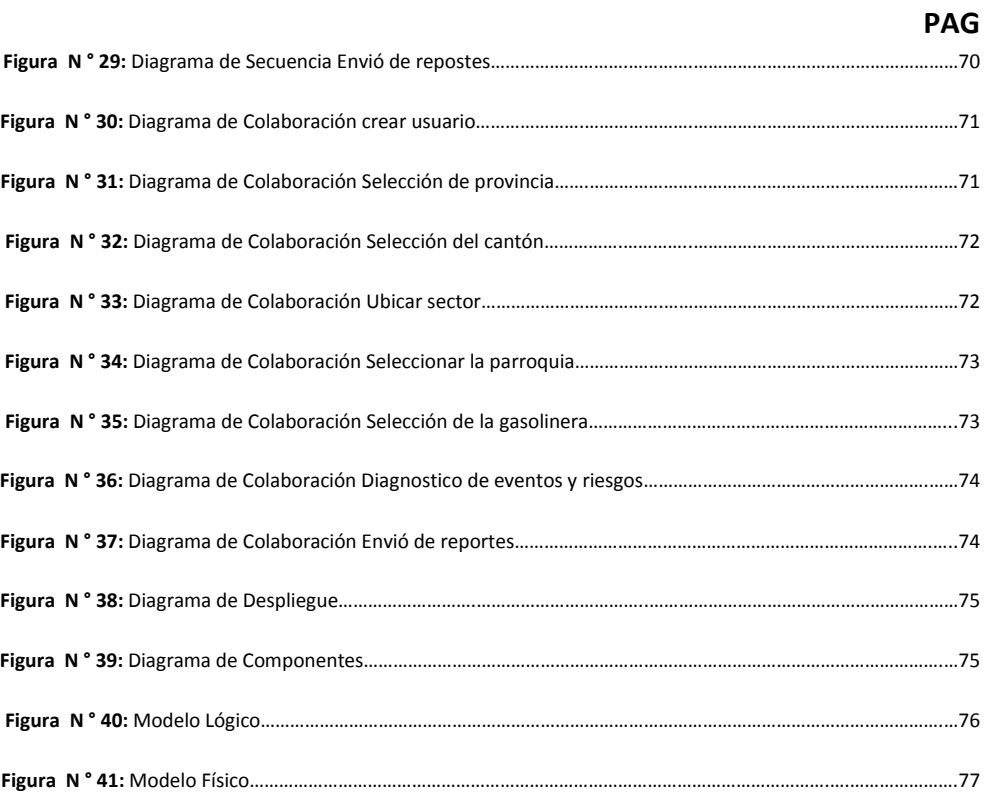

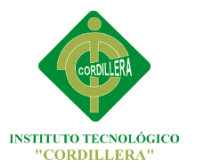

### <span id="page-14-0"></span>**INDICE DE GRAFICOS**

### **CONTENIDO PAG**

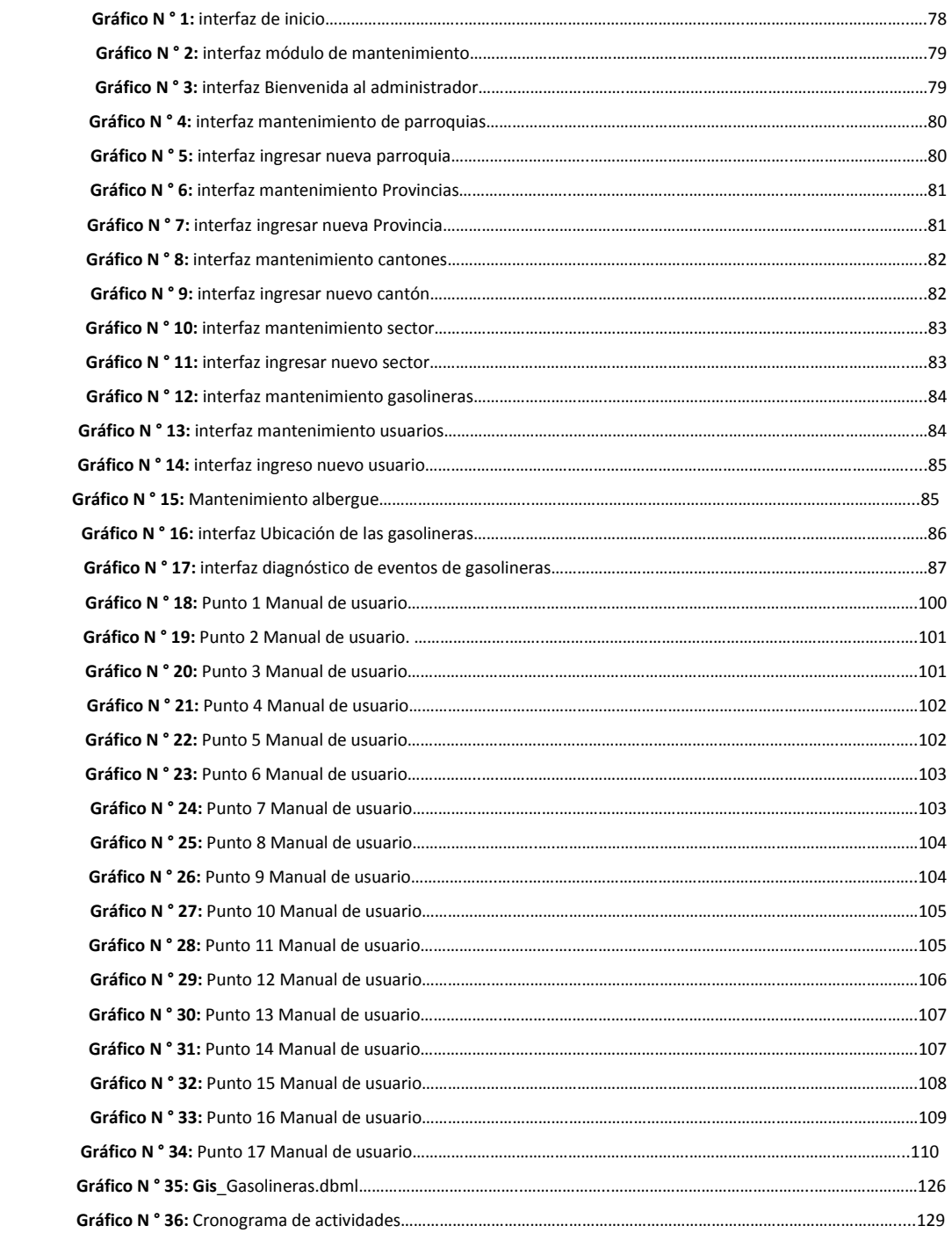

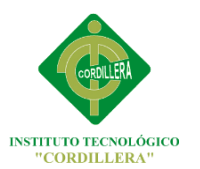

### **INDICE DE ANEXOS**

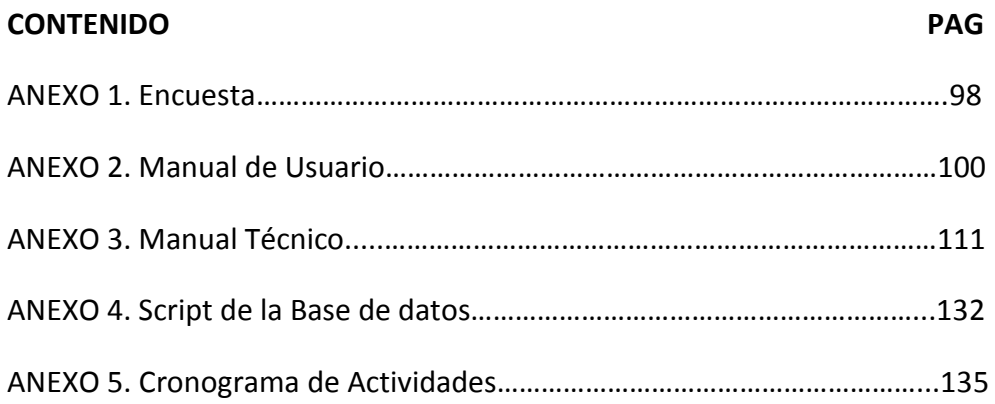

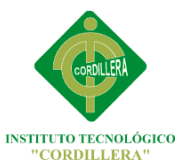

#### <span id="page-16-0"></span>**RESUMEN**

EL Cuerpo de Bomberos del Distrito Metropolitano de Quito quien resguarda y proporcionan ayuda a la comunidad durante emergencias y situaciones críticas ha experimentado un alto crecimiento de riesgos de ubicación de lugares tan peligroso como son las gasolineras y por lo tanto hace más dificultoso su diagnóstico para así evitar pérdidas materiales y peor aún humanas. El desarrollo del Sistema Geo Referenciado de ubicación y diagnóstico de eventos de gasolineras en el sector sur del Distrito Metropolitano de Quito automatizara el diagnóstico de eventos peligrosos en la ciudad, permitirá conocer los riesgos a los que estamos expuestos al convivir diariamente cerca de estos sitios. Evalúa la problemática del Cuerpo de Bomberos del Distrito Metropolitano de Quito, establece objetivos generales y específicos, plantea la justificación e importancia que tiene la optimización de los Procesos de control de riesgos Comprende un conjunto ordenado de conceptos que sustentan el problema, evaluar las variables dependientes e independientes y realizar las respectivas directrices de la investigación. Describe las principales tipos y métodos aplicados a la investigación, la población y muestra para la obtención de la información o datos empíricos y técnicas utilizadas para la recolección de información. Se determina las conclusiones a las que ha llegado sobre la base del análisis de campo, los objetivos planteados y el marco Teórico, las recomendaciones están enfocadas a los beneficiarios directos de la investigación. La propuesta, aporte personal en la que se da solución al problema del Cuerpo de Bomberos del Distrito Metropolitano de Quito. Está enfocado hacia el alcance y limitaciones del proyecto plantando alternativas convenientes para la gestión de requerimientos de los procesos de control.

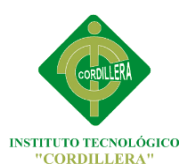

### **CAPITULO I**

### <span id="page-17-1"></span><span id="page-17-0"></span>**EL PROBLEMA**

Falta de Organización por parte del Cuerpo de Bomberos del sector sur del Distrito Metropolitano de Quito ante una posible explosión de una gasolinera.

#### <span id="page-17-2"></span>**TEMA**

La informática en el control de procesos, Sistema Geo referenciado de riesgos de ubicación y diagnóstico de eventos de gasolineras en el sector sur del Distrito Metropolitano de Quito.

#### <span id="page-17-3"></span>**1.1 PLANTEAMIENTO DEL PROBLEMA**

Actualmente el diagnóstico de riesgos de ubicación de gasolineras en el Cuerpo de Bomberos de Quito se lo hace manualmente, es decir el Cuerpo de Bomberos diagnostica cada gasolinera en un lapso de tiempo visitando el lugar y obteniendo reportes sobre el estado de la gasolinera, para así poder retirar los permisos si el lugar no cumple con todas las normas que emite el Cuerpo de Bomberos, o cuando se va a situar una nueva gasolinera.

En los últimos 10 años el Distrito Metropolitano de Quito ha crecido notoriamente en especial el sector sur de la Ciudad que es donde más se encuentra este tipo de lugares que son necesarios para la Ciudad, siendo así cada vez más difícil para que el Cuerpo de Bomberos de Quito realice estos diagnósticos y así poder salvaguardar la vida de los habitantes de la Ciudad que se sitúan cerca de estos lugares y los mismo trabajadores que laboran diariamente en los mismos.

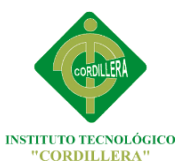

En el posible caso de una fuga de gasolina, esto puede traer muchos problemas a la sociedad ya que puede haber un incendio de grandes proporciones y mucha gente que vive, trabaja o tiene alguna relación directa con las gasolineras se verían alrededor de estos lugares puede salir muy afectada, cuando los tanqueros descargan la gasolina es verdad que lo hacen con mucho cuidado pero puede haber problemas y así ocasionar una catástrofe perjudicial para la ciudad.

Es importante conocer que en las bombas de gasolina también es posible que existan explosiones por energía estática.

Cada vez que un automóvil llega a una estación de gasolina; existe el riesgo de producirse una explosión. Pero para que eso suceda tiene que darse la combinación de combustible, oxígeno y una fuente de ignición. Si se dan esas condiciones es posible el fuego y las explosiones. Para disminuir esa posibilidad es usual que se establezcan normativas que permitan que la operación de las gasolineras sea segura y brinde todas las seguridades para los usuarios que utilizan este tipo de lugares diariamente.

Por lo cual la informática nos ayuda en este tipo de situaciones para desarrollar un sistema geo referenciado de diagnóstico de riesgos de ubicación de gasolineras la cual ayudará al Cuerpo de Bomberos al respectivo control de este tipo de lugares y así poder quitar u otorgar permisos de funcionamiento o la reubicación de las mismas.

### <span id="page-18-0"></span>**1.2 FORMULACION DEL PROBLEMA**

¿Qué consecuencias provoca la falta de una aplicación informática en los procesos de control de riesgos?

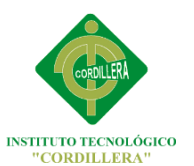

### <span id="page-19-0"></span>**1.3 OBJETIVOS**

### <span id="page-19-1"></span>**1.3.1** *Objetivo General*

Localizar la ubicación de Gasolineras para determinar riesgos de asentamiento de la población en el sector sur del Distrito Metropolitano de Quito

### <span id="page-19-2"></span>*1.3.2 Objetivos Específicos*

### <span id="page-19-3"></span>**Diagnostico**

- Diagnosticar los procesos de control de riesgos.
- Evaluar los procedimientos que realiza el Cuerpo de Bomberos del Distrito Metropolitano de Quito.
- Determinar Riesgos de ubicación.

### <span id="page-19-4"></span> **Factibilidad**

 Tener los recursos informáticos necesarios para que el sistema pueda funcionar de la mejor manera.

### <span id="page-19-5"></span>**1.4 PROPUESTA**

Desarrollar un sistema informático geo referenciado para el Cuerpo de Bomberos del Distrito Metropolitano de Quito mediante la utilización de herramientas cartográficas.

### <span id="page-19-6"></span>**1.5 JUSTIFICACION E IMPORTANCIA**

Tener en cuenta la importancia de estar preparados ante una catástrofe como la que pueden suceder en la gasolineras es muy importante ya que podemos anticipar los hechos que podrían suceder en el caso de que un evento como este suceda y saber qué medidas tomar al respecto, la explosión o el derrame de combustible las cuales traería

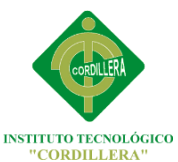

fatales consecuencias al sector sur de la ciudad de Quito. Por eso se ha hecho necesario el desarrollo de un sistema geo referenciado que advierta los tipos de riesgos al Cuerpo de Bomberos del Distrito Metropolitano de la ciudad de Quito para poder actuar de manera eficiente y rápida y así poder salvaguardar la vida de los Ciudadanos que habitan diariamente en este tipo de lugares. Muchas de las veces existen conductores que no conocen las gasolineras del sector sur del Distrito Metropolitano de la ciudad de Quito y por lo tanto pierden demasiado tiempo buscando alguno de estos sitios lo cual ocasiona tráfico y pérdida de tiempo, por eso este sistema además de proponer información actualizada sobre los riesgos de ubicación de las gasolineras de manera geográfica también será muy útil para los ciudadanos en especial los que poseen vehículos en el momento de que deseen localizar una gasolinera. Por lo cual se sabe que es necesario contar con un sistema de ubicación geográfica que nos ayude a ubicar este tipo de lugares y saber todos los riesgos que se presentan y a lo que estamos expuestos.

El Sector sur del Distrito Metropolitano de Quito estará preparado ante una situación adversa en una gasolinera y se podrá afrontar la situación de la manera correcta y precisa y así evitar posibles pérdidas materiales y en el peor de los casos pérdidas humanas, el desarrollo e implementación de este sistema dará muchas satisfacciones al Cuerpo de bomberos de nuestra ciudad quienes desde ya se sienten a gusto con este proyecto y esperan que la ciudadanía se vaya adaptando y utilice este tipo de sistemas muy didácticos con los usuarios ya que se desarrollarán muchos proyectos como este por el bien de la ciudad de Quito y del País.

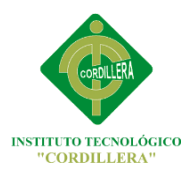

### **CAPÍTULO II**

<span id="page-21-1"></span><span id="page-21-0"></span>**MARCO TEÓRICO**

### <span id="page-21-2"></span>**2.1 ANTECEDENTES**

## **IMPLEMENTACION DE UN SISTEMA GEO REFERENCIADO PARA EL ANALISIS DE TERREMOTOS EN EL DISTRITO METROPOLITANO DE QUITO**

En el Distrito Metropolitano de Quito se han realizado varios estudios sobre la importancia que merecen el diagnóstico de eventos en la Ciudad con el fin de cumplir y alcanzar logros para la mayor seguridad de la Ciudad. Dichos trabajos representan un valioso aporte en la realización de esta investigación, y es por este motivo que seguidamente se hará mención de los principales y más destacados estudios.

Hace 3 años el Cuerpo de Bomberos del Distrito Metropolitano de Quito desarrolló e implementó un sistema Geo referenciado sobre riesgos de terremotos para el Distrito Metropolitano de Quito, obteniendo buenos resultados en la población ya que la población estaba capacitada sobre cómo actuar ante un eventual riesgo causado por un terremoto en sus hogares o lugares de trabajo salvaguardando así la integridad de los ciudadanos.

Un buen sistema Geo referenciado será una excelente inversión si se hacen las cosas correctamente y conscientemente. El desarrollo de este sistema puede beneficiar mucho a los ciudadanos ya que nunca en años pasados se ha desarrollado algo similar con el fin de diagnosticar los eventos en este tipo de lugares.

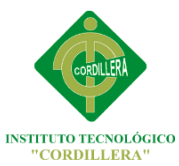

Inicialmente, era difícil la construcción de aplicaciones sofisticadas. La primera generación de aplicaciones Web era primitiva, en general basada en formularios con información y aplicaciones de búsqueda.

A través del tiempo, el conocimiento necesario para construir aplicaciones ha sido reducido. Hoy en día, es relativamente sencillo construir aplicaciones sofisticadas utilizando las modernas plataformas y lenguajes, como ser PHP, .NET o Java. A propósito de la reciente explosión de una bomba de gasolina en Machala se consultó al director de la Regional de Hidrocarburos, Teodolo Polo sobre las seguridades que se consideran para la instalación y el funcionamiento de estos establecimientos.

Los permisos que otorga al momento la Dirección Nacional de Hidrocarburos (DNH), se dan sólo para estaciones de servicio que realizan la construcción e instalación de sus tanques con los respectivos permisos y normas de seguridad establecidas, ninguna gasolinera puede funcionar con tanques en la superficie desde hace algunos años, porque esto constituye una bomba de tiempo.

Entre los requisitos que se consideran para autorizar la construcción de una bomba de gasolina, se considera que no esté ubicada cerca de hospitales o instituciones que realicen trabajo social. Deben tener una superficie de 1.500 a 2.500 metros cuadrados por lo minino para así en el caso de una explosión no afecte a los lugares más cercanos y Ciudadanos que transitan a diario por el lugar. Después de la revisión de varios proyectos en diferentes universidades e institutos de la Ciudad de Quito, es necesario mencionar que no existe un sistema Geo referenciado que controle todo este tipo de eventos y procesos.

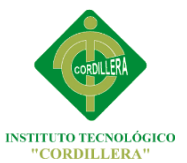

#### <span id="page-23-0"></span>**2.2 FUNDAMENTACION TEORICA**

#### <span id="page-23-1"></span>**INFORMATICA**

El vocablo informática proviene del alemán *informatik* acuñado por Karl Steinbuch en 1957. Pronto, adaptaciones locales del término aparecieron en francés, italiano, español, rumano, portugués y holandés, entre otras lenguas, refiriéndose a la aplicación de las computadoras para almacenar y procesar la información. De esta forma, la informática se refiere al procesamiento automático de información mediante dispositivos electrónicos y sistemas computacionales. Los sistemas informáticos deben contar con la capacidad de cumplir tres tareas básicas: captación de la información, procesamiento y salida transmisión de los resultados.

El conjunto de estas tres tareas se conoce como algoritmo. Memoria y comunicación. Su área de aplicación no tiene límites: la informática se utiliza en la gestión de negocios, en el almacenamiento de información, en el control de procesos, en las [comunicaciones,](http://definicion.de/comunicacion/) en la medicina y en otros muchos sectores. La informática abarca también los principales fundamentos de las [ciencias](http://definicion.de/ciencia/) de la computación, como la programación para el desarrollo de [software,](http://definicion.de/software/) la arquitectura de las [computadoras](http://definicion.de/computadora/) y del [hardware,](http://definicion.de/hardware/) las redes como [Internet](http://definicion.de/internet/) y la inteligencia artificial. Incluso se aplica en varios temas de la electrónica**.**

Conceptualmente, se puede entender como aquella disciplina encargada del estudio de métodos, procesos, técnicas, desarrollos y su utilización en [ordenadores](http://es.wikipedia.org/wiki/Ordenador) (computadoras), con el fin de almacenar, procesar y transmitir [información](http://es.wikipedia.org/wiki/Informaci%C3%B3n) y [datos](http://es.wikipedia.org/wiki/Dato) en formato [digital.](http://es.wikipedia.org/wiki/Electr%C3%B3nica_digital)

Con la informática sólo se facilitaban los trabajos repetitivos y monótonos del área administrativa. La automatización de esos procesos trajo como consecuencia directa una disminución de los costos y un

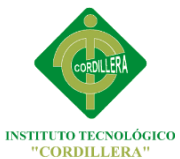

incremento en la productividad. En la informática convergen los fundamentos de las [ciencias de la](http://es.wikipedia.org/wiki/Ciencias_de_la_computaci%C3%B3n) computación, la [programación](http://es.wikipedia.org/wiki/Programaci%C3%B3n) y metodologías para el desarrollo de [software,](http://es.wikipedia.org/wiki/Software) la [arquitectura de](http://es.wikipedia.org/wiki/Arquitectura_de_computadores)  [computadores,](http://es.wikipedia.org/wiki/Arquitectura_de_computadores) las [redes de computadores,](http://es.wikipedia.org/wiki/Redes_de_computadores) la [inteligencia artificial](http://es.wikipedia.org/wiki/Inteligencia_artificial) y ciertas cuestiones relacionadas con la [electrónica.](http://es.wikipedia.org/wiki/Electr%C3%B3nica) Se puede entender por informática a la unión [sinérgica](http://lema.rae.es/drae/?val=sinergia) de todo este conjunto de disciplinas. Esta disciplina se aplica a numerosas y variadas áreas del conocimiento o la actividad humana, como por ejemplo: [gestión de negocios,](http://es.wikipedia.org/wiki/Administraci%C3%B3n_de_empresas) [almacenamiento](http://es.wikipedia.org/wiki/Unidades_de_almacenamiento) y consulta de información, monitorización y control de [procesos,](http://es.wikipedia.org/wiki/Proceso_%28inform%C3%A1tica%29) [industria,](http://es.wikipedia.org/wiki/Industria) [robótica,](http://es.wikipedia.org/wiki/Rob%C3%B3tica) comunicaciones, control de [transportes,](http://es.wikipedia.org/wiki/Transporte) [investigación,](http://es.wikipedia.org/wiki/Investigaci%C3%B3n) desarrollo de [juegos,](http://es.wikipedia.org/wiki/Videojuego) [diseño](http://es.wikipedia.org/wiki/Dise%C3%B1o) computarizado

Con el modelo de la teoría de la información se trata de llegar a determinar la forma más económica, rápida y segura de codificar un mensaje, sin que la presencia de algún ruido complique su transmisión. Para esto, el destinatario debe comprender la señal correctamente, el problema es que aunque exista un mismo código de por medio, esto no significa que el destinatario va captar el significado que el emisor le quiso dar al mensaje. Otro aspecto importante dentro de esta teoría es la resistencia a la distorsión que provoca el ruido, la facilidad de codificación y descodificación, así como la velocidad de transmisión.

Inclusive, existe una rama de la informática dedicada a las cuestiones relativas a la Inteligencia Artificial y a la Robótica, que lógicamente no está tan desarrollada hoy en día por cuestiones tecnológicas, pero es justamente la que está desarrollando estos aspectos.

Como ciencias auxiliares para llegar al objetivo, la Informática está estrechamente ligada a todo lo que respecta a números, siendo la Matemática la base de esto, y contando con la ayuda de la Física e Ingeniería por citar algunos ejemplos

9

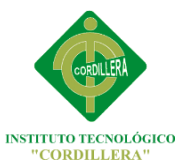

### <span id="page-25-0"></span>**PROCESOS**

Puede informalmente entenderse como un [programa](http://es.wikipedia.org/wiki/Programa_inform%C3%A1tico) en ejecución. Formalmente un proceso es una unidad de actividad que se caracteriza por la ejecución de una secuencia de instrucciones, un estado actual, y un conjunto de recursos del sistema asociados.

Los procesos pueden ser cooperantes o independientes, en el primer caso se entiende que los procesos interactúan entre sí y pertenecen a una misma aplicación.

En el caso de procesos independientes en general se debe a que no interactúan y un proceso no requiere [información](http://www.monografias.com/trabajos7/sisinf/sisinf.shtml) de otros o bien porque son procesos que pertenecen a distintos usuarios. Cada proceso tiene su [contador de programa,](http://es.wikipedia.org/wiki/Contador_de_programa) registros y variables, aislados de otros procesos, incluso siendo el mismo programa en ejecución 2 veces. Cuándo este último caso sucede, el sistema operativo usa la misma región de memoria de código, debido a que dicho código no cambiará, a menos que se ejecute una versión distinta del programa.

Los procesos son gestionados por el [sistema operativo](http://es.wikipedia.org/wiki/Sistema_operativo) y están formados por:

- Las [instrucciones](http://es.wikipedia.org/wiki/Instrucci%C3%B3n_%28inform%C3%A1tica%29) de un programa destinadas a ser ejecutadas por el [microprocesador.](http://es.wikipedia.org/wiki/Microprocesador)
- Su estado de ejecución en un momento dado, esto es, los valores de los [registros](http://es.wikipedia.org/wiki/Registro_%28inform%C3%A1tica%29) de la [unidad central de](http://es.wikipedia.org/wiki/Unidad_central_de_procesamiento)  [procesamiento](http://es.wikipedia.org/wiki/Unidad_central_de_procesamiento) para dicho programa.
- Su memoria de trabajo (memoria crítica), es decir, la memoria que ha reservado y sus contenidos.
- Otra información que permite al sistema operativo su [planificación.](http://es.wikipedia.org/wiki/Scheduler)

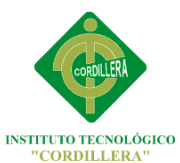

Un proceso se rige en pequeñas porciones, conocidas como [páginas,](http://es.wikipedia.org/wiki/Paginaci%C3%B3n) y cada proceso tiene su propia [tabla de paginación,](http://es.wikipedia.org/wiki/Tabla_de_paginaci%C3%B3n) fungiendo como una optimización del sistema operativo ante los [fallo de página.](http://es.wikipedia.org/wiki/Paginaci%C3%B3n_de_memoria) Esta definición varía ligeramente en el caso de sistemas operativos [multihilo,](http://es.wikipedia.org/wiki/Hilo_en_sistemas_operativos) donde un proceso consta de uno o más *hilos*, la memoria de trabajo (compartida por todos los hilos) y la información de planificación. Cada [hilo](http://es.wikipedia.org/wiki/Hilo_de_ejecuci%C3%B3n) consta de instrucciones y estado de ejecución. Los procesos son creados y eliminados por el sistema operativo, así como también éste se debe hacer cargo de la [comunicación entre procesos,](http://es.wikipedia.org/wiki/Comunicaci%C3%B3n_entre_procesos) pero lo hace a petición de otros procesos (interrupción o tiempo de reloj). El mecanismo por el cual un proceso crea otro proceso se denomina [bifurcación.](http://es.wikipedia.org/wiki/Bifurcaci%C3%B3n_%28inform%C3%A1tica%29) Estado y Transiciones del Proceso. Como se indicó anteriormente, el proceso es la unidad de procesamiento gestionada por el sistema operativo. Para poder realizar este cometido, el proceso tiene asociado una serie de elementos de información, estos elementos se organizan en tres grupos

- Estado del procesador
- Imagen de memoria y tablas del sistema operativo.
- Estado del procesador.

La máquina y el programa son dos elementos fundamentales que trabajan conjuntamente en los procesos informáticos. Ahora bien, ni uno ni otro tienen sentido sin las personas (usuarios, programadores...) que los diseñan y los usan para variados fines.

### <span id="page-26-0"></span>**CONTROL DE RIESGOS**

El propósito del control de riesgo es analizar el funcionamiento, la efectividad y el cumplimiento de las medidas de protección, para determinar y ajustar sus deficiencias. Las actividades del proceso tienen

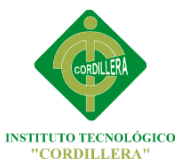

que estar integradas en el plan operativo institucional, donde se define los momentos de las intervenciones y los responsables de ejecución. Medir el cumplimiento y la efectividad de las medidas de protección requiere que levantemos constantemente registros sobre la ejecución de las actividades, los eventos de ataques y sus respectivos resultados.

La [probabilidad](http://www.monografias.com/trabajos54/resumen-estadistica/resumen-estadistica.shtml) que un peligro (causa inminente de pérdida), existente en una actividad determinada durante un periodo definido, ocasione un incidente con consecuencias factibles de ser estimadas. También lo podemos entender cómo, el potencial de pérdidas que existe asociado a una operación productiva, cuando cambian en forma no planeada las condiciones definidas como estándares para garantizar el funcionamiento de un [proceso](http://www.monografias.com/trabajos14/administ-procesos/administ-procesos.shtml#PROCE) o del sistema productivo en su conjunto.

### <span id="page-27-0"></span>**2.3 CARACTERIZACION DE LAS VARIABLES**

### <span id="page-27-1"></span>**Variable Independiente**

La Informática

Definición. Procesamiento automático de la información mediante dispositivos electrónicos y sistemas computacionales.

#### <span id="page-27-2"></span>**Variable Dependiente**

Procesos de control de riesgos

Definición. Vigilancia de peligros mediante logaritmos informáticos

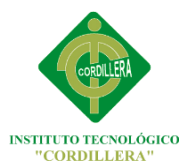

### <span id="page-28-0"></span>**GLOSARIO DE TÉRMINOS**

**Tabla N1.** Glosario de términos.

**Elaborado Por:** Miguel Borja

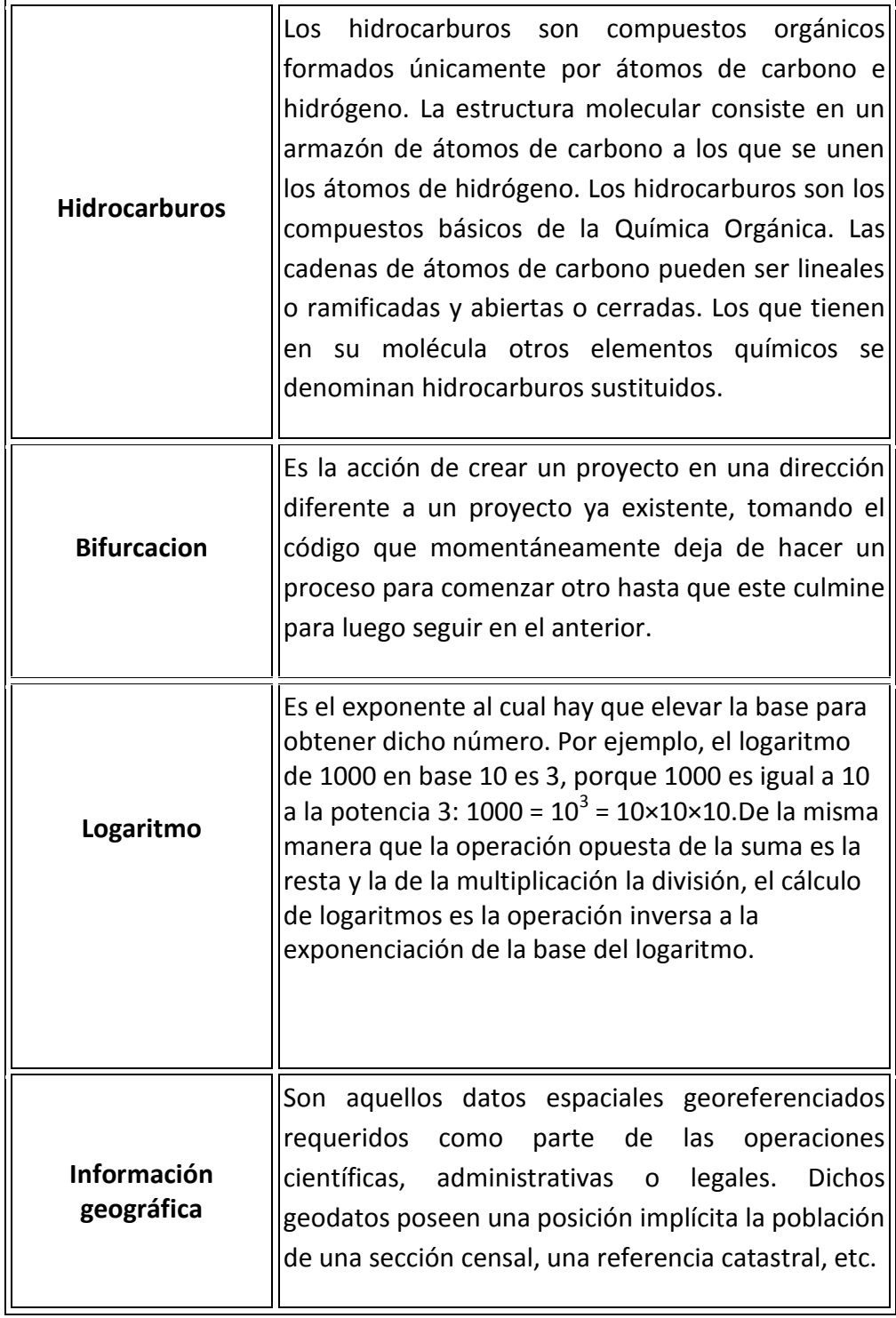

<span id="page-28-2"></span><span id="page-28-1"></span>**Fuente: esgrimas.com**

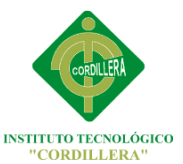

### <span id="page-29-0"></span>**2.4 JUSTIFICACION LEGAL**

### <span id="page-29-1"></span>**Ley de la Propiedad Intelectual**

Según la ley de propiedad intelectual articulo 2 declara que la protección de las creaciones intelectuales es un derecho fundamental, así concebido en la Declaración Universal de los Derechos Humanos, aprobada por la Asamblea General de la ONU en 1948;Que es función del Estado asumir la defensa de los derechos intelectuales; Que la protección de la propiedad intelectual es vital para el desarrollo tecnológico y económico del País, fomenta inversión en investigación y desarrollo, estimula la producción tecnológica nacional y confiere al Ecuador una ventaja comparativa en el nuevo orden económico mundial

### <span id="page-29-2"></span>**Objeto del Derecho de Autor**

En el artículo 8 sección II señala; la protección del derecho de autor recae sobre todas las obras del ingenio, en el ámbito literario o artístico, cualquiera que sea su género, forma de expresión, mérito o finalidad. Los derechos reconocidos por el presente Título son independientes de la propiedad del objeto material en el cual está Incorporada la obra y su goce o ejercicio no están supeditados al requisito del registro o al cumplimiento de cualquier otra formalidad.

### <span id="page-29-3"></span>**Disposiciones especiales sobre ciertas obras de los programas de ordenador.**

Art. 28. Los programas de ordenador se consideran obras literarias y se protegen como tales. Dicha protección se otorga independientemente de que hayan sido incorporados en un ordenador y cualquiera sea la forma en que estén expresados, ya sea en forma legible por el hombre (código fuente) o en forma legible por máquina (código objeto), ya sean programas operativos y programas aplicativos, incluyendo diagramas de flujo, planos,

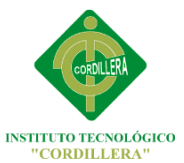

manuales de uso, y en general, aquellos elementos que conformen la estructura, secuencia y organización del programa.

### <span id="page-30-0"></span>**Art. 32.- Programas informáticos.**

Las empresas que distribuyan programas informáticos tienen la obligación de conceder tarifas preferenciales para el uso de las licencias obligatorias de los respectivos programas, a favor de las instituciones de educación superior, para fines académicos. Las instituciones de educación superior obligatoriamente incorporarán el uso de programas informáticos con software libre

### **Reglamento del Régimen Académico del Sistema Nacional de Educación Superior**

El artículo 1 de régimen académico determina, regula y orienta el quehacer académico de las instituciones pertenecientes al Sistema Nacional de Educación Superior en sus niveles de formación Técnico Superior, Tercer Nivel o Pregrado y Cuarto Nivel o Postgrado.

### <span id="page-30-1"></span>**Ley de comercio electrónico**

Que el uso de sistemas de información y de redes electrónicas, incluida la Internet ha adquirido importancia para el desarrollo del comercio y la producción, permitiendo la realización y concreción de múltiples negocios de trascendental importancia, tanto para el sector público como para el sector privado.

Que es necesario impulsar el acceso de la población a los servicios electrónicos que se generan por y a través de diferentes medios electrónicos;

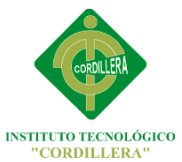

Que se debe generalizar la utilización de servicios de redes de información e Internet, de modo que éstos se conviertan en un medio para el desarrollo del comercio, la educación y la cultura.

Que a través del servicio de redes electrónicas, incluida la Internet se establecen relaciones económicas y de comercio, y se realizan actos y contratos de carácter civil y mercantil que es necesario normarlos, regularlos y controlarlos, mediante la expedición de una Ley especializada sobre la materia. Que es indispensable que el Estado Ecuatoriano cuente con herramientas jurídicas que le permitan el uso de los servicios electrónicos, incluido el comercio electrónico y acceder con mayor facilidad a la cada vez más compleja red de los negocios internacionales.

### <span id="page-31-0"></span>**2.5. PREGUNTAS DIRECTRICES**

### **2.5.1. Pregunta 1**

¿Qué pasará con la implementación de esta herramienta tecnológica en el Distrito Metropolitano de Quito?

### **2.5.2. Pregunta 2**

¿Qué restricciones de seguridad tendría el sistema geo referenciado de diagnóstico de eventos en gasolineras?

### **2.5.3. Pregunta 3**

¿Cuáles son los procesos que se ahorraran en la localización del lugar?

### **2.5.4. Pregunta 4**

¿Qué impacto tendrá este sistema entre la gente relacionada con

las gasolineras y los habitantes de la ciudad de Quito?

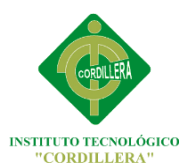

### **CAPITULO III**

### <span id="page-32-1"></span><span id="page-32-0"></span>**MARCO METODOLOGICO.**

### <span id="page-32-2"></span>**3. TIPOS DE INVESTIGACION.**

### <span id="page-32-3"></span>**3.1 Investigación Explicativa**

Se aplicará este tipo de investigación porque nos permitirá conocer las necesidades de la Ciudad ante una posible catástrofe eventual, realización de los procesos, esto implica que la investigación aplicada, además de generar conocimiento, busca soluciones aceptables y pertinentes.

La investigación aplicada busca conocer el problema que tenemos nosotros al momento de afrontar un problema de este tipo, lograr construir un mecanismo de solución para catástrofes en donde tiene más dificultades de realizar registros de información.

### <span id="page-32-4"></span>**3.1.1 METODO DE INVESTIGACION.**

### <span id="page-32-5"></span>**INDUCTIVO**

Con este método se logrará saber los procesos, procedimientos, eventos y tareas que se han venido realizando en las gasolineras de la Ciudad de Quito, el servicio que estas prestan y la manera en que llevan los procedimientos deben ser los correctos o tratar lo mejor posible, lo fastidioso sería que los propios empleados y gran parte de los Ciudadanos no tomen medidas inmediatas ante una posible eventualidad como esta, ya

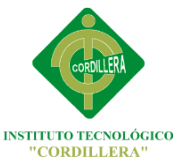

que si haríamos una encuesta entre toda esta gente que tiene mucho que ver con el lugar muchos no tendrían una solución a problemas como este.

Los procesos que este sistema utiliza son los principales que debemos tomar en cuenta para la realización del mismo.

### <span id="page-33-0"></span>**3.2.2 HISTÓRICO LÓGICO**

Este método permite realizar un seguimiento cronológico de las gasolineras, tomando en cuenta los procedimientos más críticos y vulnerables que se presentan y se han venido dando durante los últimos años en los riesgos de ubicación de gasolineras dentro del Distrito Metropolitano de Quito.

### <span id="page-33-1"></span>**3.2.3 DEDUCTIVO**

Se utilizará este método ya que es el más factible de acuerdo a los procedimientos que realiza después de indagar en los diferentes lugares donde se localizan las gasolineras, se analizará los defectos existentes y tomarlos como referencia al momento de desarrollar el software que necesita la Ciudad de Quito.

Este método se caracteriza porque va de lo general a lo particular; es decir se aplicó a través de un proceso de recolección de datos analítico, que a su vez permitió el diseño ordenado de los datos almacenados para determinar el esquema lógico del sistema que se ajuste a las necesidades del cliente, que es nuestro objeto de estudio.

### <span id="page-33-2"></span>**3.2.4 ANALITICO SINTETICO**

Descubrir los diferentes riesgos que pueden producir las gasolineras dentro de una Ciudad como es el Distrito Metropolitano de Quito que componen una parte fundamental para el desarrollo de la Ciudad, el

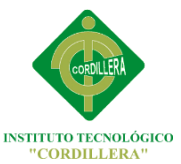

estudio que se realizará nos permitirá determinar todos los peligros cuando haga explosión un lugar como este.

### <span id="page-34-0"></span>**3.2.5 HIPOTETICO DEDUCTIVO**

El Cuerpo de Bomberos del Distrito Metropolitano de Quito en estos últimos años que la Ciudad ha tenido un incremento importante en su población no se ha preocupado por diagnosticar riesgos en este tipo de lugares como las gasolineras; de no ser desarrollado e implementado este sistema la Ciudad de Quito está expuesta a una inminente explosión por los cual habría muchas personas afectadas.

### <span id="page-34-1"></span>**3.3 POBLACION Y MUESTRA**

Según datos realizados por los organismos de estadísticas, el sector sur del Distrito Metropolitano de Quito está conformado por 1.253.675 habitantes y la población económicamente activa es 845.277, tomando sólo a personas que utilizan el servicio de las gasolineras ya que tienen autos o motos los cuales necesitan obligatoriamente acudir a este tipo de lugares, y por cual están más asimilados con este tipo de lugares sin dejar a lado al resto de Ciudadanos como: vecinos que viven en los alrededores y que sin tener la culpa ante una catástrofe por parte de gasolineras, deben de tener un plan para poder solventar este tipo de problemas.

### <span id="page-34-2"></span>**TAMAÑO DE LA MUESTRA**

El cálculo del tamaño de la muestra se ha realizado con un 5% de error, por lo tanto se plantea la siguiente fórmula con la que se trabajará:

n = Muestra

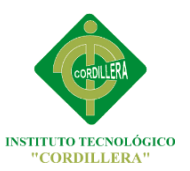

N = Universo = 50

e 2 = Margen de error al cuadrado (0.05)

**N**

**n= -----------------**

 $(N-1) E<sup>2</sup>+1$ 

 **50**

**n=----------------------------** n= 11,37931

 $(30 - 1)(0.05)^{2}$ + 1

De acuerdo con los resultados obtenidos se deben realizar 50 encuestas para identificar los factores necesarios en el desarrollo de la Propuesta de estudio de factibilidad que se ha hecho en el sector sur del Distrito Metropolitano Quito al cual vamos a tomar para la realización de este sistema Geo referenciado.

### <span id="page-35-0"></span>**3.4 TECNICAS DE RECOLECCION DE INFORMACION**

### <span id="page-35-1"></span>**3.4.1 Entrevista**

La entrevista realizada permitirá conocer evaluar y analizar los procesos de Control de riesgos con los que cuenta el Cuerpo de Bomberos del Distrito Metropolitano de Quito consultando a cada uno del personal del área de Sistemas.
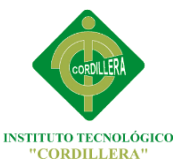

# **¿Cuál es el sistema que utilizan actualmente el Cuerpo de Bomberos del Distrito Metropolitano de Quito para diagnosticar eventos en caso de un Riesgo de accidente en una gasolinera?**

Por el momento nosotros el Cuerpo de Bomberos de la ciudad de Quito no cuenta con un sistema de estas características que nos pueda brindar información, por ende sería muy satisfactorio contar con esta aplicación que se está desarrollando con la ayuda de una herramienta muy completa como Google Maps para lo que es la referenciacion de la gasolineras, la cual nos ayudaría a una mejor planificación y a una mejor elaboración de planes de contingencia en caso de una emergencia ahorrándonos tiempo al momento de actuar.

### **3.4.2 ENCUESTA**

La siguiente encuesta se ha diseñado con el fin de determinar la factibilidad del servicio, riesgos de ubicación de gasolineras del sur de la ciudad del Distrito Metropolitano de Quito con la finalidad de recolectar información para el desarrollo del proyecto, ya que será un sistema que ayude a la gente de la Ciudad de Quito a tomar precauciones ante una posible catástrofe.

# **OBJETIVO DE LA ENCUESTA**

Conocer el criterio de la Ciudadanía y su nivel de satisfacción con el desarrollo del sistema informático; con el fin de obtener el criterio de cada uno de los ciudadanos de Quito y gente que tiene vinculación directa con gasolineras del sur de la Ciudad, ya que será un sistema que ayude a la gente de la de esta parte del Distrito a tomar precauciones ante una posible catástrofe en una gasolinera, y se les formuló las siguientes preguntas.

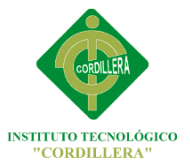

### **ENCUESTA**

**TEMA:** La informática en el control de procesos, Sistema Geo referenciado de riesgos de ubicación y diagnóstico de eventos de gasolineras en el sector sur del Distrito Metropolitano de Quito.

Marque según su opinión con una "x" en los campos a continuación, todas las preguntas son obligatorias:

**ANEXO 1**

# **3.5 OPERACIONALIDAD DE LAS VARIABLES**

**TABLA N ° 2:** Operacionalidad de las variables.

**Autor:** Miguel Borja

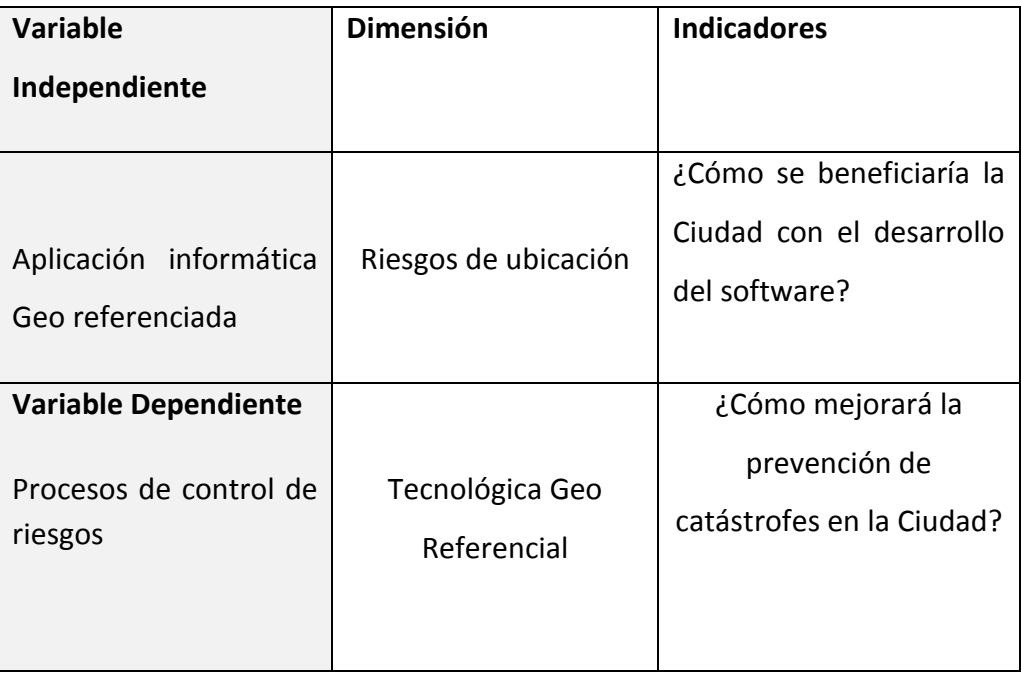

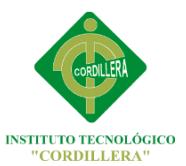

### **3.6 RESPUESTAS A LAS PREGUNTAS DIRECTRICES.**

### **Pregunta 1**

**¿Qué pasará con la implementación de esta herramienta tecnológica en el Distrito Metropolitano de Quito?**

Ayudará inmensamente al desarrollo de las actividades de prevenir riesgos del Cuerpo de Bomberos y tomar medidas adecuadas y eficientes para así salvaguardar la vida de los ciudadanos.

### **Pregunta 2**

**¿Qué restricciones de seguridad tendría el sistema geo referenciado de diagnóstico de eventos en gasolineras?**

No todas las personas tendrán acceso al sistema, ya que hay un módulo de seguridad el cual restringe el acceso de los usuarios que no estén registrados en el mismo haciendo que la seguridad del sistema sea al máximo.

### **Pregunta 3**

# **¿Cuáles son los procesos que se ahorrarán en la localización del lugar?**

Será muy rápido encontrar el lugar que esté en riesgos ahorrándonos procesos como el buscar manualmente el sector y después ubicar a esas personas en albergues, el sistema nos mostrará todos esos datos inmediatamente**.**

### **Pregunta 4**

**¿Qué impacto tendrá este sistema entre la gente relacionada con las gasolineras y los habitantes de la ciudad de Quito?**

Las personas están muy contentas por el desarrollo de este tipo de sistemas ya que aparte de salvaguardar sus vidas ayuda al desarrollo tecnológico de la Ciudad de Quito.

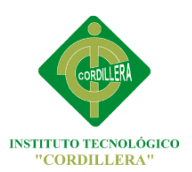

INSTITUTO TECNOLÓGICO SUPERIOR CORDILLERA

# **CAPITULO IV**

# **4.1 ANALISIS DE LA INFORMACION**

### **Pregunta 1.**

¿Cree usted que la implementación de este sistema ayudara al desarrollo tecnológico de la Ciudad de Quito?

**TABLA N ° 3:** Pregunta 1.

 **Autor:** Miguel Borja

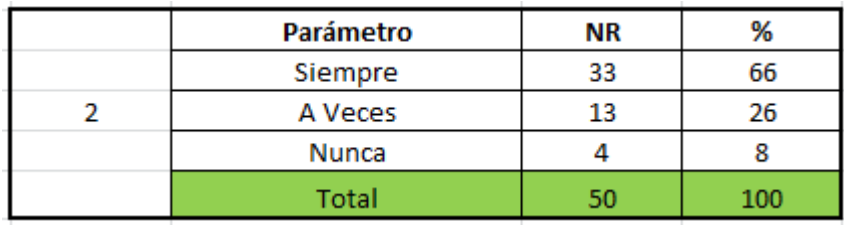

**Fuente:** Miguel Borja

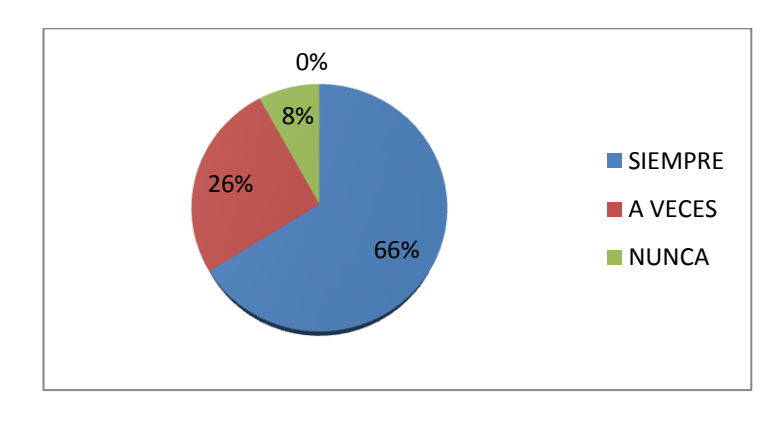

 **Figura N ° 1:** Pregunta 1.

**Elaborado por:** Miguel Borja

### **Análisis**

La mayoría de personas afirman que este sistema será importante para el crecimiento tecnológico de nuestra ciudad, las pocas personas que no respondieron positivamente dicen que no tienen mucho conocimiento sobre aplicaciones informáticas y por eso no aprueban la pregunta.

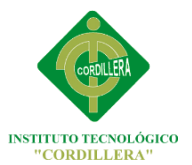

# **Pregunta 2.**

¿Los dueños de las gasolineras deberían capacitar a los empleados ante una inminente catástrofe en un lugar tan peligroso como estos?

#### **TABLA N ° 4:** Pregunta 2.

**Autor:** Miguel Borja

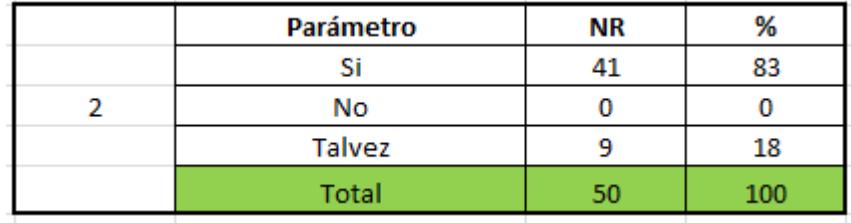

**Fuente**: Miguel Borja

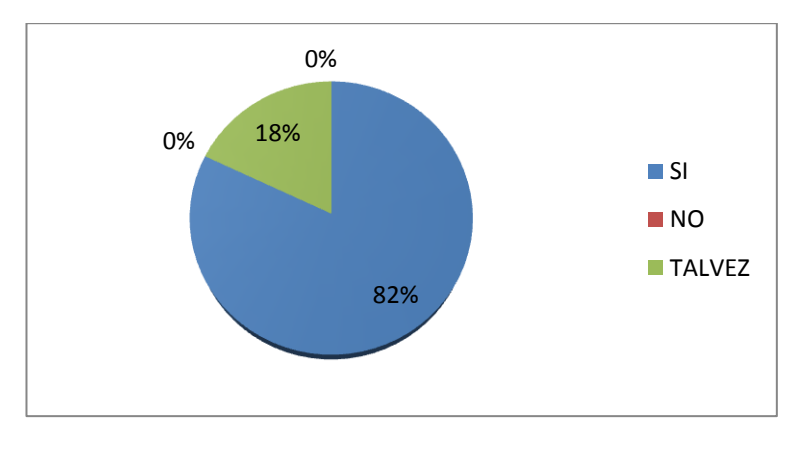

**Figura N ° 2:** Pregunta 2

**Elaborado por:** Miguel Borja

# **Análisis**

Como podemos ver en la gráfica existe un rotundo aceptamiento entre los Ciudadanos que piensan que los empleados de gasolineras deben estar totalmente capacitados ante un situación adversa.

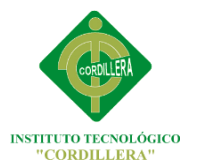

# **Pregunta 3**

¿Ayudara al eficaz diagnóstico de eventos peligrosos de gasolineras que sucedan en el Distrito Metropolitano de Quito?

#### **TABLA N ° 5:** Pregunta 3.

**Autor:** Miguel Borja

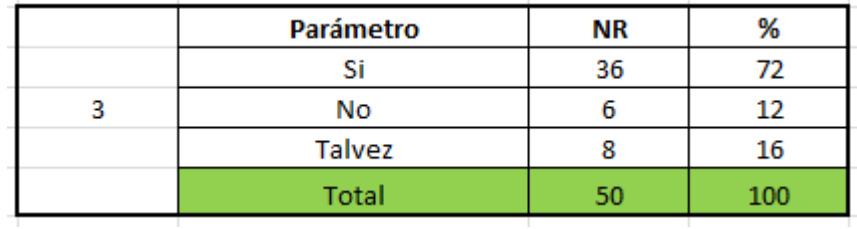

 **Fuente**: Miguel Borja

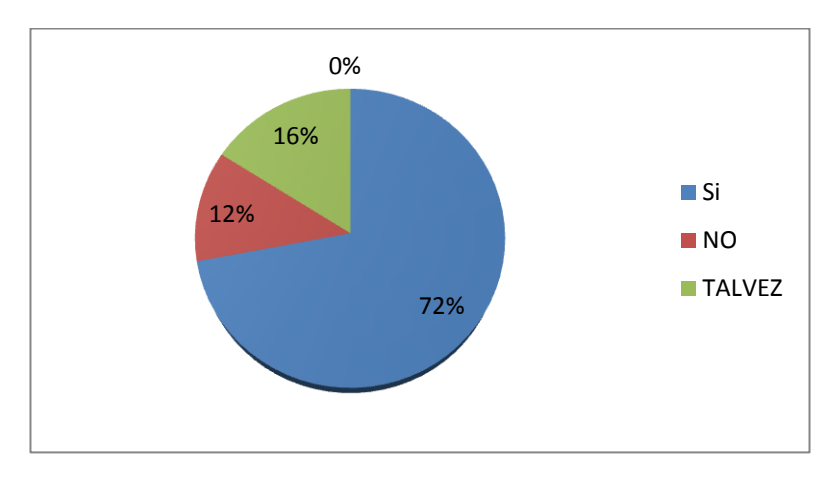

**Figura N °3:** Pregunta 3

**Elaborado por:** Miguel Borja

# **Análisis**

Prevendrá situaciones riesgosas de gasolineras para poderlas controlar a tiempo eso es lo que piensa más del 90% de las personas encuestadas, con lo cual tenemos la certeza y confianza de que estamos desarrollando un software eficiente.

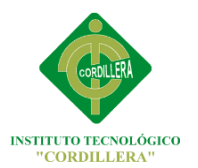

### **Pregunta 4.**

Ud. ¿Considera riesgoso la incorrecta ubicación de un lugar tan peligroso como las gasolineras?

#### **TABLA N ° 6:** Pregunta 4.

**Autor:** Miguel Borja

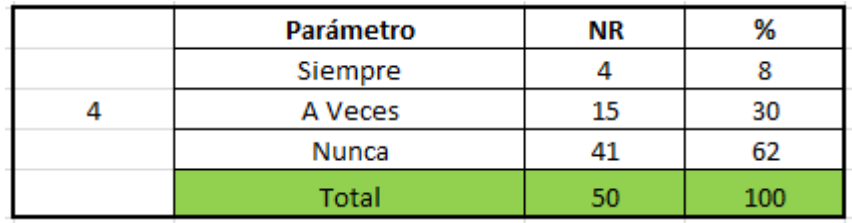

**Fuente**: Miguel Borja

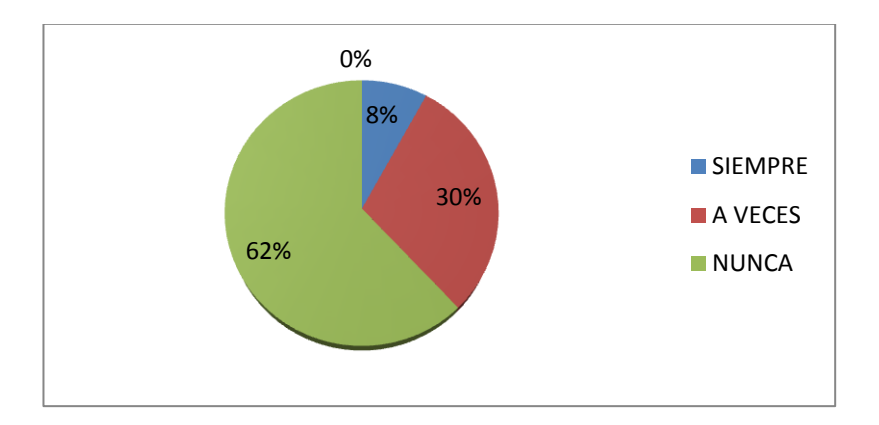

**Figura N °4:** Pregunta 4

**Elaborado por:** Miguel Borja

# **Análisis**

Aunque hay personas que creen que la mala ubicación de gasolineras no es de tanto peligro pues lo muestra la encuesta realizada; están conscientes de que su respuesta está dividida puesto que aunque no ha sucedido alguna catástrofe eso no quiere decir que no pueda pasar y siempre se debe estar precavido.

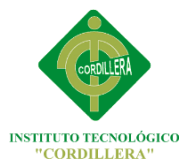

### **Pregunta 5.**

En caso de ocurrir una catástrofe en un gasolinera ¿Cree usted que la Ciudad de Quito está preparada para enfrentar la situación en un ambiente como este?

 **TABLA N ° 7:** Pregunta 5.

**Autor:** Miguel Borja

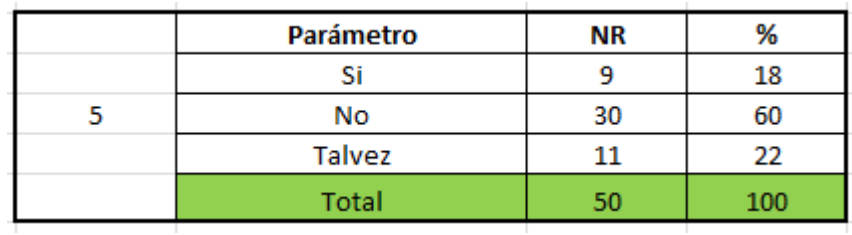

**Fuente**: Miguel Borja

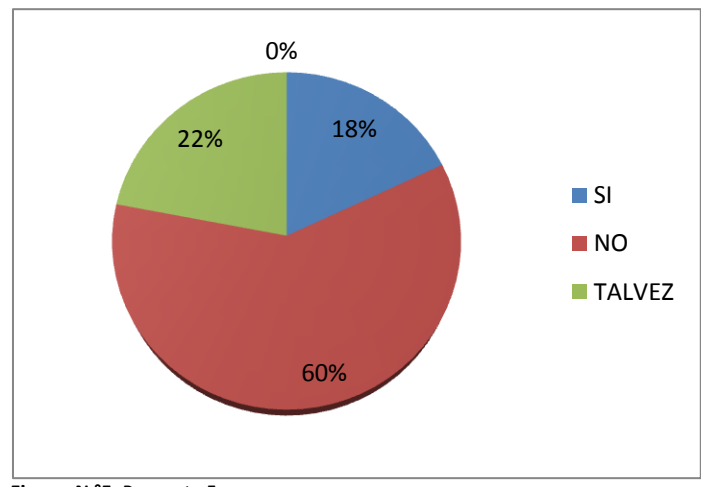

**Figura N °5:** Pregunta 5

### **Análisis**

Como podemos observar, gran porcentaje de los encuestados piensa que la ciudad no estaría preparada para una situación como esta y la gran mayoría piensa que una parte de la Ciudad estaría dispuesta a afrontar una situación de estas; ya que han habido situaciones anteriormente como deslaves y otras complicaciones en la Ciudad muy serias y las autoridades no las han podido solucionar tan eficazmente como la Ciudadanos creían.

**Elaborado por:** Miguel Borja

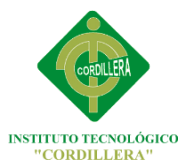

### **Pregunta 6.**

¿Será buena la acogida de este sistema entre la gente relacionada directamente con las gasolineras?

 **TABLA N ° 8:** Pregunta 6.

**Autor:** Miguel Borja

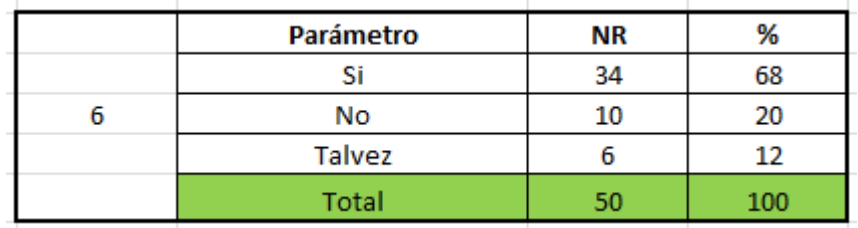

 **Fuente**: Miguel Borja

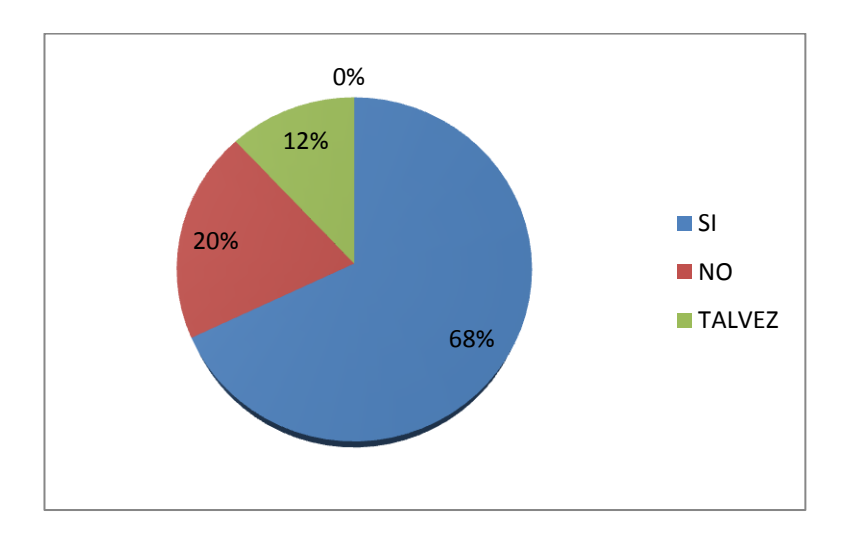

 **Figura N °6:** Pregunta 6

**Elaborado por:** Miguel Borja

### **Análisis**

Podemos sacar de conclusión que los ciudadanos que viven cerca de lugares como estos están de acuerdo y piensan que es factible realizarlo así también la gente que está relacionada directamente con las gasolineras, mientras que el 20% de personas que respondieron negativamente lo hicieron porque dicen no tener conocimiento sobre este tipo de sistemas geo referenciados.

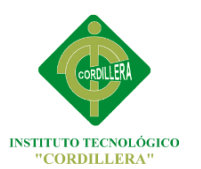

### **Pregunta 7.**

¿Alguien tal vez se habrá preocupado por problemas como este anteriormente?

#### **TABLA N ° 9:** Pregunta 7.

**Autor:** Miguel Borja

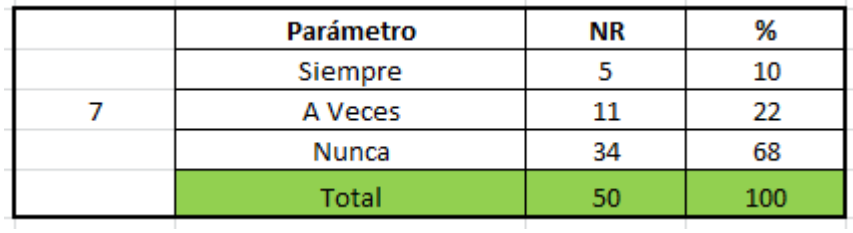

 **Fuente**: Miguel Borja

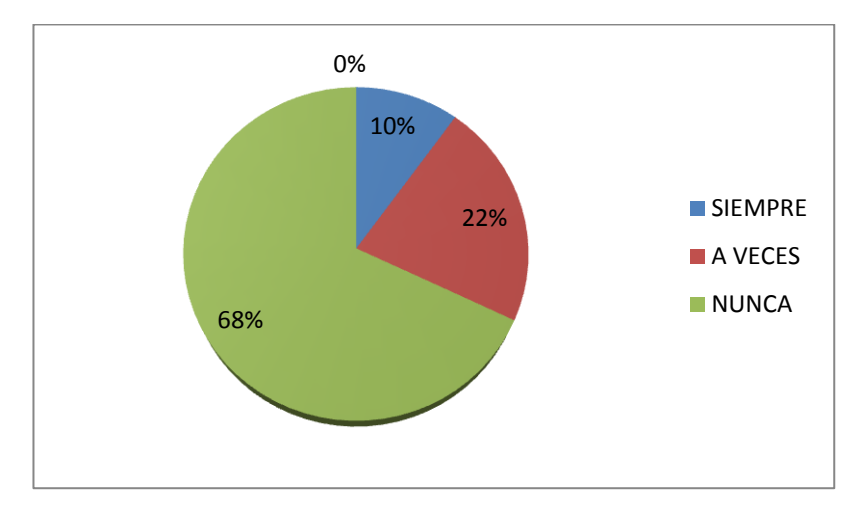

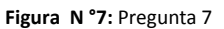

**Elaborado por:** Miguel Borja

### **Análisis**

Las autoridades de turno. Y las que han pasado con el transcurso de los años como alcaldes, concejales etc.…; no han tenido gran preocupación con situaciones tan peligrosas como esta que son las gasolineras. Esto piensa la mayoría de los Ciudadanos del Distrito Metropolitano de Quito quienes sí se preocupan por su seguridad y aceptan la implementación del software informático.

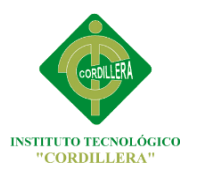

### **Pregunta 8.**

¿Cree que este software cumpla con todas las expectativas estipuladas desde el principio?

#### **TABLA N ° 10:** Pregunta 8.

**Autor:** Miguel Borja

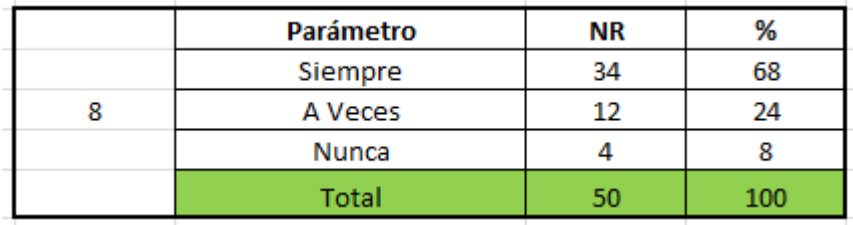

 **Fuente**: Miguel Borja

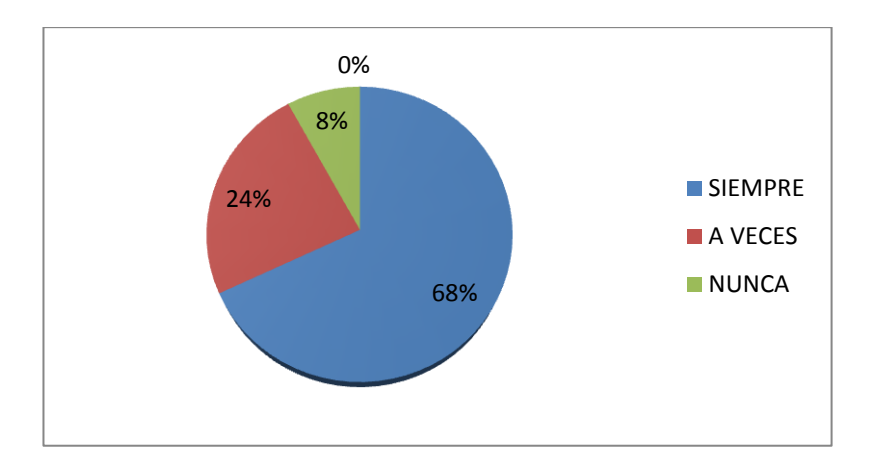

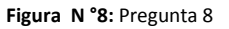

**Elaborado por:** Miguel Borja

# **Análisis**

Los Ciudadanos de Distrito Metropolitano están seguros y confían en el desarrollo de este software, piensan que es una excelente opción para la seguridad de la Ciudad y apoyan totalmente la implementación del mismo confiados en que hará y excelente trabajo y cumplirá con todas las expectativas.

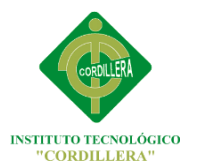

### **Pregunta 9.**

¿Cree usted que el desarrollo de este sistema ayudará a la prevención de riesgos?

 **TABLA N ° 11:** Pregunta 9.

**Autor:** Miguel Borja

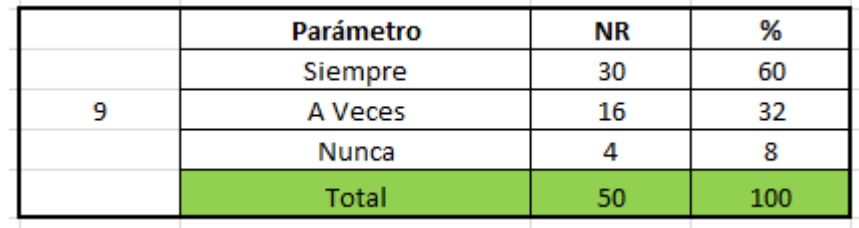

 **Fuente**: Miguel Borja

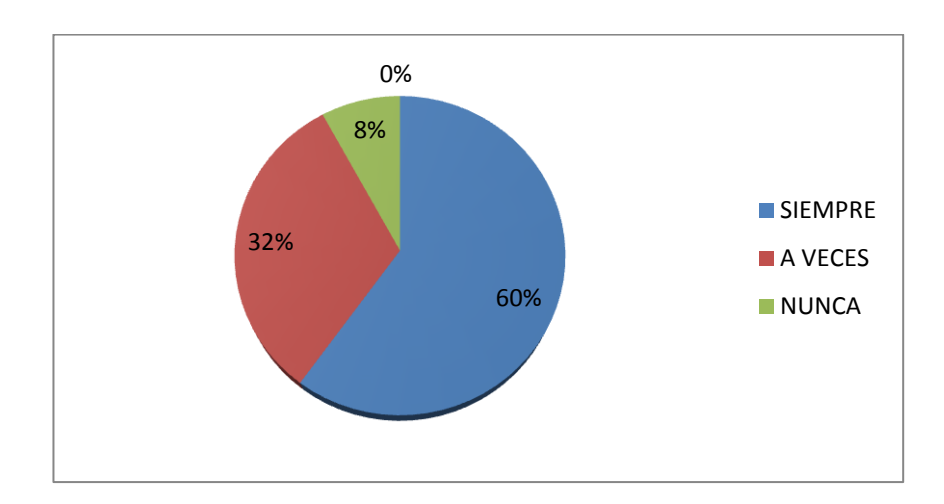

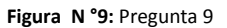

**Elaborado por:** Miguel Borja

### **Análisis**

Un gran porcentaje de los encuestados piensa que el sistema informático será de gran ayuda al momento de diagnosticar riesgos de ubicación y eventos de gasolineras que es lo que se busca automatizar con el desarrollo del mismo, el 8% respondieron que el sistema no ayudará si no hay preocupación por parte de las autoridades que hasta ahora ha sido mínima.

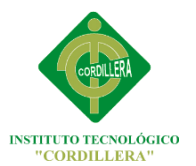

### **Pregunta 10.**

¿Este sistema Geo referenciado recoge todos los diferentes riesgos relacionados con el diagnóstico de eventos de gasolineras?

#### **TABLA N ° 12:** Pregunta 10.

**Autor:** Miguel Borja

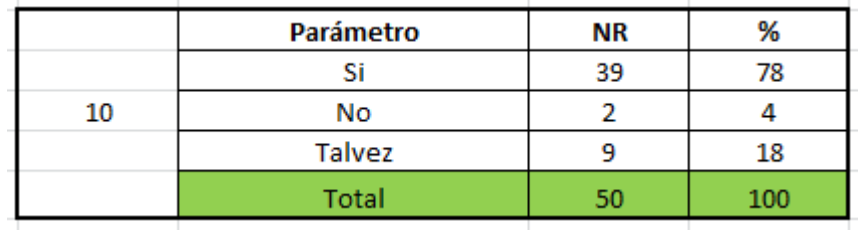

 **Fuente**: Miguel Borja

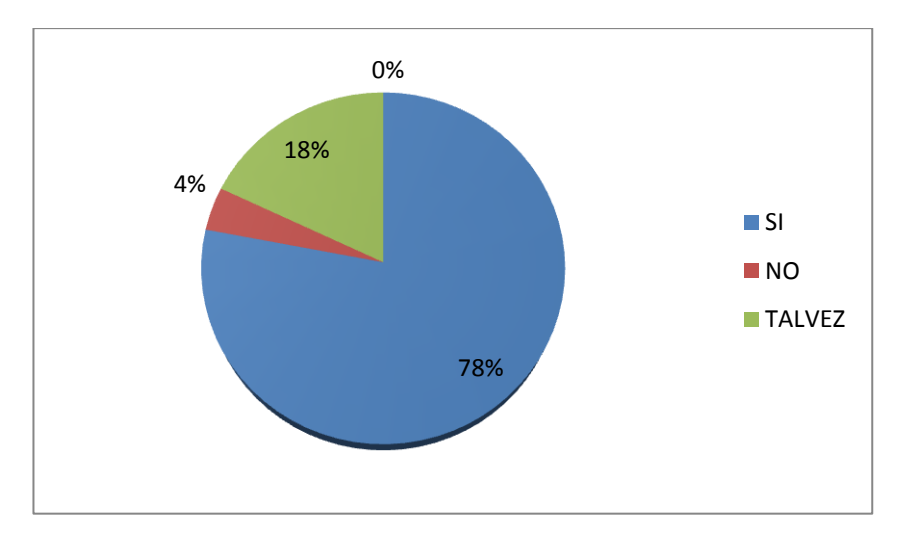

 **Figura N °10:** Pregunta 10

**Elaborado por:** Miguel Borja

### **Análisis**

Las gasolineras representan varios eventos peligrosos en el caso de una catástrofe, las personas encuestadas creen que este sistema los recoge a todos y los podrá diagnosticar eficazmente ayudando así a la prevención de riesgos de ubicación y diagnóstico de eventos.

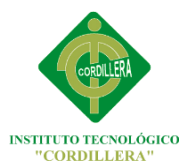

### **Pregunta 11.**

A Ud. ¿le gustaría que se desarrollaran otros sistemas informáticos de riesgos de ubicación en lugares de igual o mayor riesgo?

#### **TABLA N ° 13:** Pregunta 11.

**Autor:** Miguel Borja

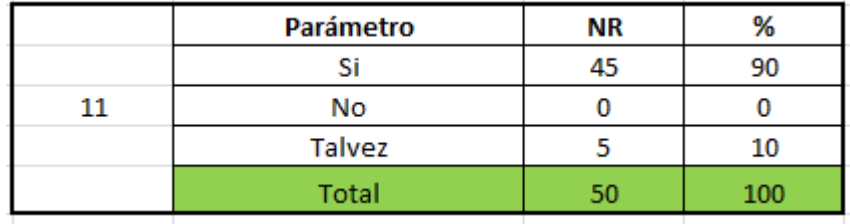

 **Fuente**: Miguel Borja

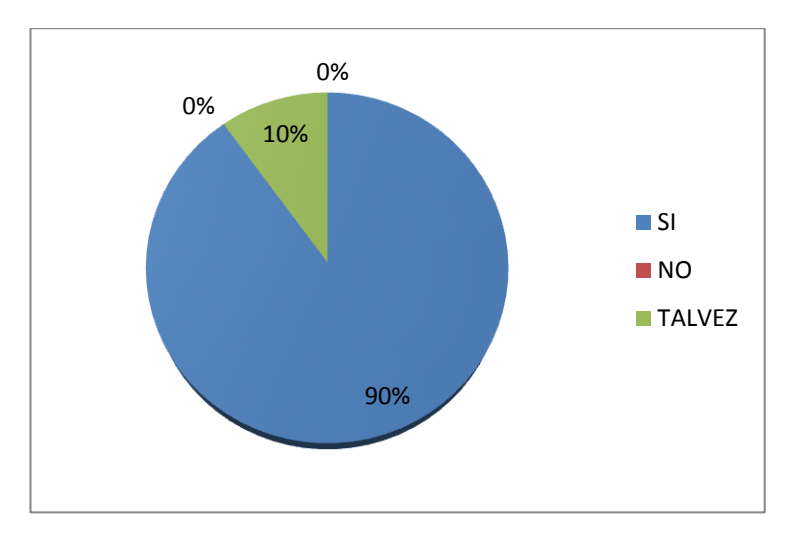

 **Figura N °11:** Pregunta 11

**Elaborado por:** Miguel Borja

# **Análisis**

Como lo esperábamos al comenzar la encuesta, es muy superior la cantidad de personas que creen que sí es necesario implantar un sistema de riesgos de ubicación y diagnóstico de eventos en diferentes lugares que necesitan controlar estos conflictos para salvaguardar la seguridad de todos.

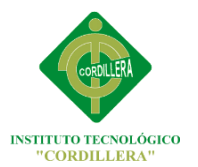

### **Pregunta 12.**

¿Crear este software ayudará a la disminución de procesos dentro de estos

lugares?

 **TABLA N ° 14:** Pregunta 12.

**Autor:** Miguel Borja

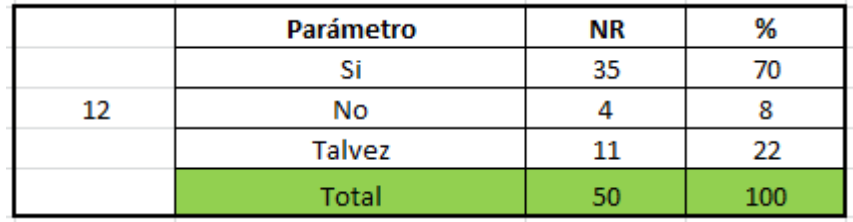

 **Fuente**: Miguel Borja

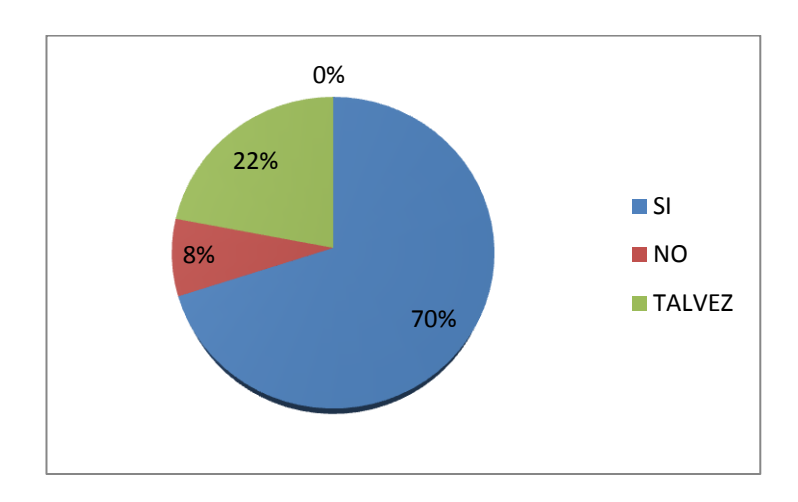

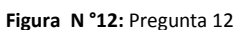

**Elaborado por:** Miguel Borja

### **Análisis**

Esta pregunta se la formulo más a los empleados y gente asociada directamente con las gasolineras quienes saben que este sistema les ayudará mucho a prevención de riesgos dentro de estos lugares y así poder tomar las prevenciones necesarias.

# **CAPITULO V**

# **5.1 CONCLUSIONES**

Este capítulo tiene como propósito presentar las conclusiones generadas a partir del análisis de los resultados obtenidos del estudio, para que posteriormente se incluyan las recomendaciones que se consideren necesarias para la implementación del presente estudio.

1. Es muy necesario y de vital importancia contar con un sistema que nos ayude a automatizar los procesos de control de riesgos en lugares tan peligrosos como lo son las gasolineras.

2. Por más que tengamos tecnología de punta a nuestro servicio no servirá de nada si las autoridades competentes no realizan campañas de concientización y prevención a la ciudadanía sobre los peligros a los que está expuesto con gasolineras mal ubicadas.

3. Debemos estar conscientes de los peligros a los que estamos expuestos y sin la colaboración de la ciudadanía todo esfuerzo sería en vano.

4. Optimizaremos tiempo y recursos en la localización de dichos lugares y gracias a ello se puede prevenir catástrofes con lo cual el sistema nos ayudará a tener una rápida respuesta de los daños que ocasionaría si llegara a ocurrir una explosión.

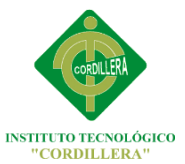

# **5.2 RECOMENDACIONES**

Se considera conveniente enunciar las siguientes recomendaciones para poder llevar a cabo este proyecto de manera adecuada

- 1. Familiarizarse con el sistema mediante capacitaciones para así posteriormente poderle sacar el mayor provecho posible.
- 2. En cuanto a la muestra, se recomienda que para estudios posteriores se considere que esta sea más grande para poder enfocar y tomar en cuenta a más depósitos de gasolineras que actualmente brindan sus servicios a la Ciudad de Quito.
- 3. Se recomienda a las autoridades de turno poner más atención a este tipo de lugares que son muy peligrosos y tener muchas precauciones para poder evitar catástrofes dentro de la Ciudad.
- 4. Realizar el levantamiento de información directamente con personas que ejecutan los diversos procesos que se desea sistematizar, porque son aquellas que podrán dar la información adecuada del proceso manual que elaboran.
- 5. Por cada avance del sistema, se debe hacer una revisión conjuntamente con el usuario para luego obtener la aprobación del mismo; y así evitar cambios que este desee realizar posteriormente.
- 6. Se debe realizar seguimiento continuo al sistema Geo referenciado para así poder detectar posibles fallas a tiempo y poderlas solucionar eficazmente para la conformidad del usuario.

37

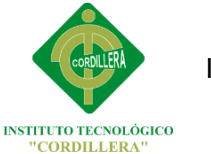

INSTITUTO TECNOLÓGICO SUPERIOR CORDILLERA

# **CAPITULO VI**

# **LA PROPUESTA**

# **6.1 INTRODUCCION**

La propuesta es implementar un sistema Geo referenciado que nos ayude diagnosticar eventos peligrosos en las gasolineras de un área determinada con la ayuda de información actualizada, el porcentaje de daño que causaría a los ciudadanos si llegara a ocurrir un accidente y poder realizar planes de contingencia eficientes y así salvaguardar la vida de los habitantes de la Ciudad.

# **6.1.1 Propósito**

El propósito del proyecto es desarrollar e implementar un Sistema GIS para el sector sur del Distrito Metropolitano de Quito, que ayude al eficaz diagnóstico de los niveles de riesgos que se producirían en caso de un accidente en un área determinada.

# **6.1.1.2 Objetivos de la propuesta**

Reducir el tiempo de toma de decisiones ante una explosión y aplicar planes de contingencia eficientes.

 Obtener resultados precisos actualizados y siempre disponibles al momento que el usuario lo requiera.

# **6.1.1.3 Alcance**

Este sistema que se está realizando por el momento tiene un alcance inicial sólo para el sector sur del Distrito Metropolitano de Quito con una proyección a futuro junto con el Cuerpo de Bomberos de poder implementarlo para todo el Distrito Metropolitano de Quito y sus alrededores.

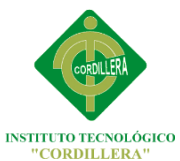

### **Módulo de Seguridad**

En este módulo se permitirá o restringirá el acceso al sistema por parte de los usuarios, cada usuario del sistema tendrá un nombre y una contraseña la cual será solicitada al momento del ingreso al software, si los datos del usuario están perfectamente registrados en la base de datos el usuario tendrá el acceso completo al sistema geo referenciado pudiendo así detectar circunstancias peligrosas que se obtendrán, caso contrario de no estar registrado en la base de datos el usuario no podrá ingresar al software.

### **Módulo de Mantenimiento**

En este módulo se podrá ingresar, eliminar, modificar toda la información actualizada existente que posee el sistema, así como ingresar usuarios nuevos para que puedan tener permisos para manipular completamente el sistema.

# **Módulo Cartográfico**

Aquí radicarán las direcciones de todas las gasolineras del sector sur de la Ciudad de Quito, las mismas que estarán ubicadas en un mapa Geo referenciado los cuales estarán localizados por sectores dando así con la posición exacta de cada gasolinera.

### **6.1.1.4 Definiciones, Acrónimos y Abreviaciones**

#### **Geo Referenciado.**

Referencia por coordenadas

### **Cartografía**

Ciencia que se encarga del estudio y de la elaboración de De mapas geográficos, territoriales y de diferentes Dimensiones lineales y demás.

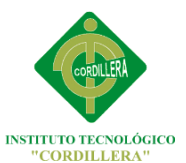

#### **UML**

UML es un lenguaje gráfico que sirve para modelar, diseñar, estructurar, visualizar, especificar, construir y documentar software. UML proporciona un vocabulario común para toda la cadena de producción, desde quien recaba los requisitos de los usuarios, hasta el último programador responsable del mantenimiento. Es un lenguaje estándar para crear los planos de un sistema de forma completa y no ambigua. Fue creado por el Object Management Group (omg), un consorcio internacional sin ánimo de lucro, que asienta estándares en el área de computación distribuida orientada a objetos, y actualmente revisa y actualiza periódicamente las especificaciones del lenguaje, para adaptarlo a las necesidades que surgen. El prestigio de este consorcio es un aval más para UML, considerando que cuenta con socios tan conocidos como la NASA, la Agencia Europea del Espacio ESA, el Instituto Europeo de Bio informática EBI, por mencionar algunos.

### **6.2 POSICIONAMIENTO DE LA PROPUESTA**

En el mercado informático no existen Sistemas como el que se está desarrollando que manejen diagnóstico de eventos peligros mediante interfaces gráficas amigables con los usuarios como es la utilización de mapas geo referenciados por lo cual nos da la satisfacción que estamos realizando un software de calidad.

### **6.2.1 Oportunidad de Negocio**

La implementación de este sistema ayudara al Cuerpo de Bomberos del Distrito Metropolitano de Quito a obtener información precisa y actualizada de posibles eventos catastróficos que puede ocurrir en las distintas gasolineras del sur de la Ciudad y el daño que provocaría en un perímetro determinado ayudando a realizar planes de contingencia eficaces para contrarrestar estos problemas y así precautelar la vida de los habitantes de la Ciudad.

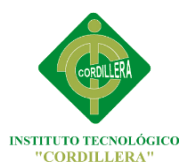

# **6.2.2 Declaración del Problema**

Detallaremos los problemas y los involucrados dentro de la misma.

**TABLA N ° 15:** Declaración del Problema

**Autor:** Miguel Borja

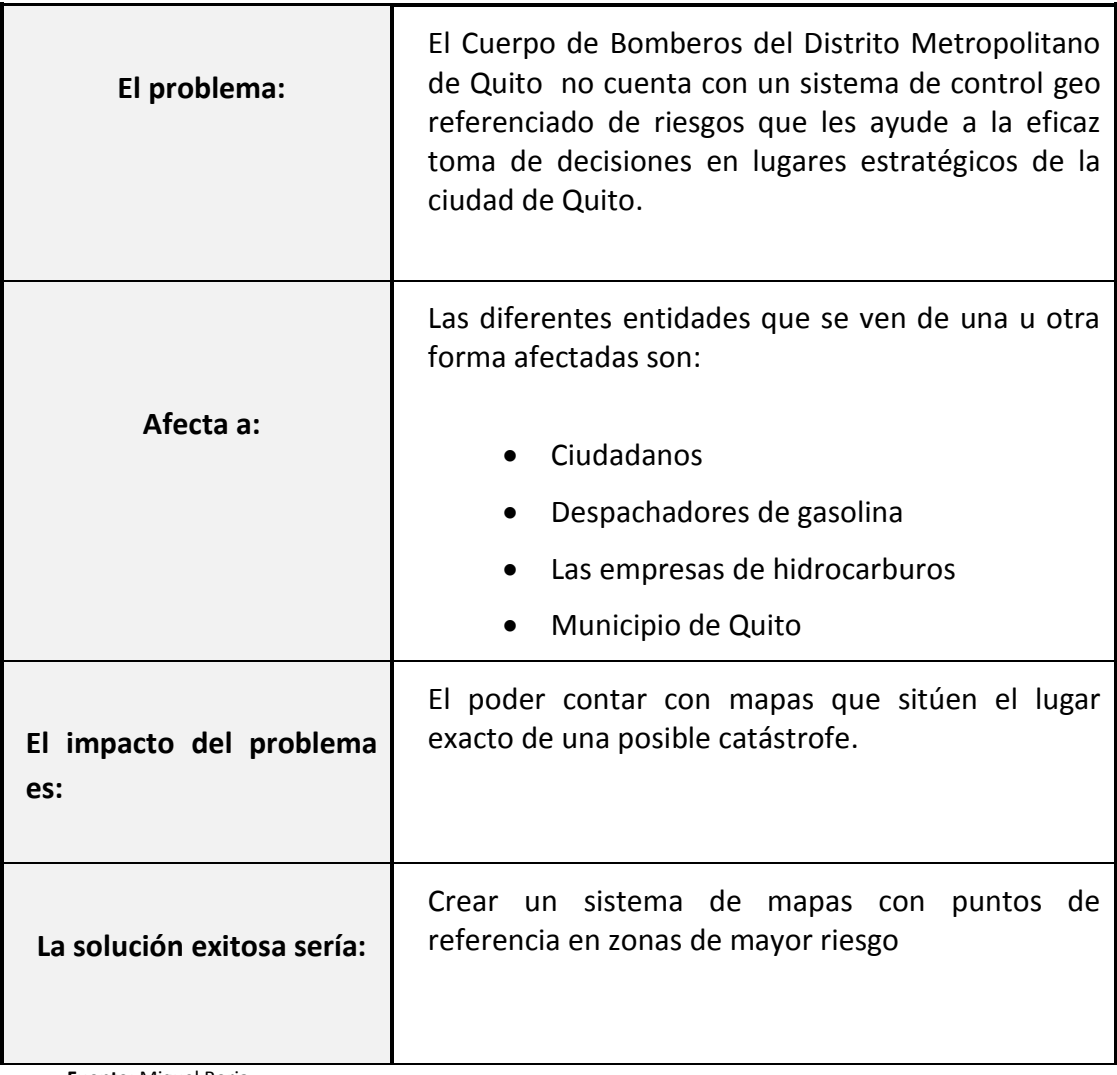

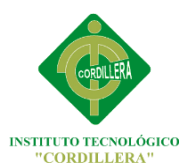

# **6.2.3 Declaración del Producto**

 **TABLA N ° 16:** Declaración del producto.  **Elaborado por:** Miguel Borja

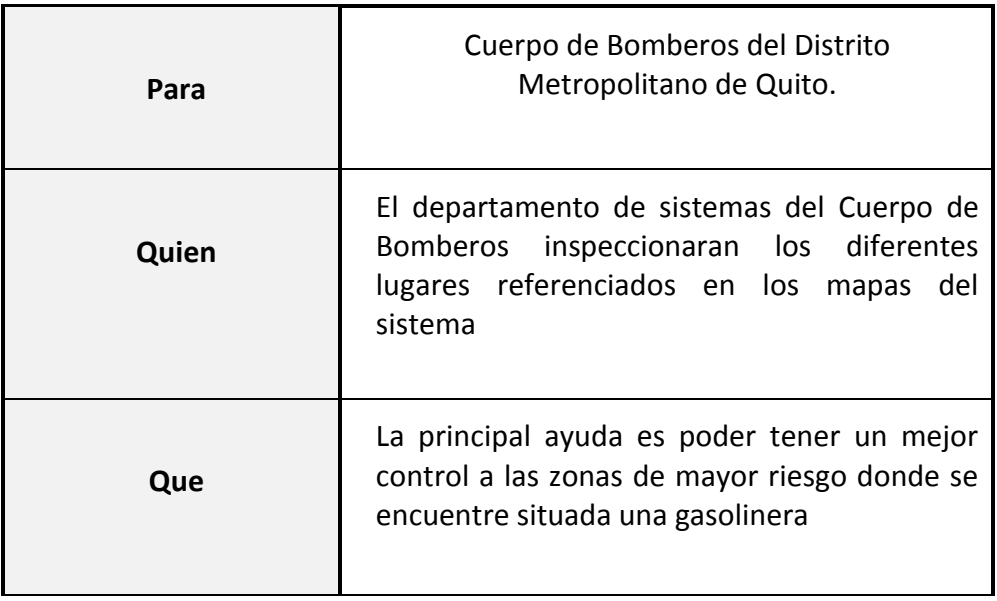

**Fuente:** Miguel Borja

# **6.3 DESCRIPCIÓN DE USUARIO Y TRABAJADORES DEL NEGOCIO**

### **6.3.1 Descripción de Usuario**

TABLA N °17: Descripción de usuarios.

Elaborado por: Miguel Borja

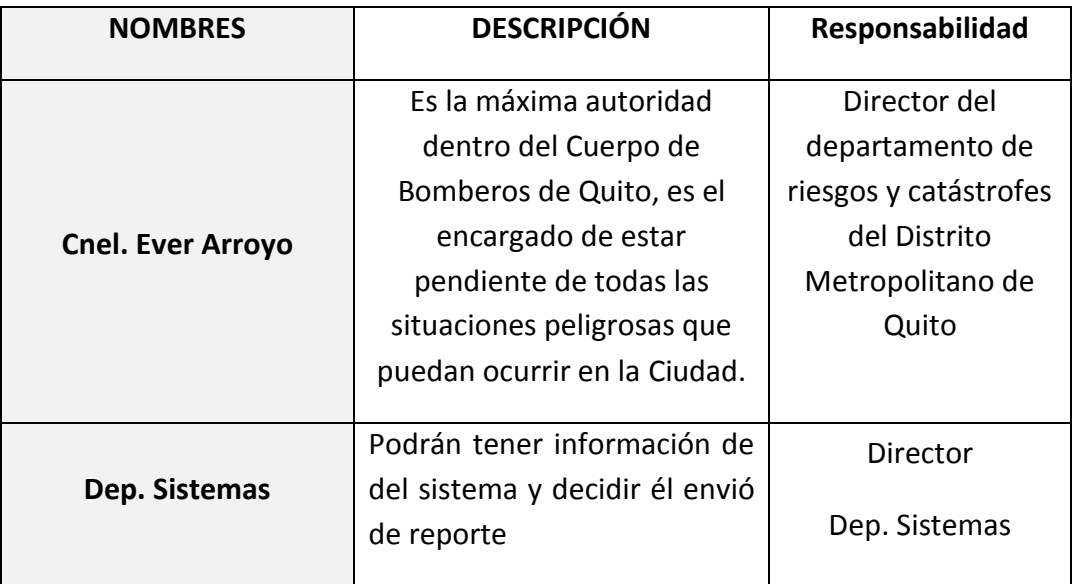

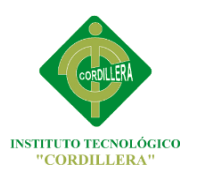

# **6.3.1.1 Descripción de los trabajadores del negocio**

**TABLA N ° 18:** Descripción de los trabajadores del negocio. **Elaborado por:** Miguel Borja

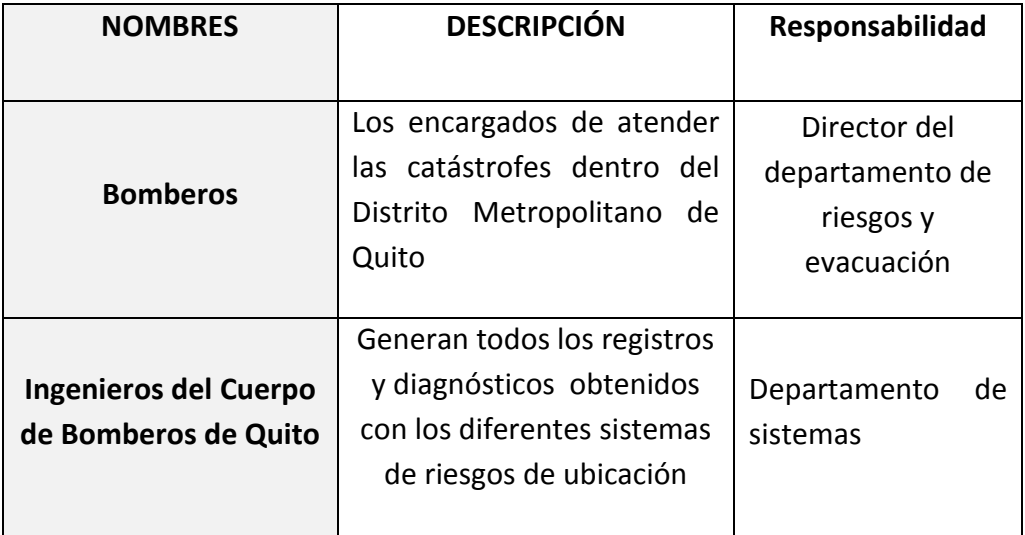

**Fuente:** Miguel Borja

# **6.3.2 Perfiles de los trabajadores del negocio**

Aquí detallaremos los trabajadores del Cuerpo de Bomberos de Quito.

# **6.3.3.1 Departamento de riesgos y catástrofes**

**TABLA N ° 19:** Departamento de riesgos y catástrofes.

**Elaborado por:** Miguel Borja

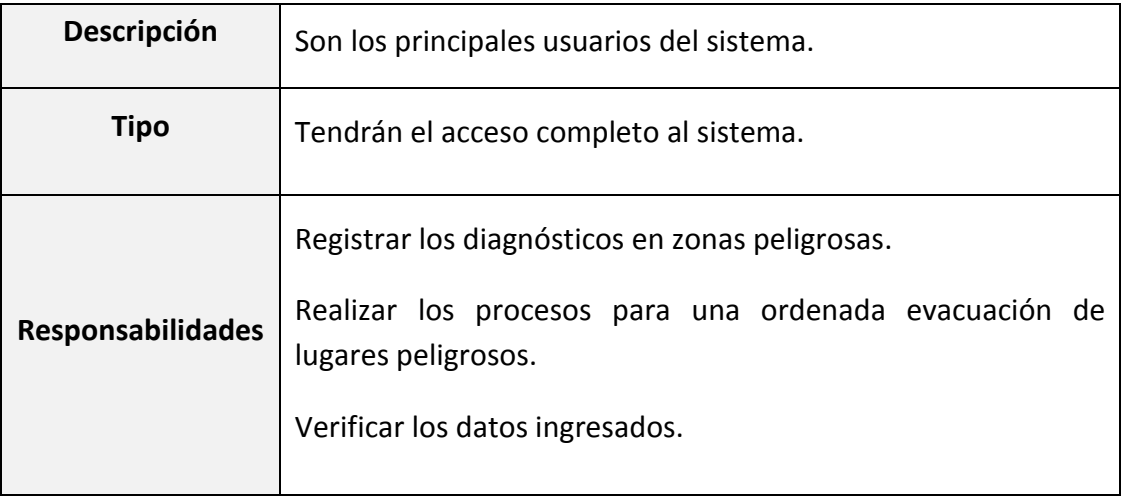

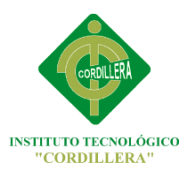

# **6.3.3 Perfiles del usuario**

**TABLA N ° 20:** Perfiles del usuario.

**Elaborado por:** Miguel Borja

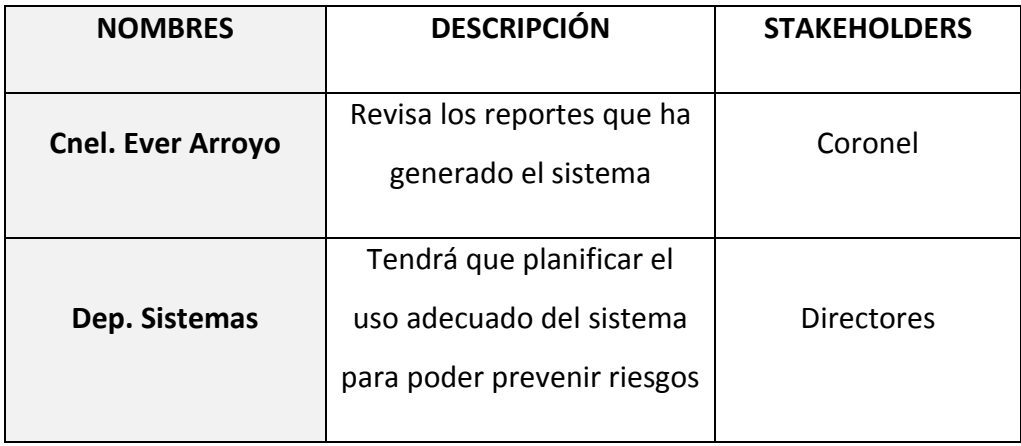

**Fuente:** Miguel Borja

# **6.3.4 Necesidades Claves de Trabajadores y Usuarios**

**TABLA N ° 21:** Necesidades claves de trabajadores y usuarios.

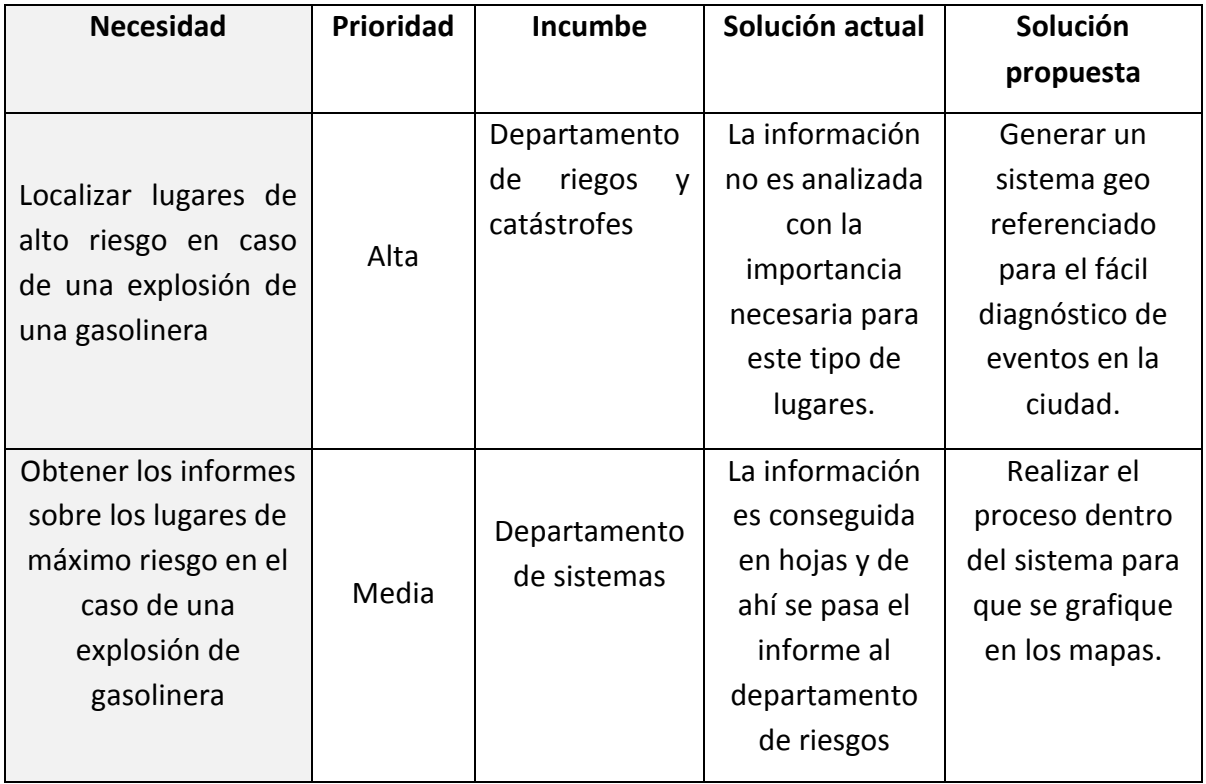

**Elaborado por:** Miguel Borja

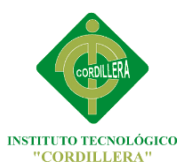

# **6.4 PERSPECTIVA DEL PRODUCTO**

**TABLA N ° 22:** Perspectiva del producto

**Elaborado por:** Miguel Borja

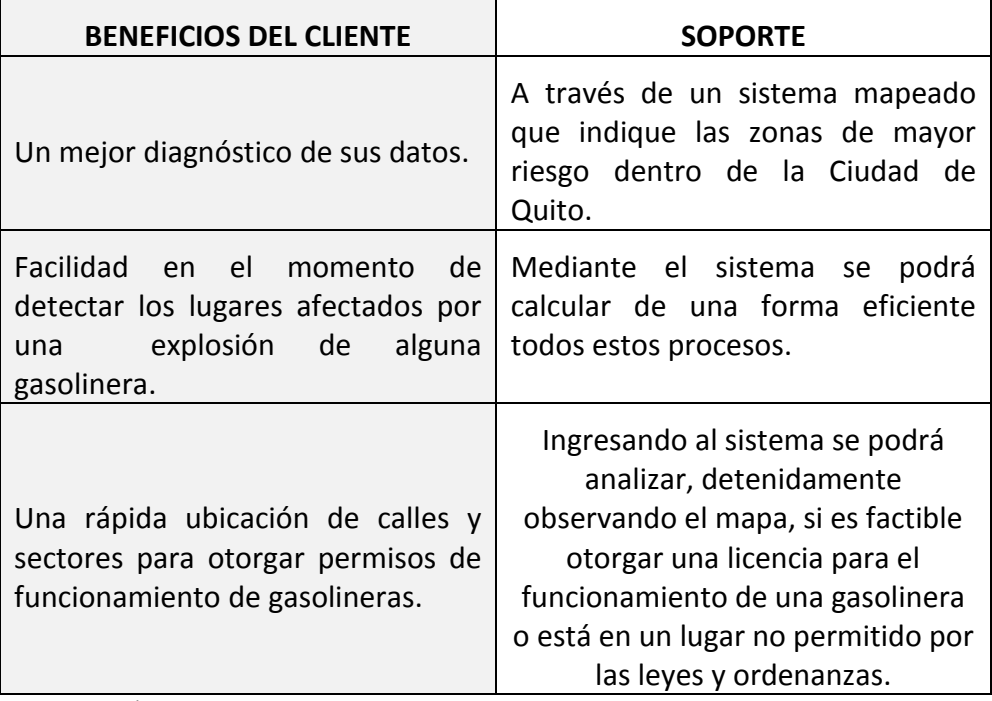

**Fuente:** Miguel Borja.

# **6.5 DEFINICIÓN DE LAS REGLAS DEL NEGOCIO**

- Toda la información debe ser manipulada responsablemente de acuerdo a las normas y reglas establecidas en el Cuerpo de Bomberos del Distrito Metropolitano de Quito.
- Solo podrán tener acceso al manejo de la información los empleados que trabajen en el Cuerpo de Bomberos, en el caso de haber un usuario nuevo deberá ser registrado respectivamente en el sistema.

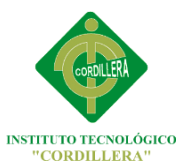

- Una vez que una persona deje de trabajar en el departamento de sistemas del Cuerpo de Bomberos deberá ser inmediatamente eliminado del registro del sistema para así salvaguardar la información.
- La toma de decisiones será a cargo del comandante Ever Arroyo Jefe del departamento de riesgos del cuerpo de Bomberos del Distrito Metropolitano de Quito

# **6.6 ARQUITECTURA DEL NEGOCIO**

Los actores que participan como principales en la funcionalidad del software son:

- Departamento de sistemas del Cuerpo de Bomberos de Quito
- Comandante del departamento de riesgos del Cuerpo de Bomberos de Quito
- **Propietario de la gasolinera**
- Central de emergencias del Cuerpo de Bomberos de Quito

Este sistema geo referenciado de riesgos de ubicación y diagnóstico de eventos de gasolineras busca dentro del Cuerpo de Bomberos del Distrito Metropolitano de Quito ser un arma eficaz en el momento de detectar peligros causados por las gasolineras ya sea por causas de mala ubicación o por falta de precauciones por parte de los encargados de las mismas, este software apoyara al Cuerpo de bombero en el eficaz diagnóstico de situaciones adversas en la Ciudad

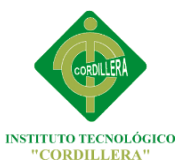

### **6.6.1 Representación de la arquitectura del negocio**

Los actores representados como principales en los diferentes diagramas y beneficiados son los Bomberos de la Ciudad de Quito los cuales le van a dar un uso a esta herramienta.

### **6.6.2 Visión Cliente**

El usuario final en este caso el Cuerpo de Bomberos del Distrito Metropolitano de Quito ve en este sistema una herramienta eficaz y poderosa para el diagnóstico de eventos peligrosos en las gasolineras del sector sur de la ciudad y la cual va a ayudar a la toma de decisiones.

### **6.6.3 Visión de la organización**

El Cuerpo de Bomberos del Distrito Metropolitano de Quito realizara planes de contingencia eficaces basados en el sistema para solucionar los problemas que puedan suceder en el caso de una explosión de una gasolinera en el sector sur de la ciudad, actuando así de manera rápida y eficiente.

### **6.7 ESPECIFICACION DE REQUERIMIENTOS**

A continuación se darán a conocer los actores y los diferentes casos de uso que se utilizaran para la funcionalidad del software.

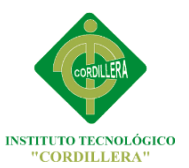

# **6.7.1.-CASOS DE USO Y ACTORES**

### **LISTA DE ACTORES**

### **Comandante de prevención de riesgos del Cuerpo de Bomberos**

Es la persona encargada de recibir los reportes que entrega el sistema Geo referenciado para la posterior toma de decisiones en los lugares riesgosos dentro de la Ciudad de Quito.

### **Gasolineras**

Son las beneficiadas con el software el cual mejorara su seguridad, planificación y organización en el momento en el que ocurra una catástrofe ya que esteran preparados y sabrán qué medidas tomar.

### **Dep. Sistemas Cuerpo de Bomberos**

Son los encargados de manejar la información del sistema y mantenerla actualizada, también de ingresar nuevos usuarios.

# **LISTA DE CASOS DE USO**

### **UC1.-Acceso al sistema**

Los usuarios en este caso los integrantes del departamento de sistemas deberán ingresar al sistema usando su nombre de usuario y contraseña respectivamente asignados.

# **UC2.-Selección de provincia**

El usuario aquí deberá seleccionar la provincia la cual desea visualizar completa en el mapa, en este caso es la provincia de pichincha.

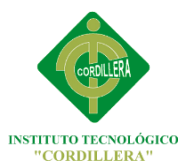

### **UC3.-Localizacion del cantón en el mapa**

Una vez que se haya seleccionado la provincia sucesivamente escogeremos el cantón el cual queramos apreciar más detalladamente, en este caso el cantón a escoger es el del distrito metropolitano de Quito.

### **UC4.-Ubicar el sector**

El usuario deberá selecciona el sector de la Ciudad de Quito que se desea visualizar de forma general en el mapa, se desplegara 5 sectores que son los que conforman el sur del distrito metropolitano de Quito.

### **UC5.- Seleccionar la parroquia urbana**

Aquí, el usuario deberá elegir la parroquia urbana la cual quiera situarse en el mapa. Existen 14 parroquias urbanas en el sector sur del distrito metropolitano de Quito que se le desplegara al usuario para que pueda optar por alguna.

### **UC6.- Seleccionar la gasolinera**

Una vez que hayamos seleccionado la parroquia urbana, nos aparecerán las gasolineras que se encuentran en la Ciudad de Quito que se encuentran geo referenciadas en el mapa.

### **UC7.- Diagnosticar eventos en el lugar**

Seleccionada la gasolinera, podemos visualizar en el sistema Geo referenciado si existen percances con dicho lugar, peligros de una explosión inminente, o mala ubicación de la misma.

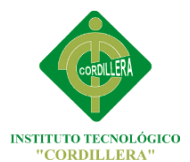

# **UC8.- Enviar reportes de riesgos**

Analizada la gasolinera escogida, se emitirá un reporte el cual contendrá información del lugar, si existe algún tipo de riesgo en la gasolinera este deberá llegar a manos del comandante del departamento de riesgos, para que pueda tomar cartas en el asunto y ubicar la vía de evacuación y el albergue respectivo

# **UC10.- Llamada a la central de emergencias**

Una vez que el comandante ha revisado los reportes que se han conseguido con el sistema, él toma la decisión y si la gasolinera no cumple con las normativas que les impone el Cuerpo de Bomberos o se encuentra ubicada en un lugar riesgoso, el comandante comunica a la central de emergencias para que ellos ejecuten la orden del comandante.

# **UC10.- Amonestación**

Aquí, la central de riesgos ejecuta la orden dictada por el comandante, que puede ser una multa económica o el cierre definitivo de la misma por el incumplimiento de las reglas.

# **6.7.2-Requerimientos**

# **FUNCIONALES**

- RF1.- Brindar toda la información solicitada de una manera rápida y eficaz
- RF2.- Facilitar el diagnóstico de las gasolineras que se encuentren en riesgo así como el sector afectado.
- RF3.- Brindar una mejor visualización del panorama de la Ciudad de Quito en el momento de circunstancias adversas dentro de las gasolineras para la rápida toma de decisiones.

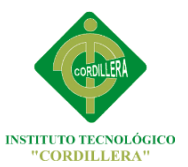

### **NO FUNCIONALES**

- NR1.- Debe tener seguridades eficaces para el resguardo de la información.
- NFR2.-Poseer interfaces amigables con el usuario para su fácil entendimiento y manejo.
- El desarrollo del proyecto debe ser de bajo costo y disponibilidad los 365 días del año.

# **6.7.3.-REQUERIMIENTOS DE SOFTWARE**

- **Sistema Operativo Windows 7 Profesional**
- **Sistema Operativo Windows Vista**
- **Microsoft Windows XP SP2 32 Bits**
- Net Framework 3.0
- Microsoft Windows XP SP3 32 Bits
- Net Framework 4.0 o Superior

# **6.7.4.-REQUERIMIENTOS DE HARDWARE**

 Computadora dual core, core 2 dúo, Core i3, i5, i7 o 3 procesador de 2.4 GHz, 512MB de memoria RAM, Monitor 16", teclado, mouse.

# **6.7.5.-INTERFACES DEL USUARIO**

Pantalla de ingreso al sistema de los usuarios

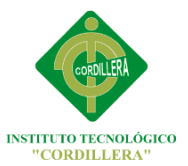

Al usuario se le proveerá de una contraseña para el acceso al uso del sistema evitando que el software sea utilizado por cualquier persona.

■ Menú de opciones

En este menú se mostraran las diferentes opciones a las cuales el usuario puede acceder en las cuales se encuentran diseñadas para la rápida ubicación de las gasolineras.

Pudiendo seleccionar las gasolineras que se encuentran en la Ciudad de Quito para determinar posibles riesgos.

# **6.7.6.-INTERFACES DEL SOFTWARE**

- Tiene una interfaz de ingreso al sistema que es en donde el usuario deberá digitar el usuario y su clave correctamente para ingresar al sistema, en el caso de que se ingrese erróneamente 3 veces los datos solicitados, el sistema automáticamente se cerrara.
- Una vez ingresado al sistema el usuario visualizara un menú principal de opciones en el cual se muestran las diferentes zonas de los cuales están las gasolineras seleccionando alguna para su diagnóstico.
- Cuando el usuario seleccione una de las opciones del menú principal ingresara a una ventana en donde obtendrá una visualización del sistema Geo referenciado en forma gráfica y con sus respectivos puntos referenciados desplegándose una ventada de información sobre cada uno de las

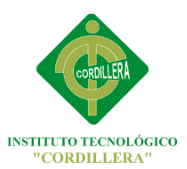

gasolineras que se encuentran en el distrito metropolitano de Quito.

- Cuando el usuario termine de visualizar el mapa de la Ciudad y recopilar la información necesaria este podrá volver al menú principal en el cual nuevamente podar seleccionar una de las opciones que se encuentran ahí y repetir el proceso si desea.
- Si el usuario a terminado su trabajo cerrara la sesión y saldrá del programa.

# **6.7.7.-ESTANDARES APLICADOS**

- **ISO 9001.**Diseño, manufactura instalación y sistemas de servicio.
- **ISO 9000-3:1991.** Guía para la aplicación de la norma ISO 9001 al desarrollo suministro y mantenimiento de software.
- La Base de datos será realizada en SQL Server Management Studio 2008
- El diseño de la base de datos será plasmada y realizada en Rational Rose Enterprise Edition.
- La geo referenciacion se la realizara con herramientas de Google Maps

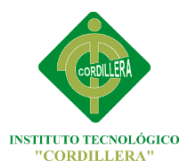

 La programación de este software se la realizara en Visual estudio 2010 ya que es la herramienta seleccionada por el usuario.

# **6.7.8.-DISEÑO DE CASOS DE USO**

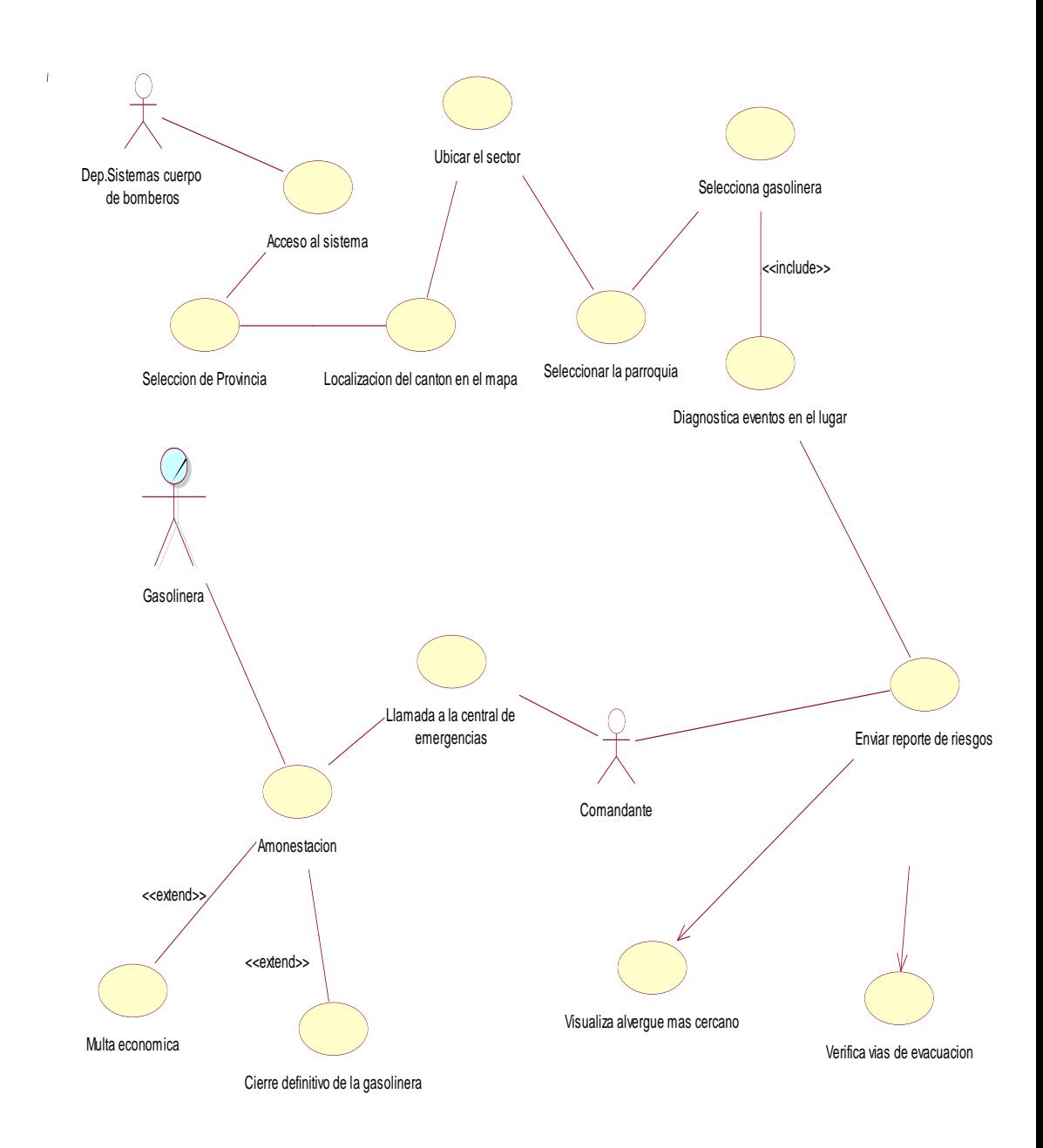

**Figura N ° 13:** Diseño de casos de uso. **Elaborado por:** Miguel Borja

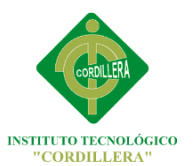

# **6.7.8.1 ESPECIFICACIÓN DE CASOS DE USO**

**TABLA N ° 23:** Especificación de caso de uso UC1.

**Elaborado por:** Miguel Borja

**CASO DE USO:** Acceso al sistema.

**ID:** U.C.1

**Actores:** Departamento de sistemas

**Precondiciones:** Registrarse en el Sistema

**Flujo de Eventos**

1.- El caso de uso inicia cuando el usuario trata de ingresar al sistema.

### **Flujos Alternativos**

1.- El caso de uso termina cuando el usuario logra ingresar al sistema sin contratiempos.

**Fuente:** Miguel Borja

**TABLA N ° 24:** Especificación de caso de uso UC2.

**Elaborado por:** Miguel Borja

**CASO DE USO:** Selección de provincia

**ID:** U.C.2

**Actores:** Departamento de sistemas

**Precondiciones:** Haber ingresado dentro del sistema.

1.- Registrarse en el Sistema

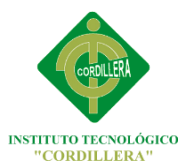

# **Flujo de Eventos**

1.- El caso de uso inicia cuando el usuario selecciona la provincia que desea que se visualice en el sistema.

# **Flujos Alternativos**

1.- El caso de uso termina

**Fuente:** Miguel Borja

**TABLA N ° 25:** Especificación de caso de uso UC3.

**Elaborado por:** Miguel Borja

**CASO DE USO:** Localización del cantón en el mapa

**ID:** U.C.3.

**Actores:** Departamento de sistemas

**Precondiciones:** Haber ingresado dentro del sistema.

1.- Registrarse en el Sistema

# **Flujo de Eventos**

1.- El caso de uso inicia cuando el usuario localiza el cantón que desea visualizar

en el mapa.

# **Flujos Alternativos**

1.- El caso de uso termina
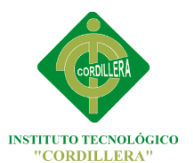

**TABLA N ° 26:** Especificación de caso de uso UC4.

**Elaborado por:** Miguel Borja

**CASO DE USO:** Ubicar el sector

**ID:** U.C.4.

**Actores:** Departamento de sistemas

**Precondiciones:** Haber ingresado dentro del sistema.

1.- Registrarse en el Sistema

#### **Flujo de Eventos**

1.- Inicia cuando el usuario ubica el sector que desea visualizar en el mapa.

## **Flujos Alternativos**

1.- El caso de uso termina

**Fuente:** Miguel Borja

**TABLA N ° 27:** Especificación de caso de uso UC5.

**Elaborado por:** Miguel Borja

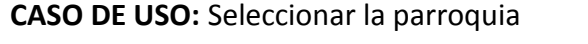

**ID:** U.C.5.

**Actores:** Departamento de sistemas

**Precondiciones:** Haber ingresado dentro del sistema.

1.- Registrarse en el Sistema

# **Flujos Alternativos**

1.- El caso de uso termina

**Fuente:** Miguel Borja

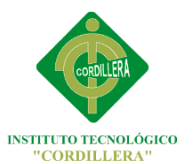

**TABLA N ° 28:** Especificación de caso de uso UC6.

**Elaborado por:** Miguel Borja

**CASO DE USO:** Selecciona la gasolinera

**ID:** U.C.6.

**Actores:** Departamento de sistemas

**Precondiciones:** Haber ingresado dentro del sistema.

1.- Registrarse en el Sistema

#### **Flujo de Eventos**

1.- El caso de uso inicia cuando el usuario selecciona la gasolinera en el mapa la cual quiere diagnosticar.

# **Flujos Alternativos**

1.- El caso de uso termina

**Fuente:** Miguel Borja

**TABLA N ° 29:** Especificación de caso de uso UC7.

**Elaborado por:** Miguel Borja

**CASO DE USO:** Diagnostica eventos en el lugar

**ID:** U.C.7.

**Actores:** Departamento de sistemas

**Precondiciones:** Haber ingresado dentro del sistema.

1.- Registrarse en el Sistema

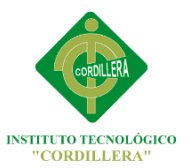

# **Flujo de Eventos**

1.- El caso de uso inicia cuando el usuario analiza la zona en la que se encuentra la gasolinera que quiere diagnosticar y si existe algún peligro para la Ciudad, crea un informe de riesgos.

### **Flujos Alternativos**

1.- El caso de uso termina

**Fuente:** Miguel Borja

**TABLA N ° 30:** Especificación de caso de uso UC8.

**Elaborado por:** Miguel Borja

**CASO DE USO:** Enviar reportes de riesgos

**ID:** U.C.8.

**Actores:** Departamento de sistemas. Comandante

**Precondiciones:** Haber ingresado dentro del sistema.

1.- Registrarse en el Sistema

#### **Flujo de Eventos**

1.- El caso de uso inicia cuando el usuario envía al comandante el reporte que género. Basándose en el sistema.

## **Flujos Alternativos**

1.- El caso de uso termina

**Fuente:** Miguel Borja

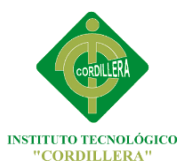

**TABLA N ° 31:** Especificación de caso de uso UC9.

**Elaborado por:** Miguel Borja

**CASO DE USO:** Llamada a la central de emergencias

**ID:** U.C.9.

**Actores:** Departamento de sistemas. Comandante

**Precondiciones:** No hay precondiciones

#### **Flujo de Eventos**

1.- El caso de uso inicia cuando el comandante revisa el informe enviado por el departamento de sistemas, el comandante es el que toma las decisiones y llama a la central de emergencias para que las ejecuten.

#### **Flujos Alternativos**

1.- El caso de uso termina

**Fuente:** Miguel Borja

**TABLA N ° 32:** Especificación de caso de uso UC10.

**Elaborado por:** Miguel Borja

**CASO DE USO:** Amonestación

**ID:** U.C.10.

**Actores:** Central de emergencias.

**Precondiciones:** No hay precondiciones

#### **Flujo de Eventos**

1.- El caso de uso inicia cuando la central de emergencias amonesta a la

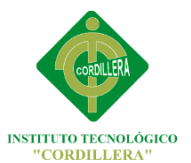

gasolinera, esta amonestación puede ser con una multa económica o con el cierre definitivo de la misma.

### **Flujos Alternativos**

1.- El caso de uso termina

**Fuente:** Miguel Borja

# **6.8.- ANÀLISIS Y DISEÑO DE LA PROPUESTA**

### **6.8.1.- ARQUITECTURA FÍSICA**

La Arquitectura que utilizara este software Geo referenciado encabezado por la arquitectura de tres capas, en la que el objetivo principal es la separación de la lógica de negocios y la capa de acceso a datos.

#### **USUARIOS**

Son los personajes que deberán interactuar con el sistema directamente.

#### **Departamento de sistemas**

El departamento de sistemas necesitará de un Usuario y contraseña para acceder a su cuenta dentro de este sistema. Este actor podrá revisar las gasolineras con el fin de encontrar riesgos en los mismos.

#### **Comandante**

El comandante del departamento de riesgos ingresara al sistema con su nombre de usuario y contraseña. Ingresara con los permisos asignados a su cargo y posteriormente se podrán habilitar o inhabilitar los permisos en base a las disposiciones dadas por el departamento de sistemas. Este personaje podrá verificar la información que le llegan en los reportes y así tomar las decisiones pertinentes.

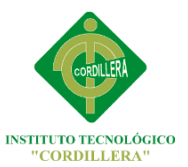

# **6.8.2.- ARQUITECTURA LÓGICA**

## **CAPA DE PRESENTACION**

Esta capa contendrá las interfaces que podrán visualizar todos los usuarios que tengan acceso al sistema.

Esta establecida una comunicación con la capa de las reglas del negocio por lo cual no tendrá acceso desde está a la capa de datos. Esta capa se comunica únicamente como cliente - servidor.

### **CAPA DE COMPONENTES DE NEGOCIO**

Estableceremos las acciones y otros procesos que deberá llevar a cabo nuestro sistema geo referenciado. Esta capa lo que hará es receptar la ubicación de la gasolinera enviado desde la capa de presentación y posteriormente llamara a los datos almacenados en la capa de datos respectivamente para así poder observarlos, el cual será devuelto gráficamente en la capa de presentación.

#### **CAPA DE BASE DE DATOS**

Esta capa es la que almacena todos los datos del sistema, sus acciones están guiadas por las órdenes del usuario ya sean de recuperación o el almacenamiento de la información enviada desde la capa de reglas del negocio.

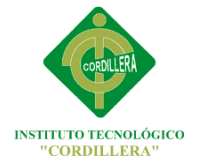

# **6.8.3.- MODELO DE ANÀLISIS**

# **6.8.3.1.- DIAGRAMAS DE ITERACIÒN DIAGRAMA DE ITERACION:** Crear usuario

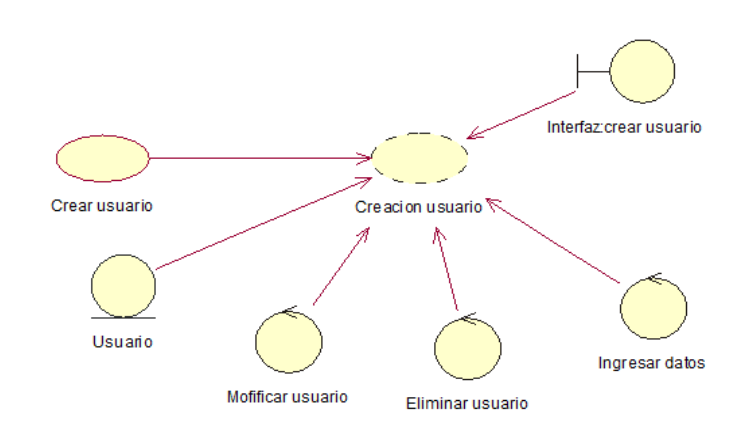

 **Figura N ° 14:** Diagrama de iteración crear usuario.

 **Elaborado por:** Miguel Borja

Detalles.- Creamos el usuario mediante la interfaz en la cual también podemos modificar y eliminar.

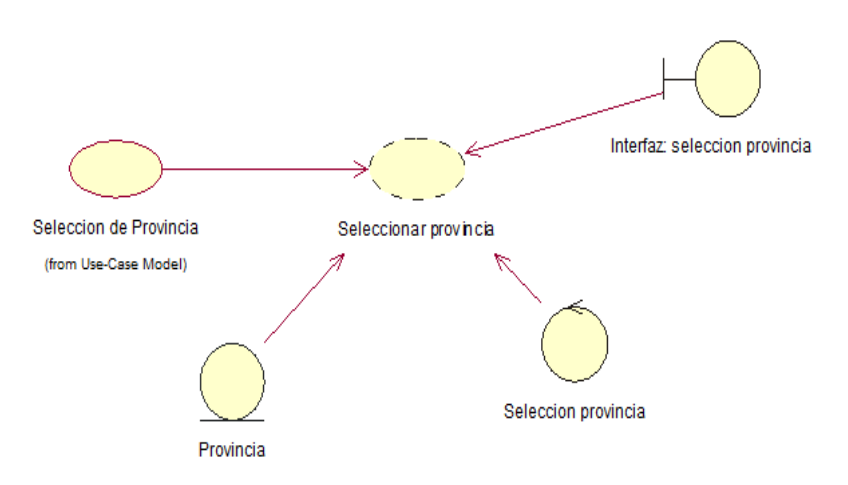

# **DIAGRAMA DE ITERACION:** Selección de provincia

 **Elaborado por:** Miguel Borja

Detalles.- Mediante la Interfaz de usuario seleccionamos la provincia.

**Figura N ° 15:** Diagrama de iteración selección provincia.

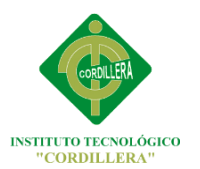

## **DIAGRAMA DE ITERACION:** Localización del cantón

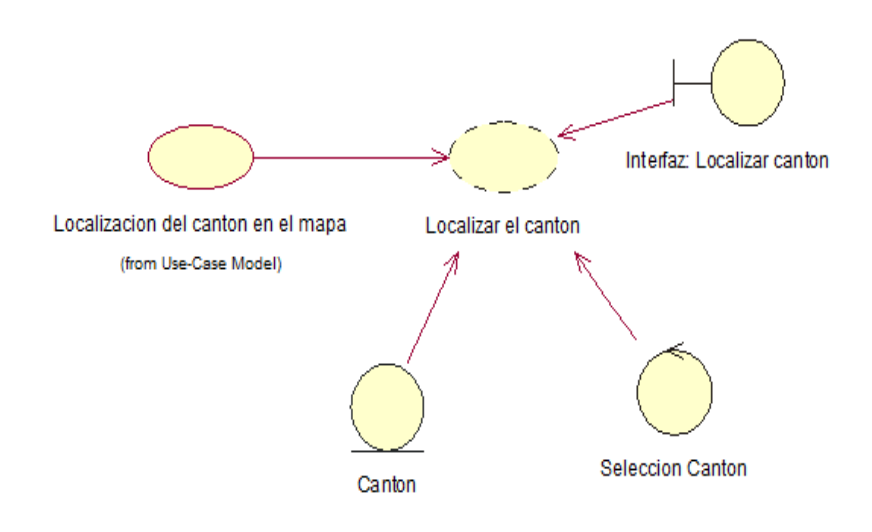

 **Figura N ° 16:** Diagrama de iteración localización del cantón.  **Elaborado por:** Miguel Borja

Detalles.- Mediante la interfaz de usuario seleccionamos el cantón.

## **DIAGRAMA DE ITERACION:** Ubicar el sector

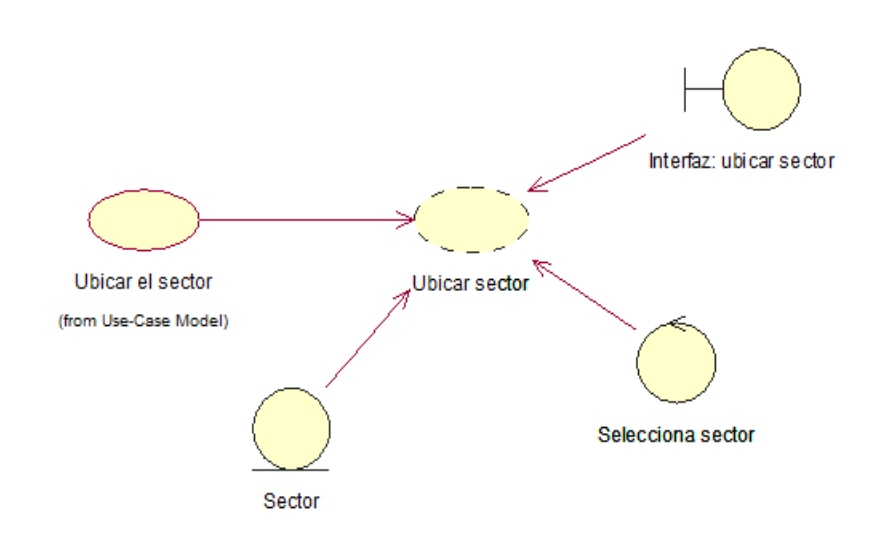

 **Figura N ° 17:** Diagrama de iteración ubicar el sector.  **Elaborado por:** Miguel Borja

Detalles.- Mediante la interfaz de usuario seleccionamos el sector.

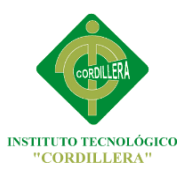

## **DIAGRAMA DE ITERACION:** Seleccionar la parroquia

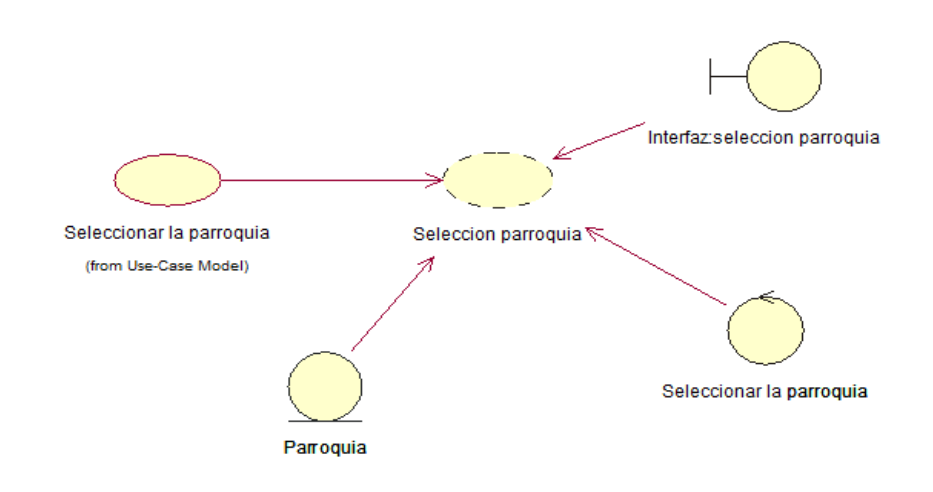

 **Figura N ° 18:** Diagrama de iteración seleccionar la parroquia.  **Elaborado por:** Miguel Borja

Detalles.- Mediante la interfaz de usuario seleccionamos la parroquia.

## **DIAGRAMA DE ITERACION:** Selección de la Gasolinera

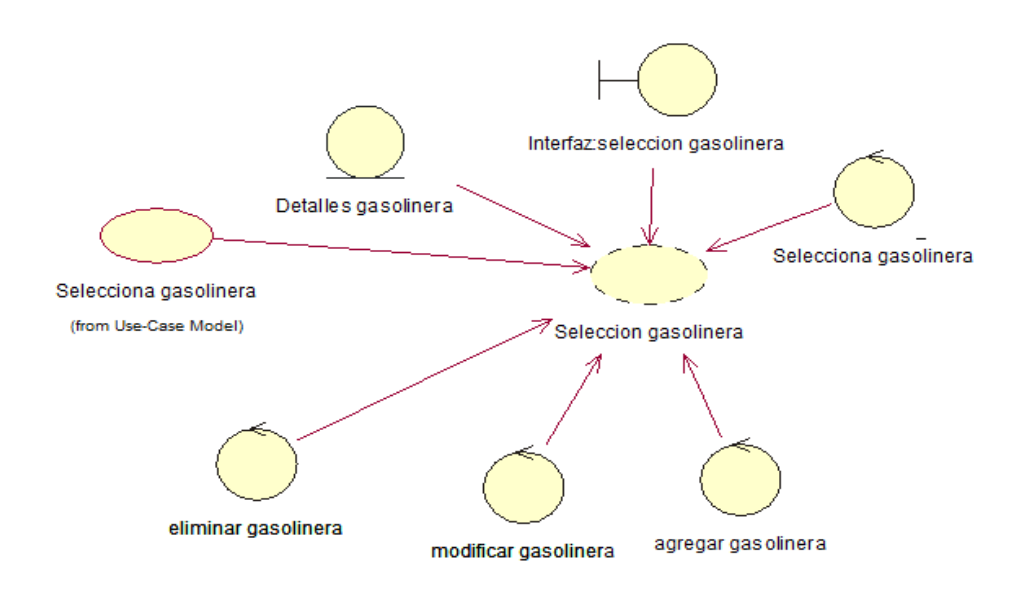

 **Figura N ° 19:** Diagrama de iteración Selección de la gasolinera.

 **Elaborado por:** Miguel Borja

Detalles.- Mediante la interfaz seleccionamos la gasolinera, también podemos modificar agregar o eliminar una nueva gasolinera.

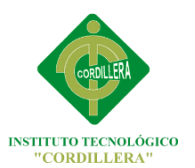

# **DIAGRAMA DE ITERACION:** Diagnostico de eventos y riesgos

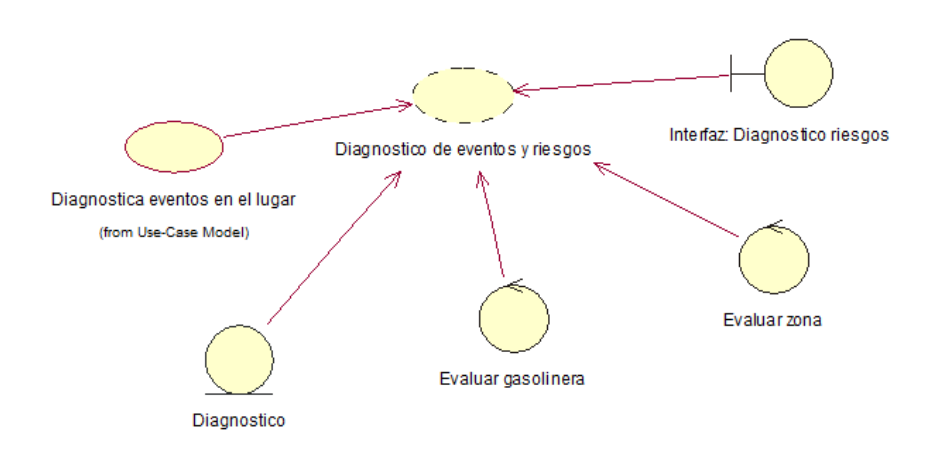

 **Figura N ° 20:** Diagrama de iteración Diagnostico de eventos y riesgos.  **Elaborado por:** Miguel Borja

Detalles.- Mediante la interfaz diagnosticaremos los eventos riesgos en las gasolineras.

## **DIAGRAMA DE ITERACION:** Envió de reportes de riesgos

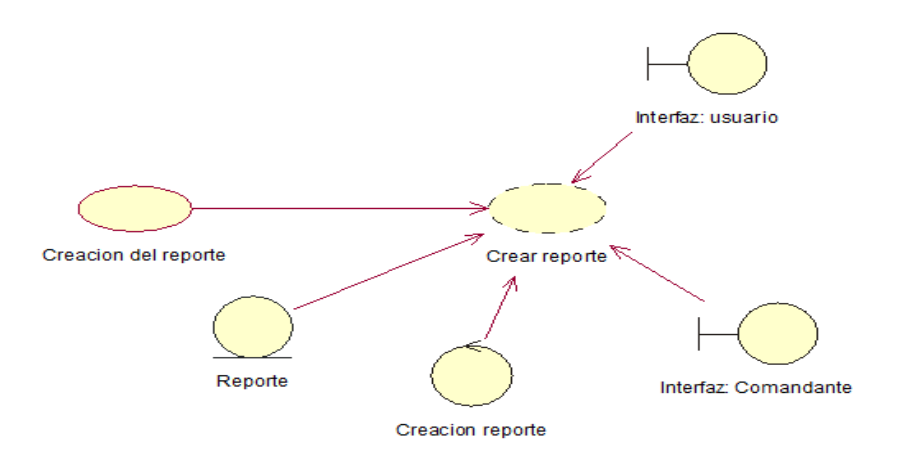

 **Figura N ° 21:** Diagrama de Envió de reportes de riesgos.  **Elaborado por:** Miguel Borja

Detalles.- El usuario del departamento de sistemas del Cuerpo de Bomberos mediante su interfaz creara un reporte el cual ira donde el Comandante y el Verificara los riesgos mediante su interfaz.

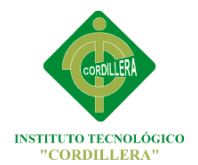

# **6.8.3.2.- DIAGRAMAS DE SECUENCIA DIAGRAMA DE SECUENCIA:** Registrar usuario

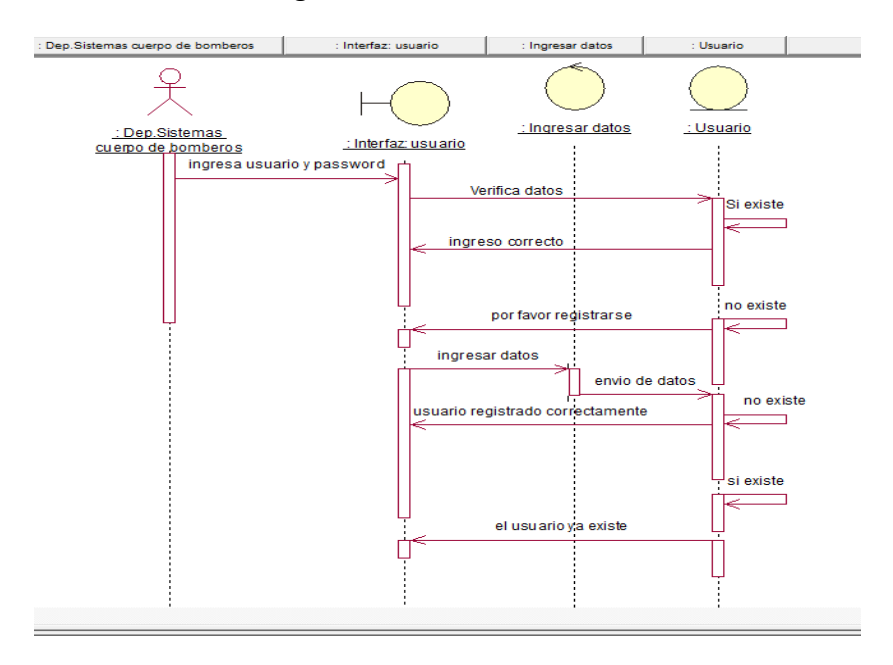

 **Figura N ° 22:** Diagrama de Secuencia Registrar usuario.

 **Elaborado por:** Miguel Borja

Detalles.- El usuario ingresa Nick y contraseña, si no consta en la base deberá registrarse proporcionando toda la información solicitada.

**DIAGRAMA DE SECUENCIA:** Selección de provincia

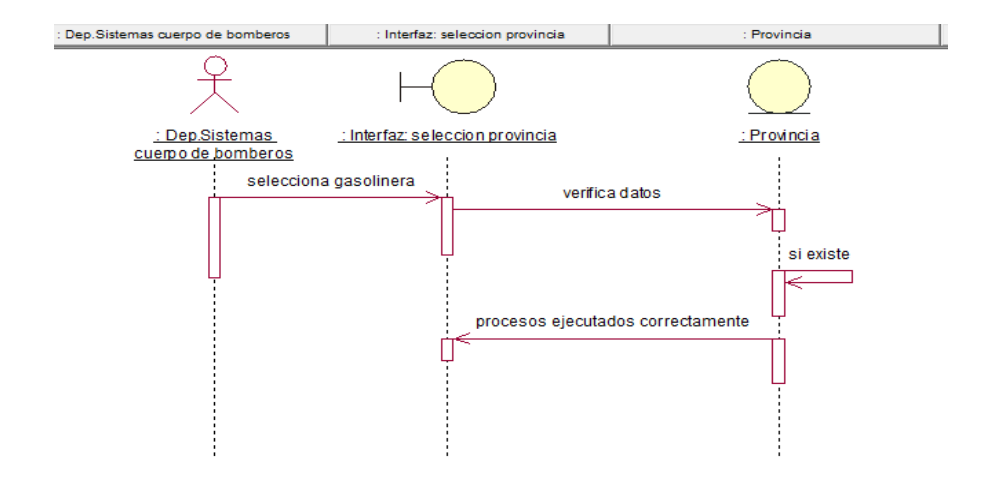

 **Figura N ° 23:** Diagrama de Secuencia Selección de provincia.  **Elaborado por:** Miguel Borja

Detalle.- El usuario del Cuerpo de Bomberos selecciona la provincia, el

Sistema verifica datos si existe se ejecuta el proceso.

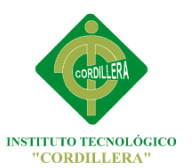

# **DIAGRAMA DE SECUENCIA:** Localización del cantón

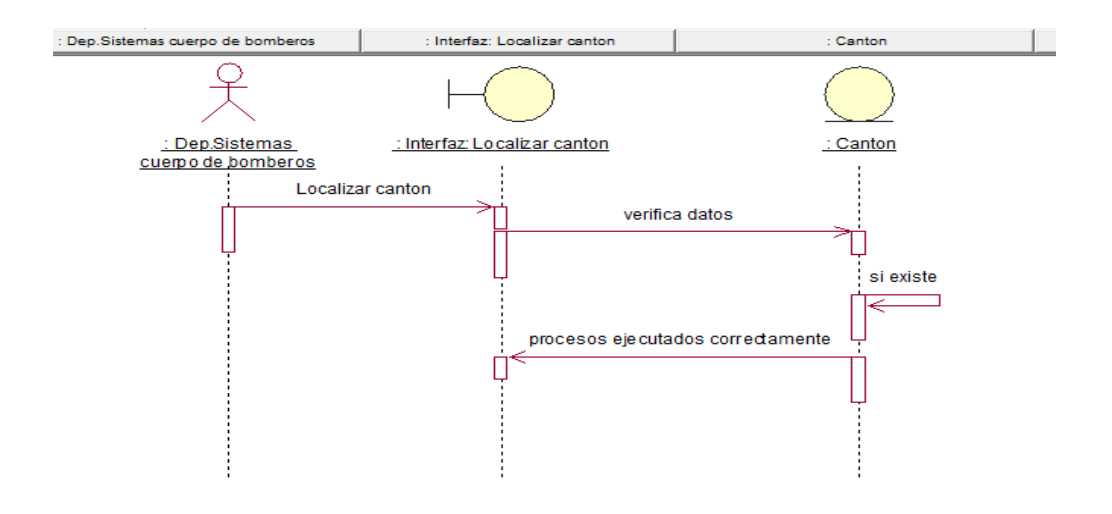

 **Figura N ° 24:** Diagrama de Secuencia Localización del cantón.  **Elaborado por:** Miguel Borja

Detalle.- El usuario del Cuerpo de Bomberos selecciona el cantón,el sistema Verifica datos si existe se ejecuta el proceso.

## **DIAGRAMA DE SECUENCIA:** Ubicación del sector

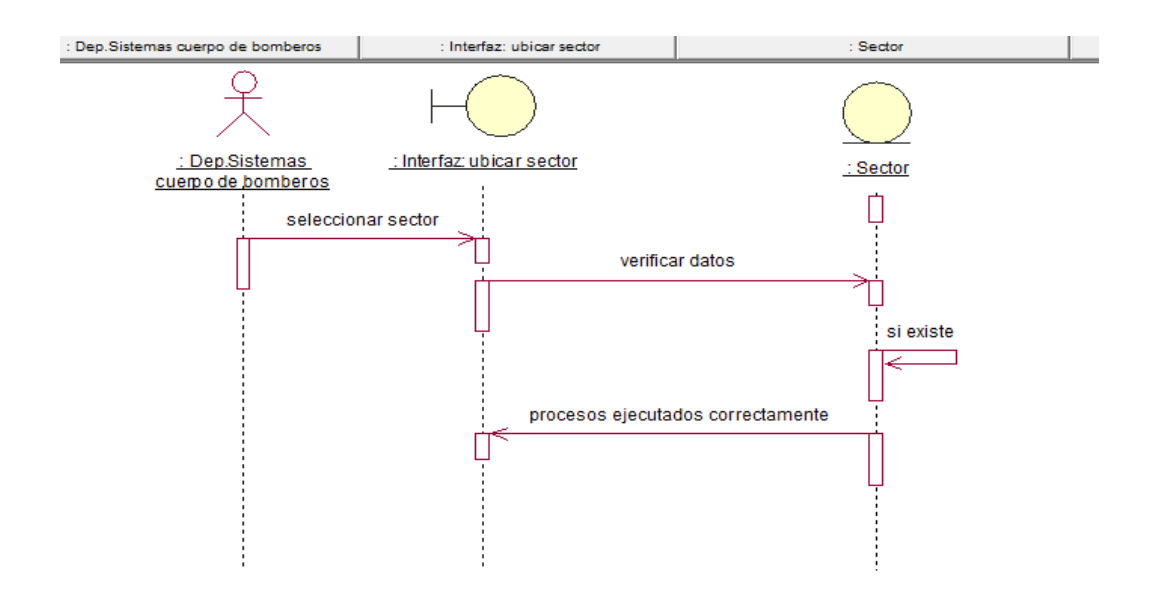

 **Figura N ° 25:** Diagrama de Secuencia Ubicación del sector.

 **Elaborado por:** Miguel Borja

Detalle.- El usuario del Cuerpo de Bomberos selecciona el sector, el sistema verifica datos si existe se ejecuta el proceso.

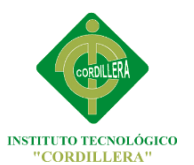

# **DIAGRAMA DE SECUENCIA:** Seleccionar parroquia

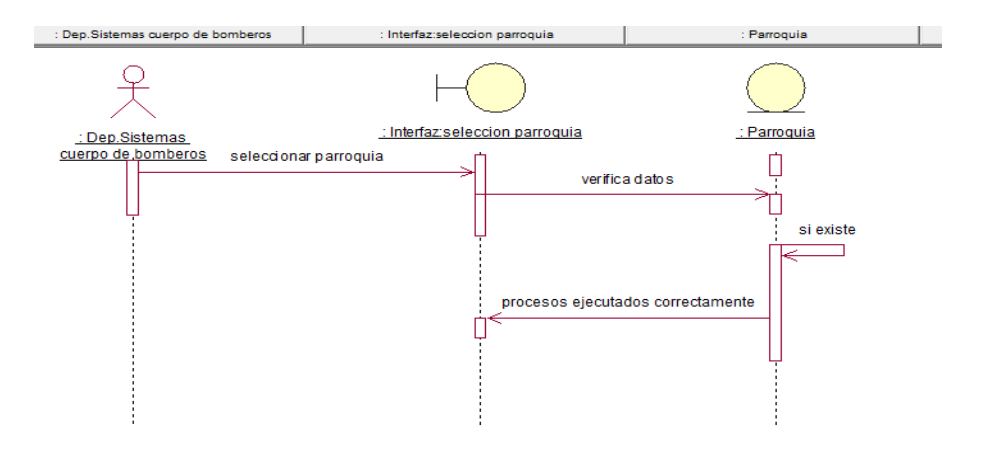

 **Figura N ° 26:** Diagrama de Seleccionar parroquia.  **Elaborado por:** Miguel Borja

Detalle.- El usuario del Cuerpo de Bomberos selecciona la parroquia, el

Sistema verifica datos si existe se ejecuta el proceso.

## **DIAGRAMA DE SECUENCIA:** Selección de la gasolinera

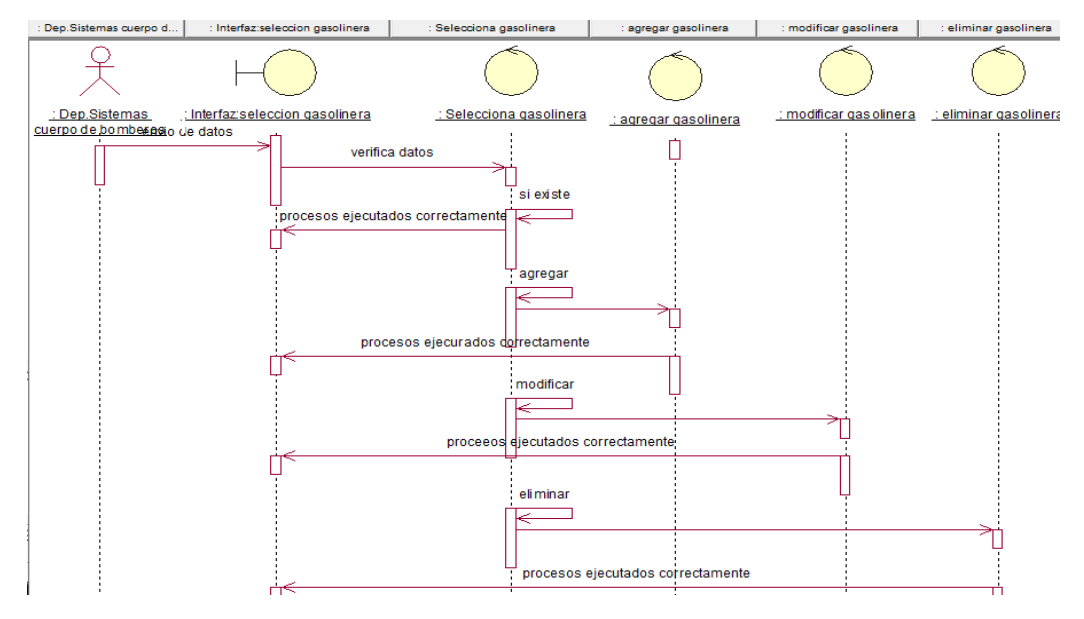

**Figura N ° 27:** Diagrama de Secuencia Selección de la gasolinera.

 **Elaborado por:** Miguel Borja

Detalle.- El usuario del Cuerpo de Bomberos selecciona el gasolinera, el Sistema verifica datos si existe se ejecuta el proceso, esto sucede igual al Momento de Modificar, eliminar o agregar una gasolinera.

# **DIAGRAMA DE SECUENCIA:** Diagnostico de eventos y riesgos

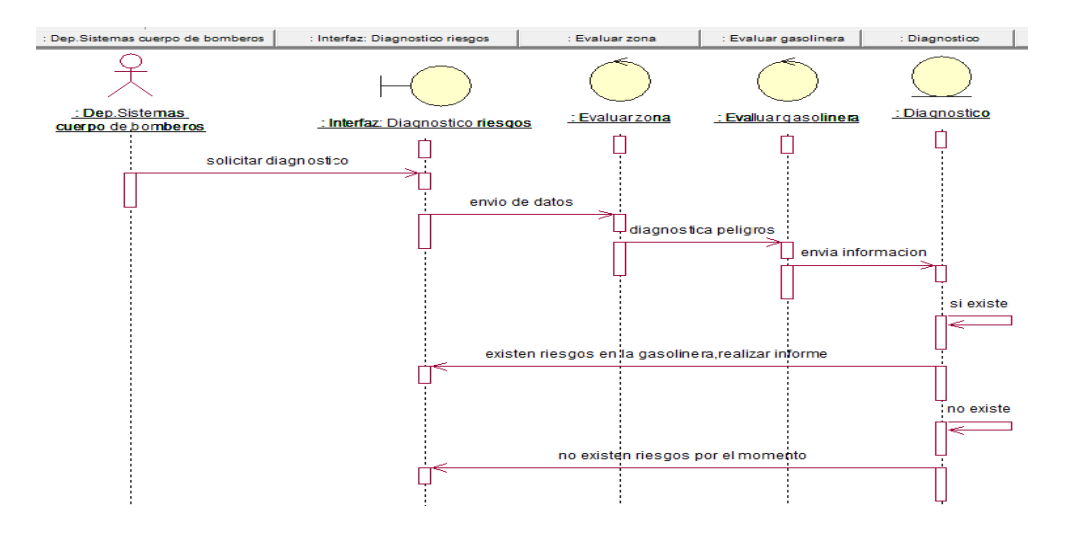

 **Figura N ° 28:** Diagrama de Secuencia de eventos y riesgos.  **Elaborado por:** Miguel Borja

Detalle.- El usuario del Cuerpo de Bomberos solicita diagnóstico, el sistema Verifica datos si existe diagnostica peligros en el mapa, ejecuta proceso de Diagnóstico de riesgos.

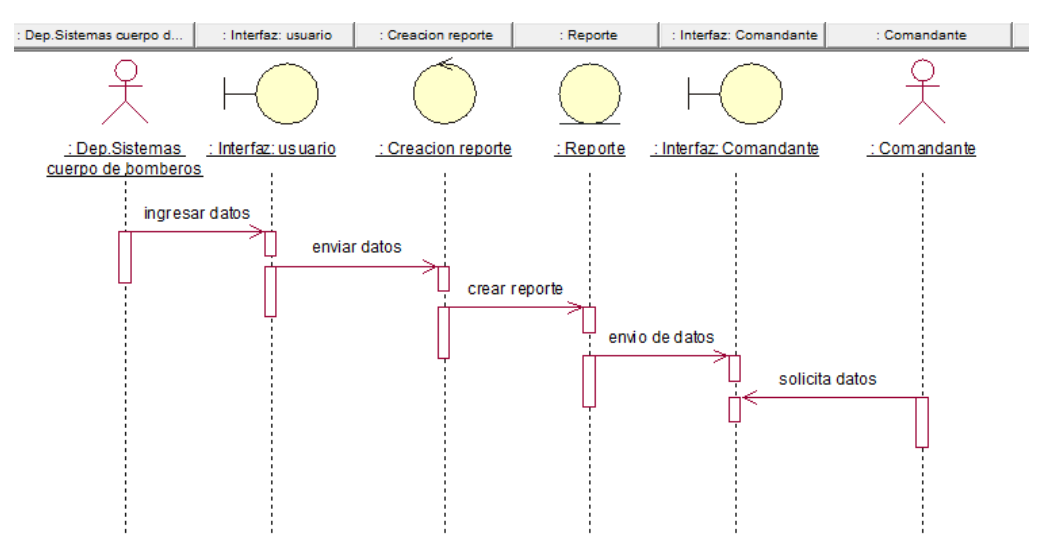

#### **DIAGRAMA DE SECUENCIA:** Envió de reportes

 **Figura N ° 29:** Diagrama de Secuencia Envió de repostes.

 **Elaborado por:** Miguel Borja

Detalle.- El usuario del Cuerpo de Bomberos envía la información mediante un reporte, el comandante verifica esta información mediante su interfaz.

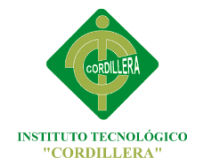

# **6.8.3.3.- DIAGRAMAS DE COLABORACIÒN DIAGRAMA DE COLABORACIÒN:** Crear usuario

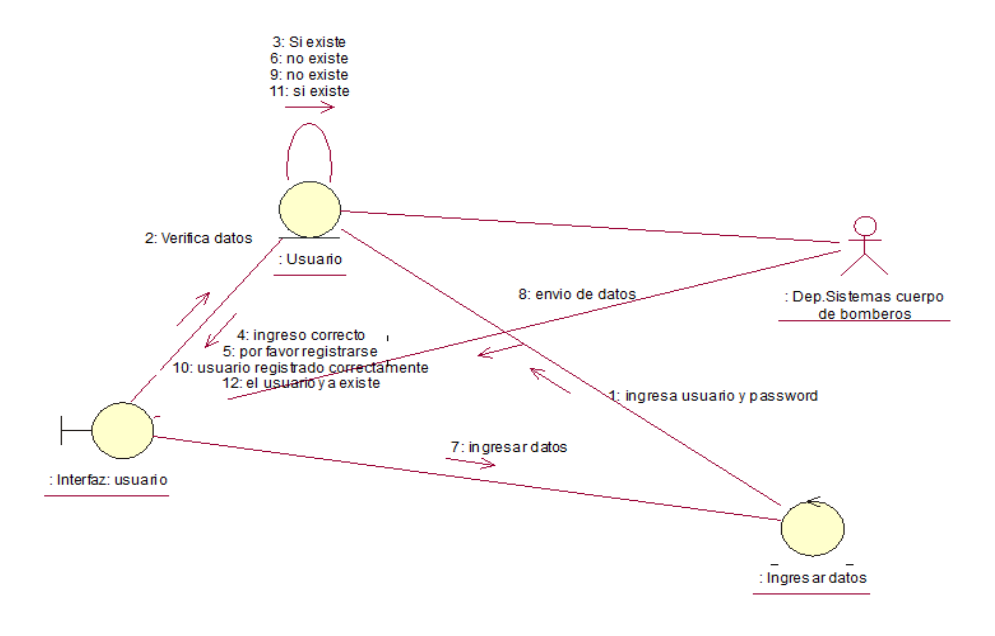

 **Figura N ° 30:** Diagrama de Colaboración crear usuario.

 **Elaborado por:** Miguel Borja

Detalle.- El sistema recepta Nick y password los verifica si existe le da la

bienvenida, caso contrario por favor regístrese.

## **DIAGRAMA DE COLABORACIÒN:** Selección de provincia

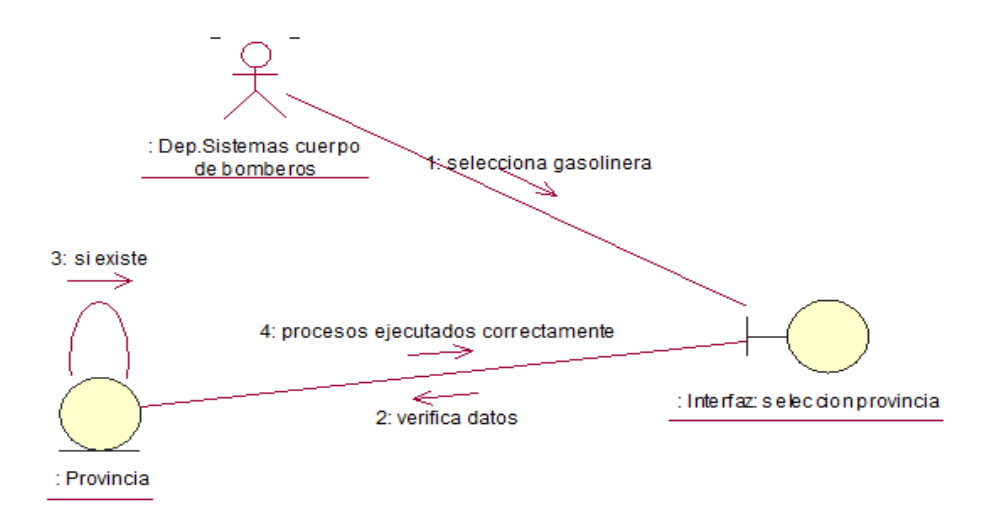

 **Figura N ° 31:** Diagrama de Colaboración Selección de provincia.  **Elaborado por:** Miguel Borja

Detalle.- El sistema recepta la información de la provincia, verifica datos y ejecuta el proceso de selección.

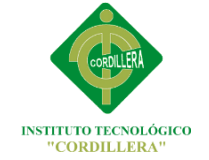

# **DIAGRAMA DE COLABORACIÒN:** Localización del cantón

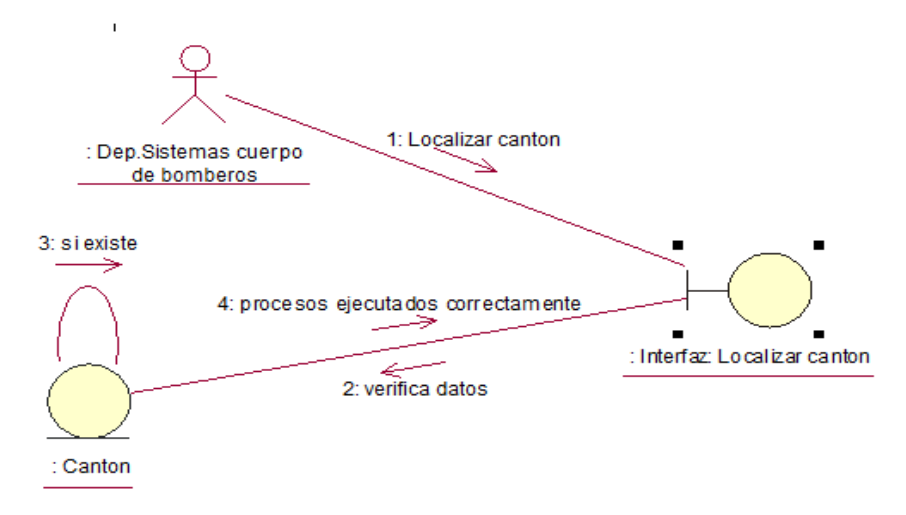

 **Figura N ° 32:** Diagrama de Colaboración Selección del cantón  **Elaborado por:** Miguel Borja

Detalle.- El sistema recepta la información del cantón, verifica datos si existe ejecuta el proceso de selección.

# **DIAGRAMA DE COLABORACIÒN**: Ubicar sector

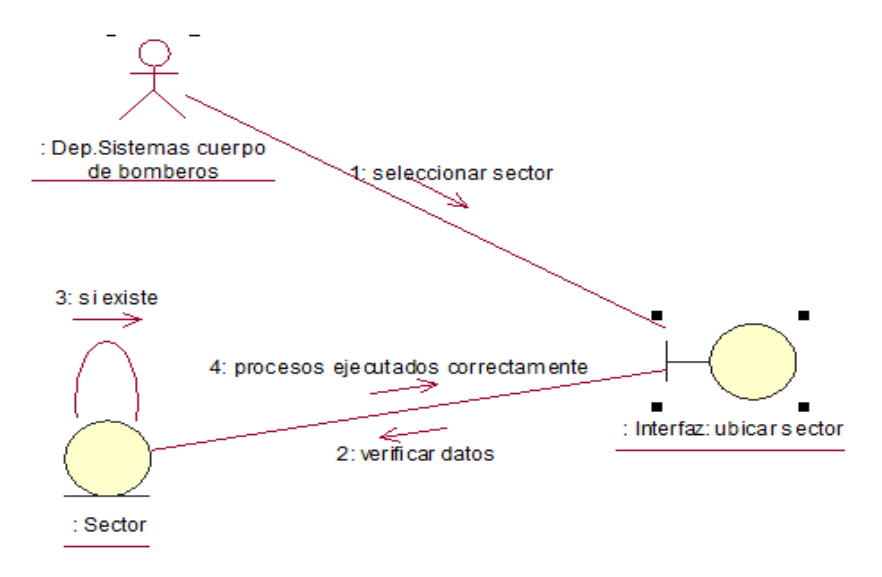

 **Figura N ° 33:** Diagrama de Colaboración Ubicar sector  **Elaborado por:** Miguel Borja

Detalle.- El sistema recepta la información del sector, verifica datos si existe ejecuta el proceso de selección.

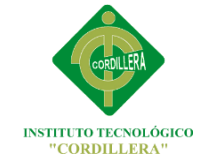

# **DIAGRAMA DE COLABORACIÒN:** Seleccionar la parroquia

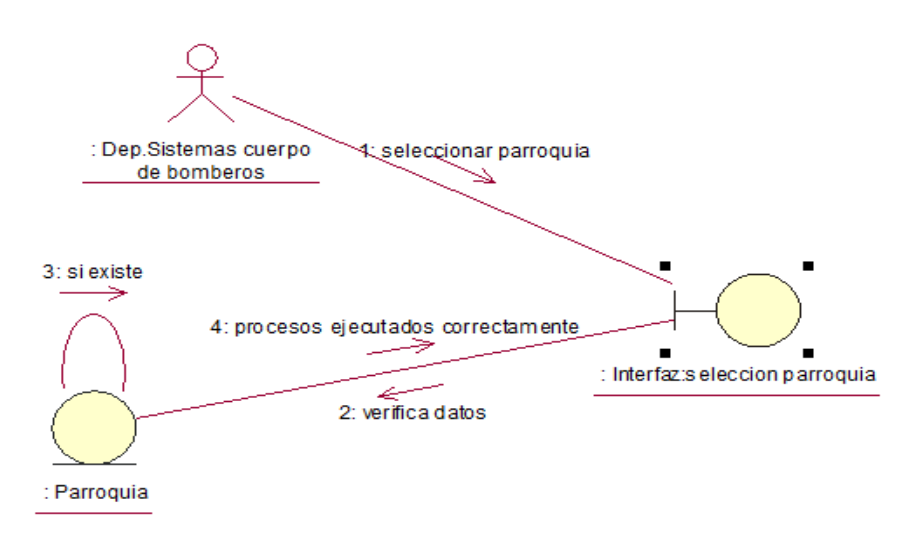

 **Figura N ° 34:** Diagrama de Colaboración Seleccionar la parroquia.

 **Elaborado por:** Miguel Borja

Detalle.- El sistema recepta la información de la parroquia, verifica datos si existe ejecuta el proceso de selección.

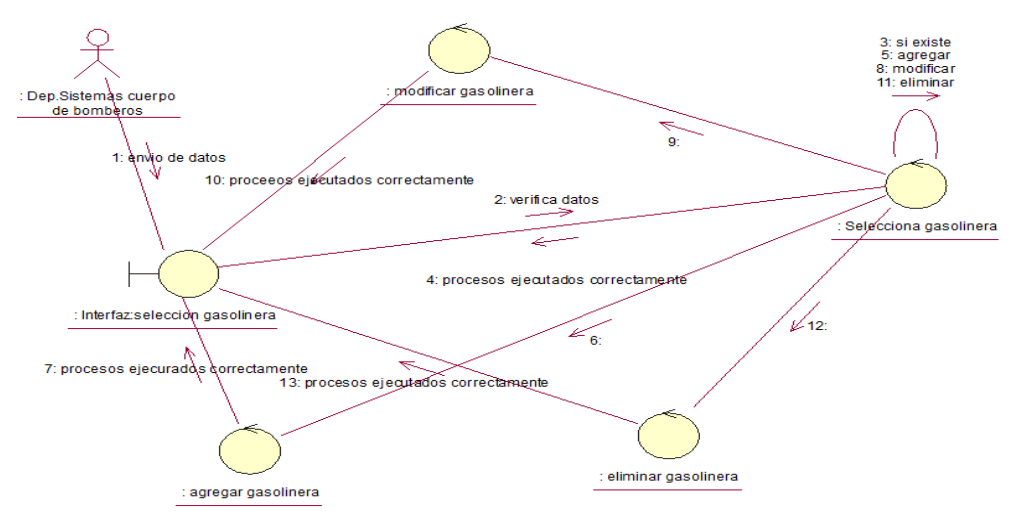

# **DIAGRAMA DE COLABORACIÒN:** Selección de la gasolinera

 **Figura N ° 35:** Diagrama de Colaboración Selección de la gasolinera.  **Elaborado por:** Miguel Borja

Detalle.- El sistema recepta la información de la gasolinera, verifica datos si existe ejecuta el proceso de selección, tiene la opción de eliminar modificar o agregar nueva gasolinera.

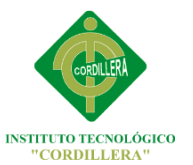

# **DIAGRAMA DE COLABORACIÒN:** Diagnostico de eventos y riesgos

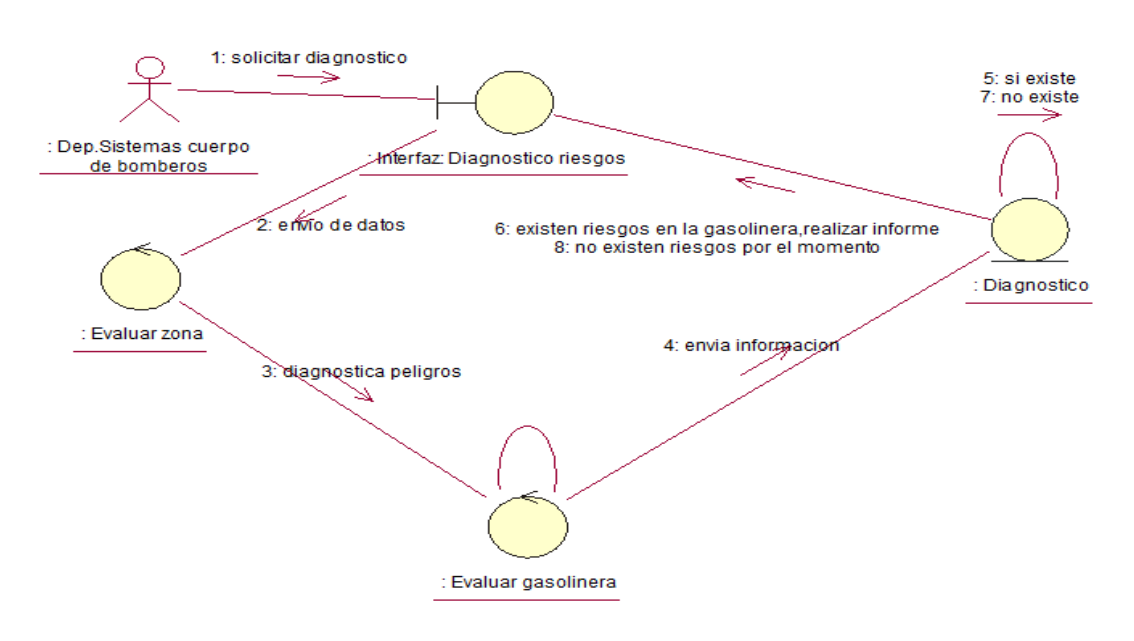

 **Figura N ° 36:** Diagrama de Colaboración Diagnostico de eventos y riesgos.  **Elaborado por:** Miguel Borja

Detalle.- El sistema recepta la información, realiza diagnóstico sobre posible riesgos en la gasolinera, verifica datos y realiza el proceso, si existe pide realizar informe.

# **DIAGRAMA DE COLABORACIÒN:** Envió de reportes

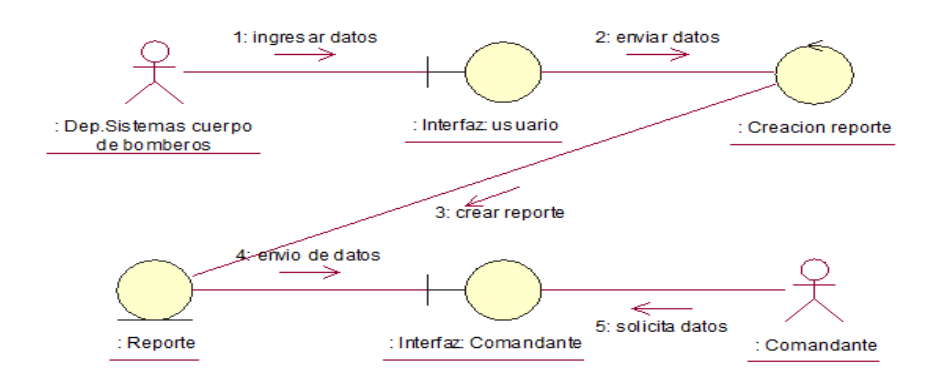

 **Figura N ° 37:** Diagrama de Colaboración Envió de reportes.  **Elaborado por:** Miguel Borja

Detalle.- El sistema genera información sobre posibles riesgos, usuario envía reporte y el comandante verifica información en su interfaz.

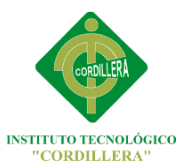

# **6.8.4. Diagrama de despliegue**

Mediante este modelo se visualizará de manera general y concreta los nodos (módulos) que se ejecuta en la herramienta virtual según los procesos que se hayan establecido.

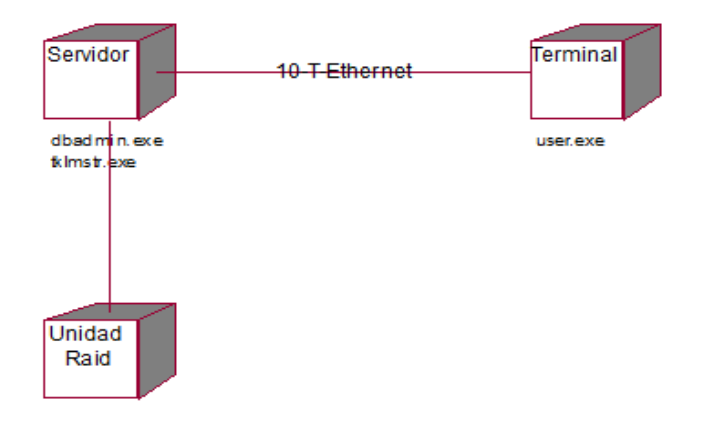

 **Figura N ° 38:** Diagrama de Despliegue.  **Elaborado por:** Miguel Borja

## **6.8.5. Modelo de Implementación**

Aquí veremos cómo se implementara el sistema en la red.

## **6.8.5.1 Diagrama de componentes**

Este modelo detalla el conjunto de procesos que realiza de manera interna

(conexiones, consultas, procesos, etc.) la herramienta virtual.

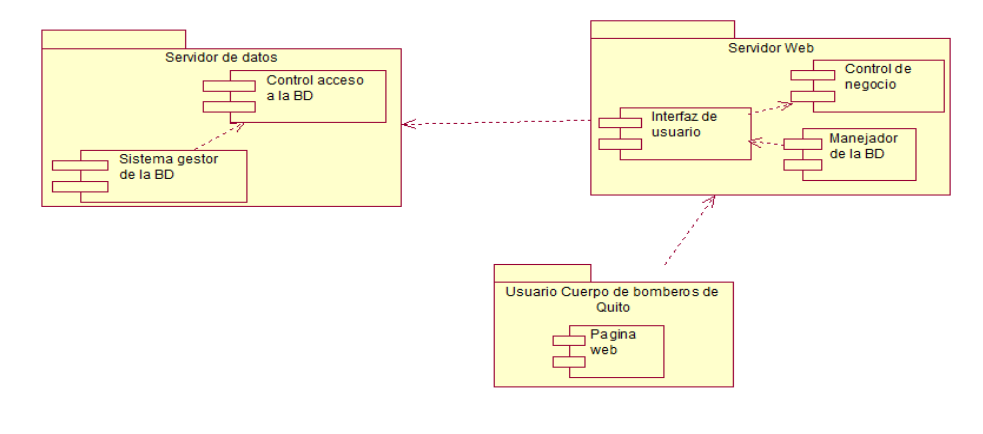

**Figura N ° 39:** Diagrama de Componentes. **Elaborado por:** Miguel Borja

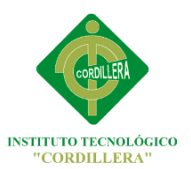

# **6.8.6 Modelo Lógico**

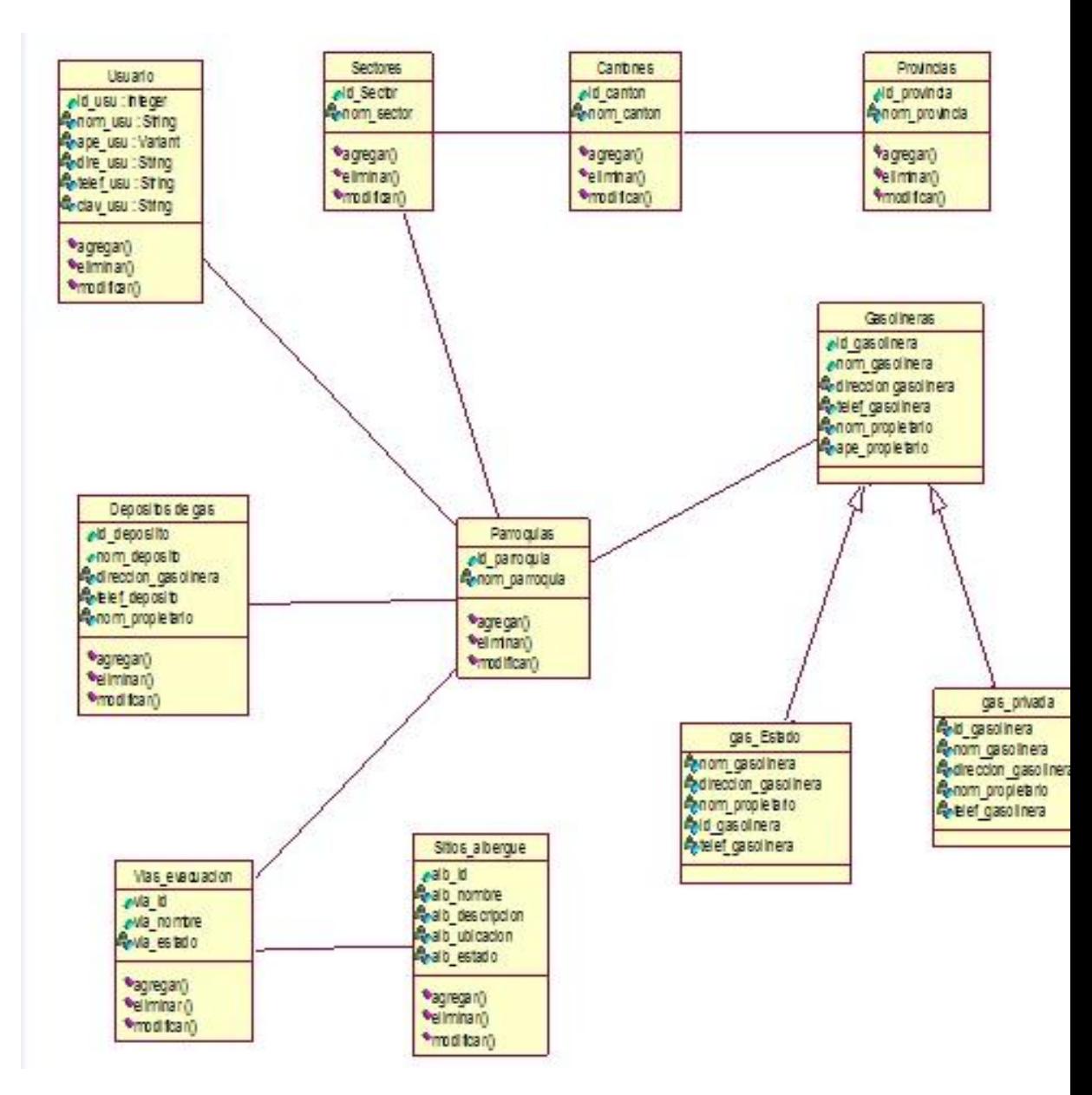

 **Figura N ° 40:** Modelo Lógico.

 **Elaborado por:** Miguel Borja

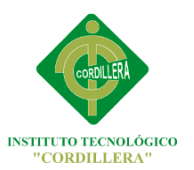

# **6.8.7 Modelo Físico**

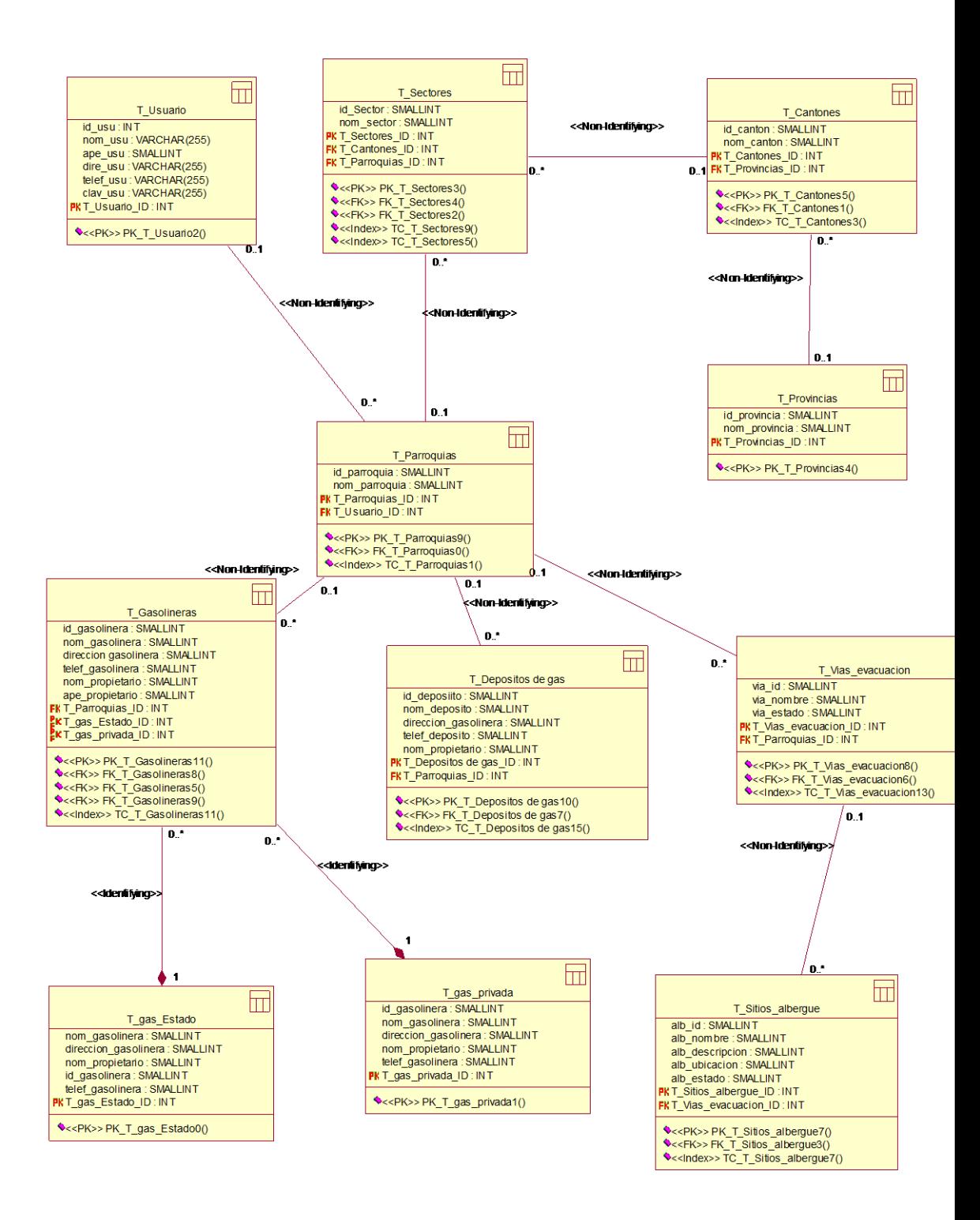

 **Figura N ° 41:** Modelo Físico.  **Elaborado por:** Miguel Borja

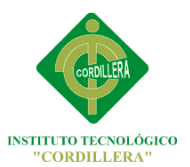

# **6.8.8 Diseño de interfaz de usuario**

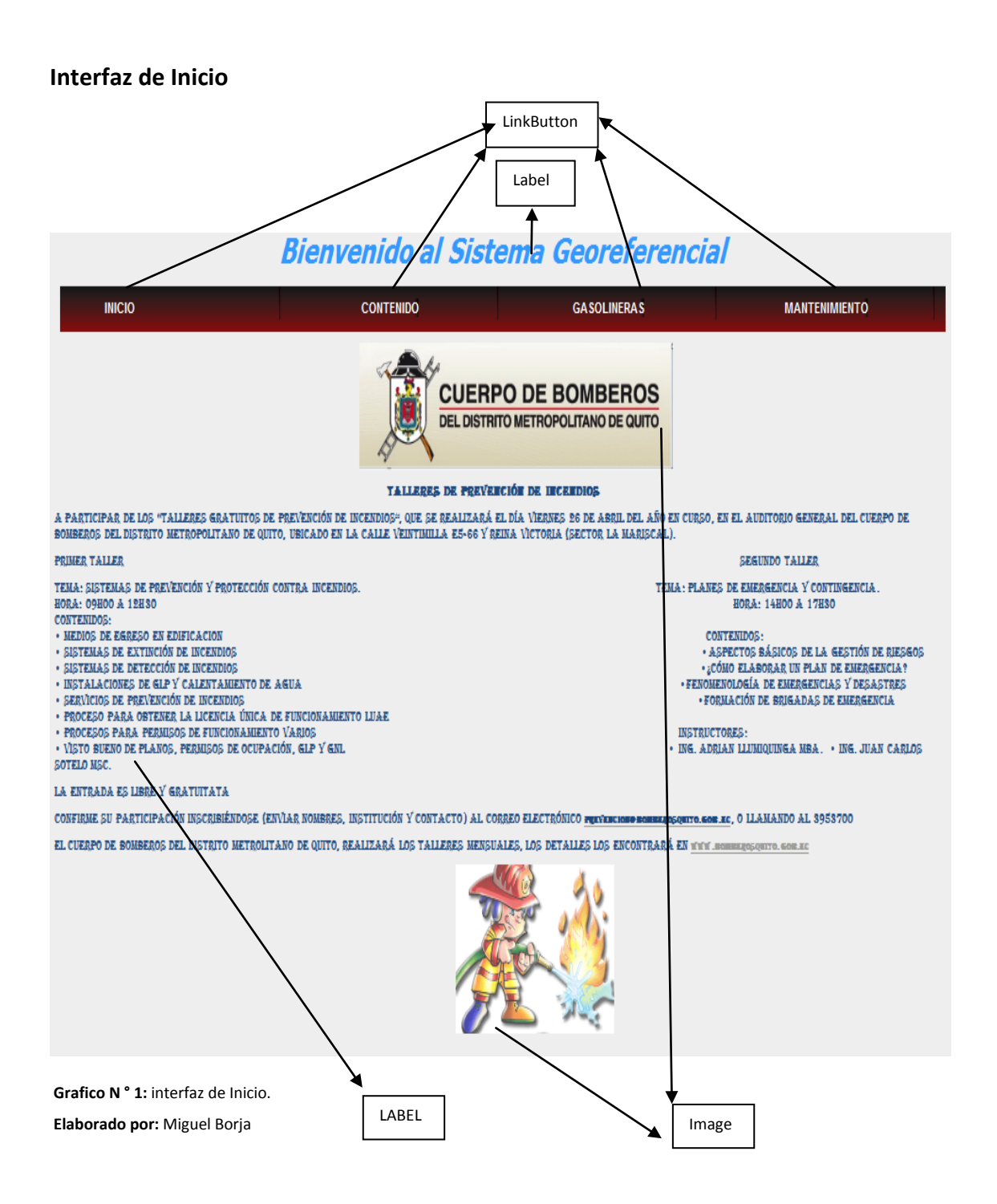

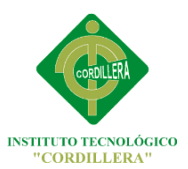

## **Interfaz ingreso modulo mantenimiento**

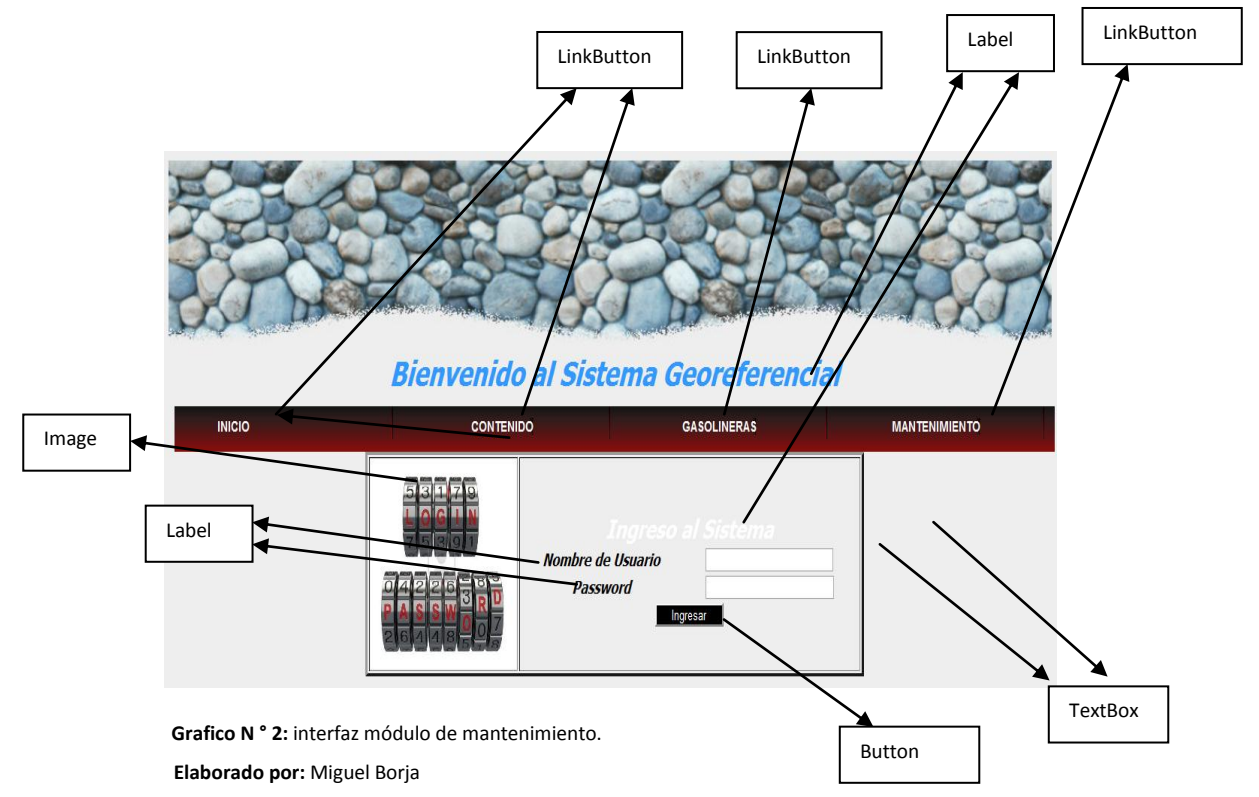

# **Interfaz Bienvenida al Administrador**

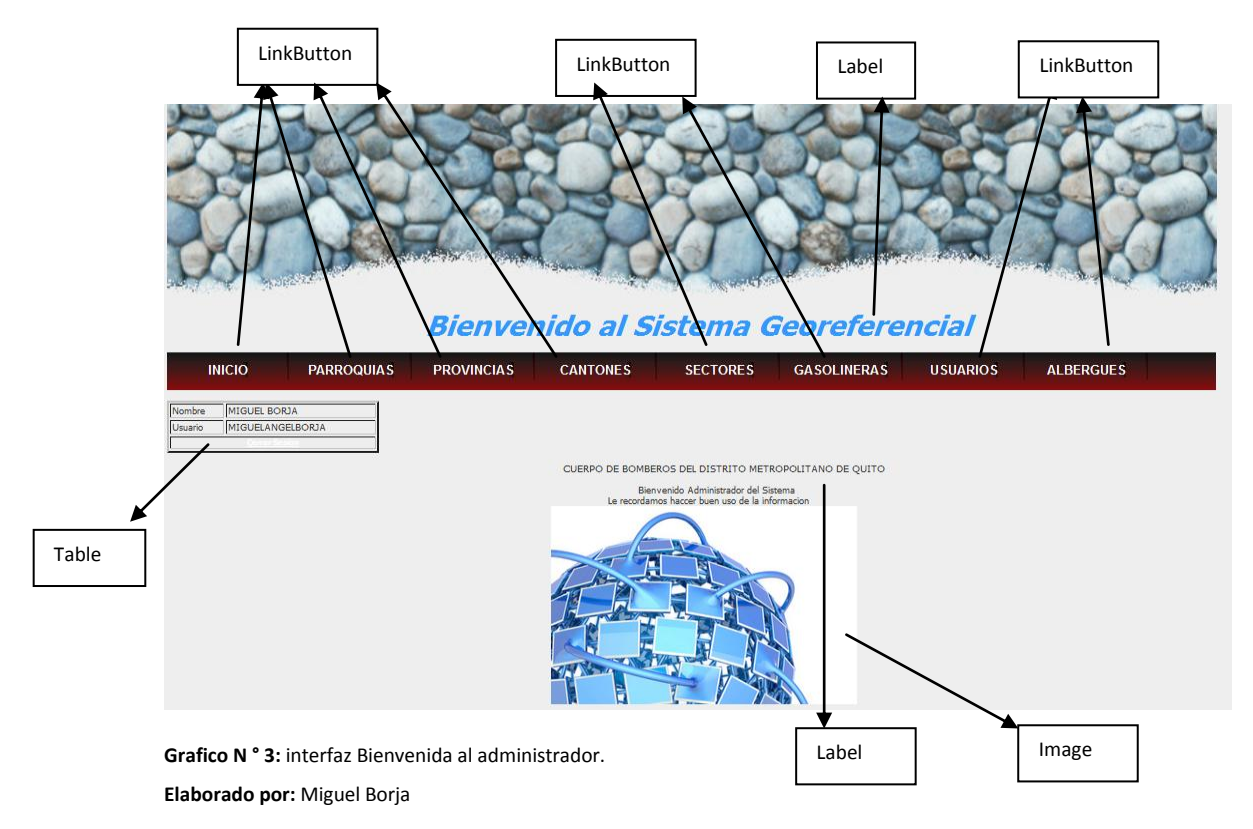

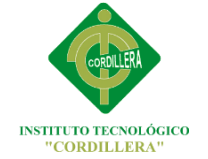

#### LinkButton | Label LinkButton **Bier** al Sistema enid Georef **INICIO PARROQUIAS PROVINCIAS CANTONES SECTORES GASOLINERAS USUARIOS ALBERGUES** Table Ī. Label **Parroo** i.  $\rho$  a SUR  $\mathbf{Q}$ BABURAS IBARRA **Grafico N ° 4:** interfaz mantenimiento de parroquias. LinkButton DropDownList **Elaborado por:** Miguel Borja DataGrid ImageButton ImageButton

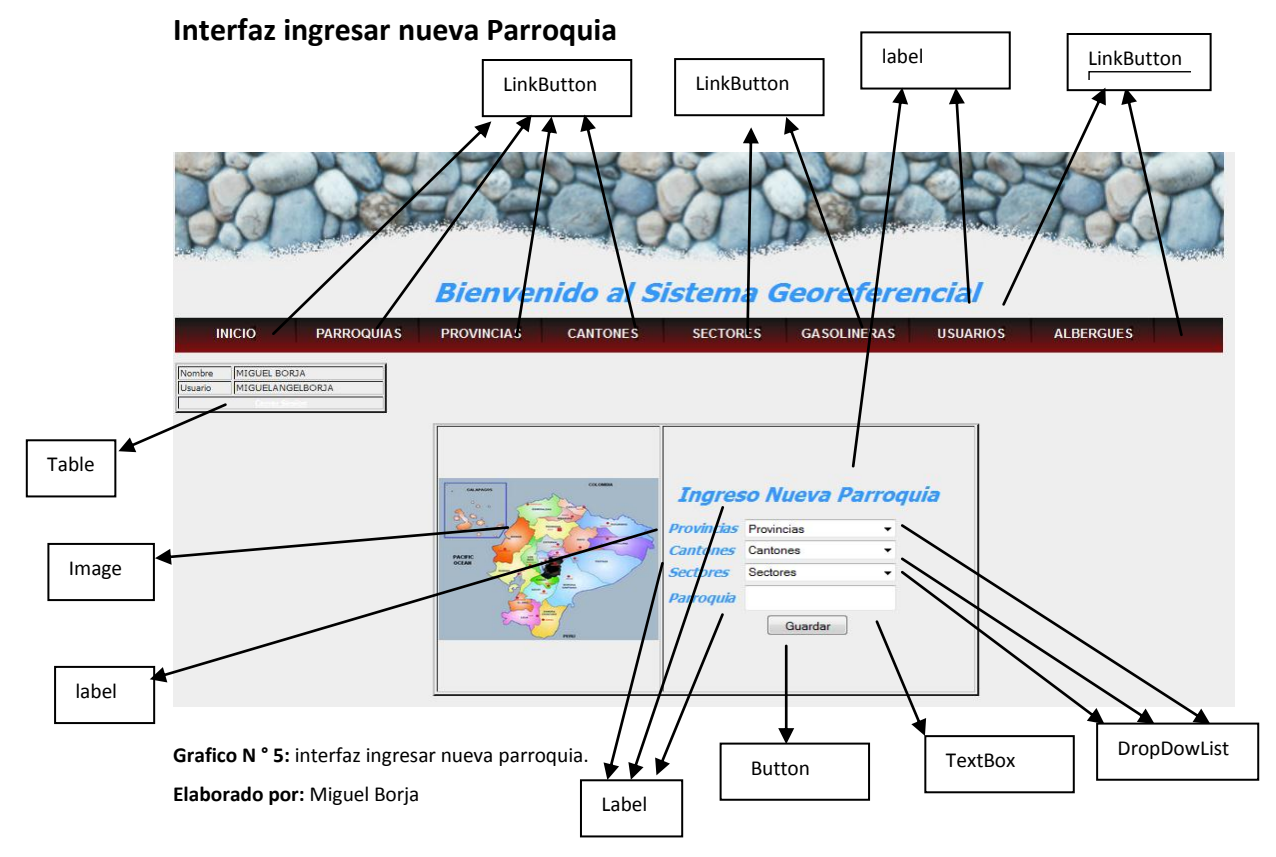

#### **Interfaz mantenimiento de Parroquias**

# INSTITUTO TECNOLÓGICO SUPERIOR CORDILLERA

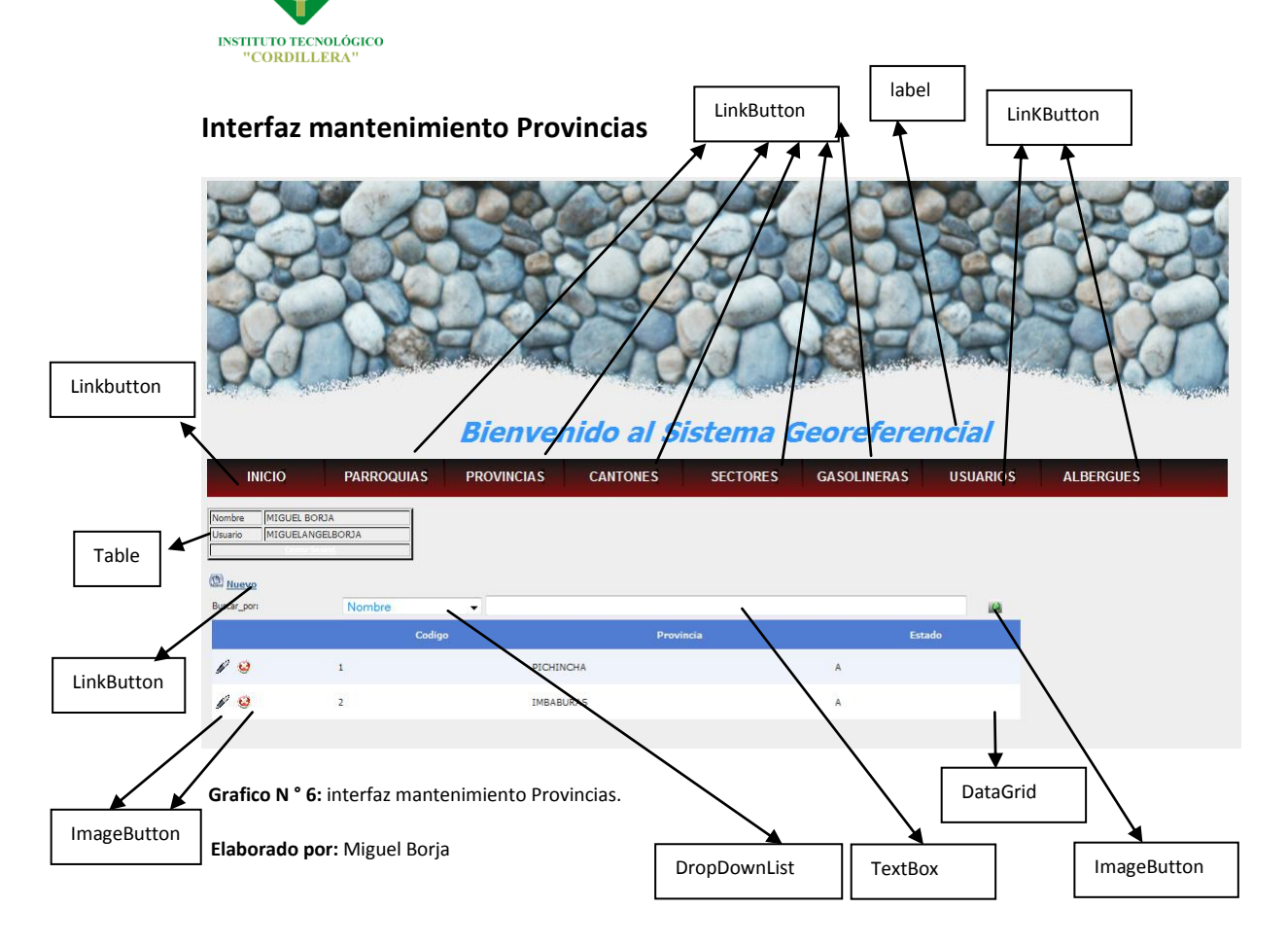

# **Interfaz ingresar nueva Provincia**

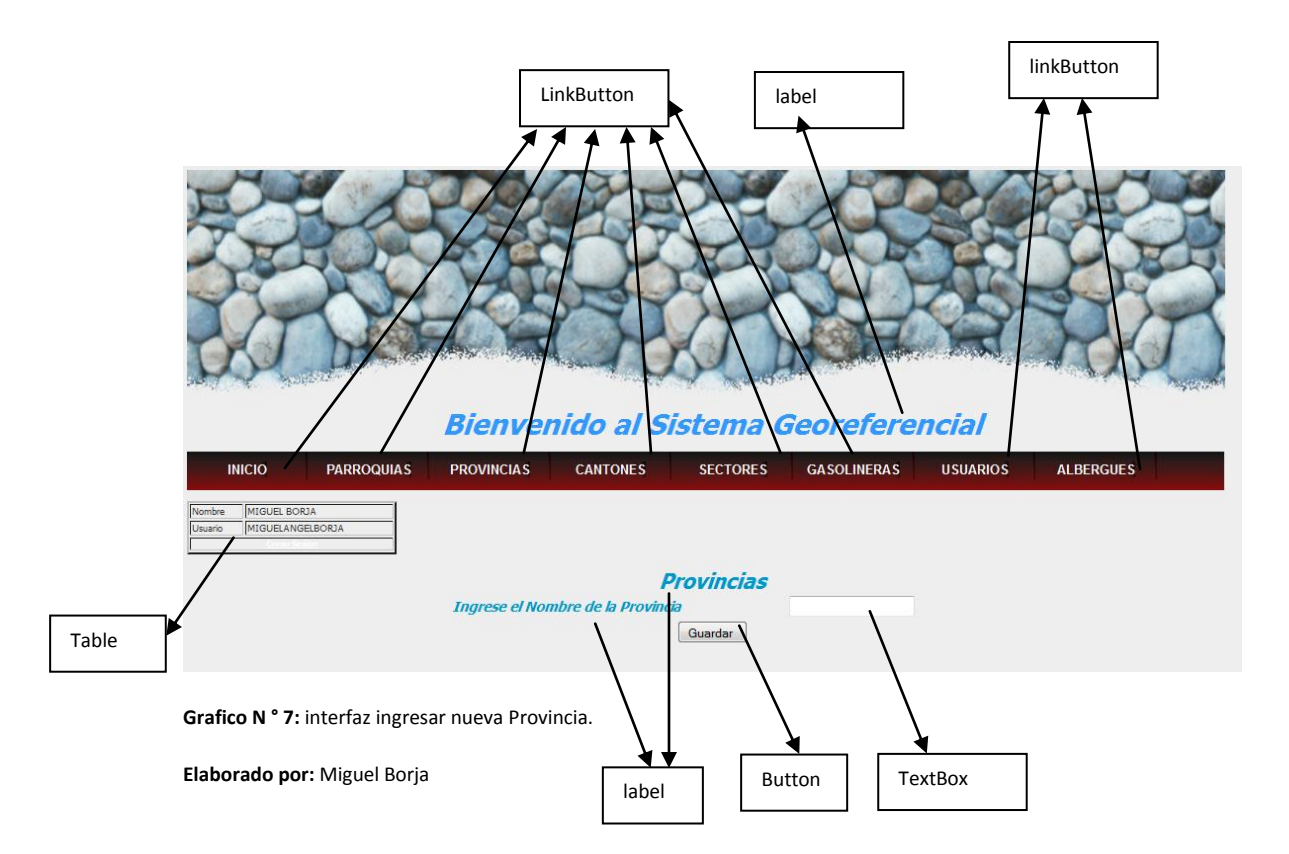

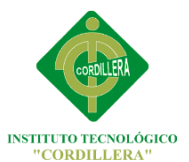

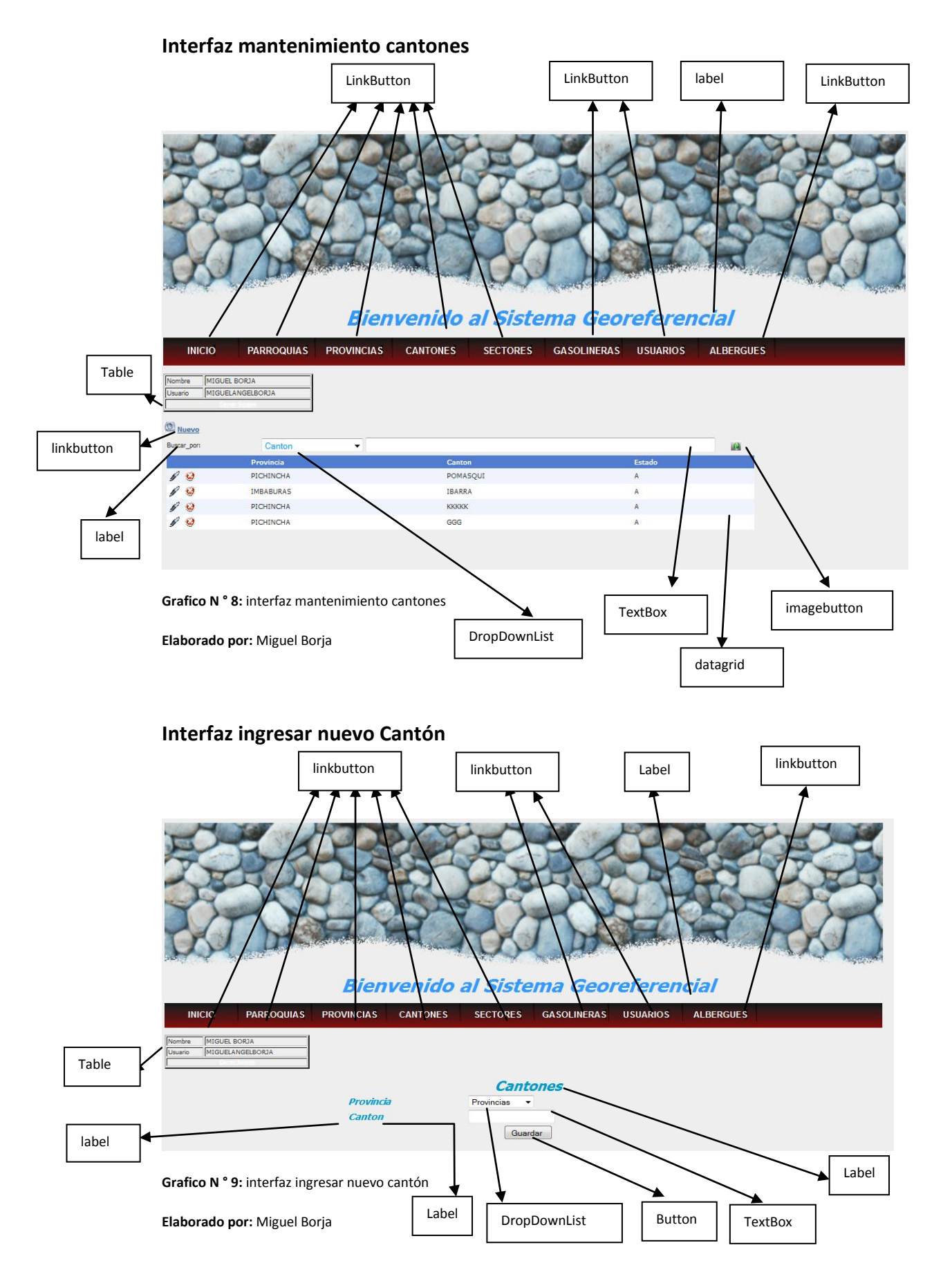

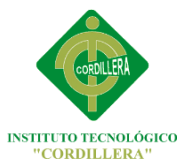

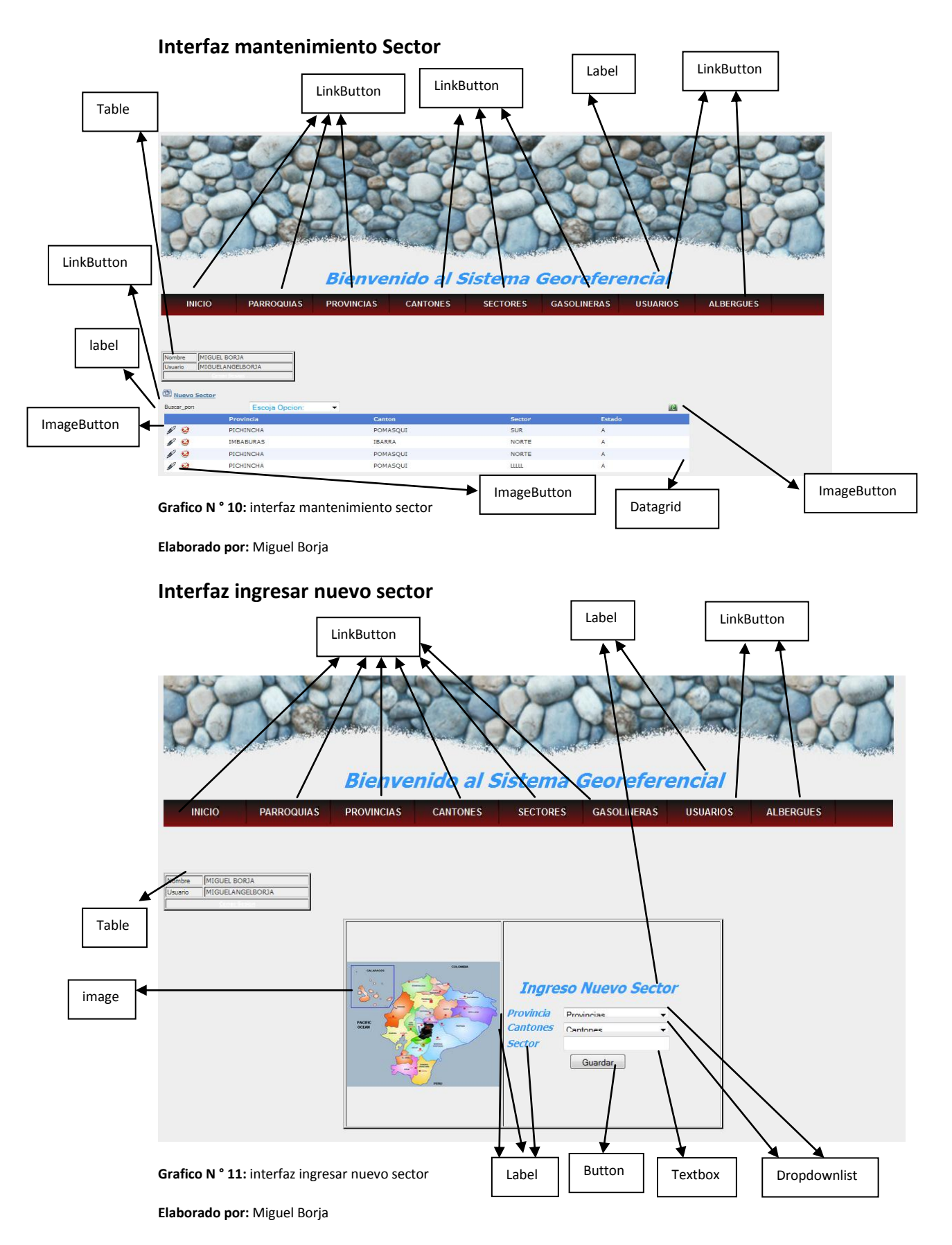

83

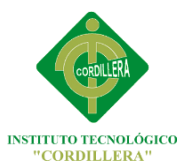

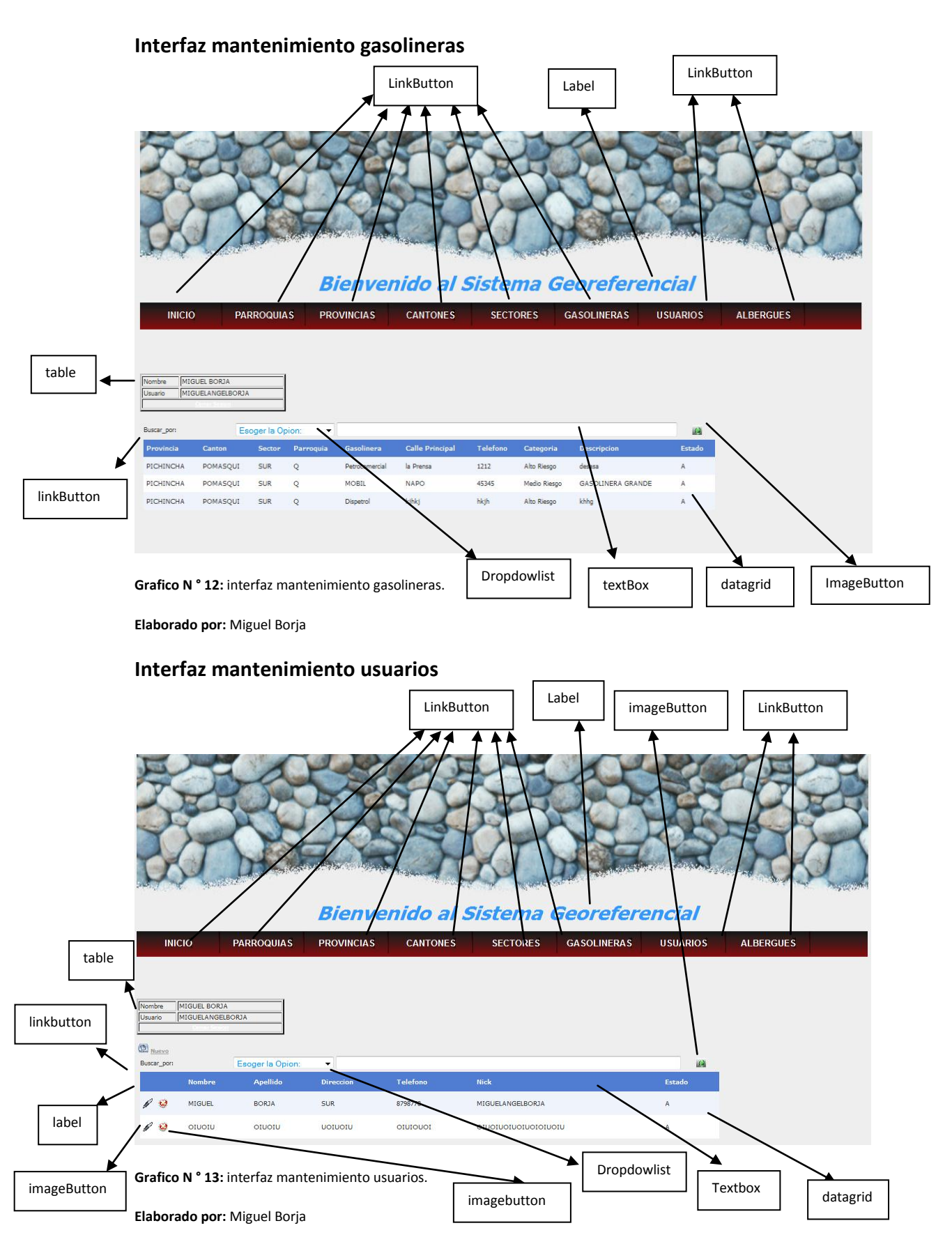

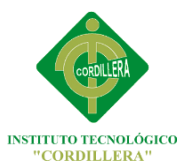

## **Interfaz ingresar nuevo usuario**

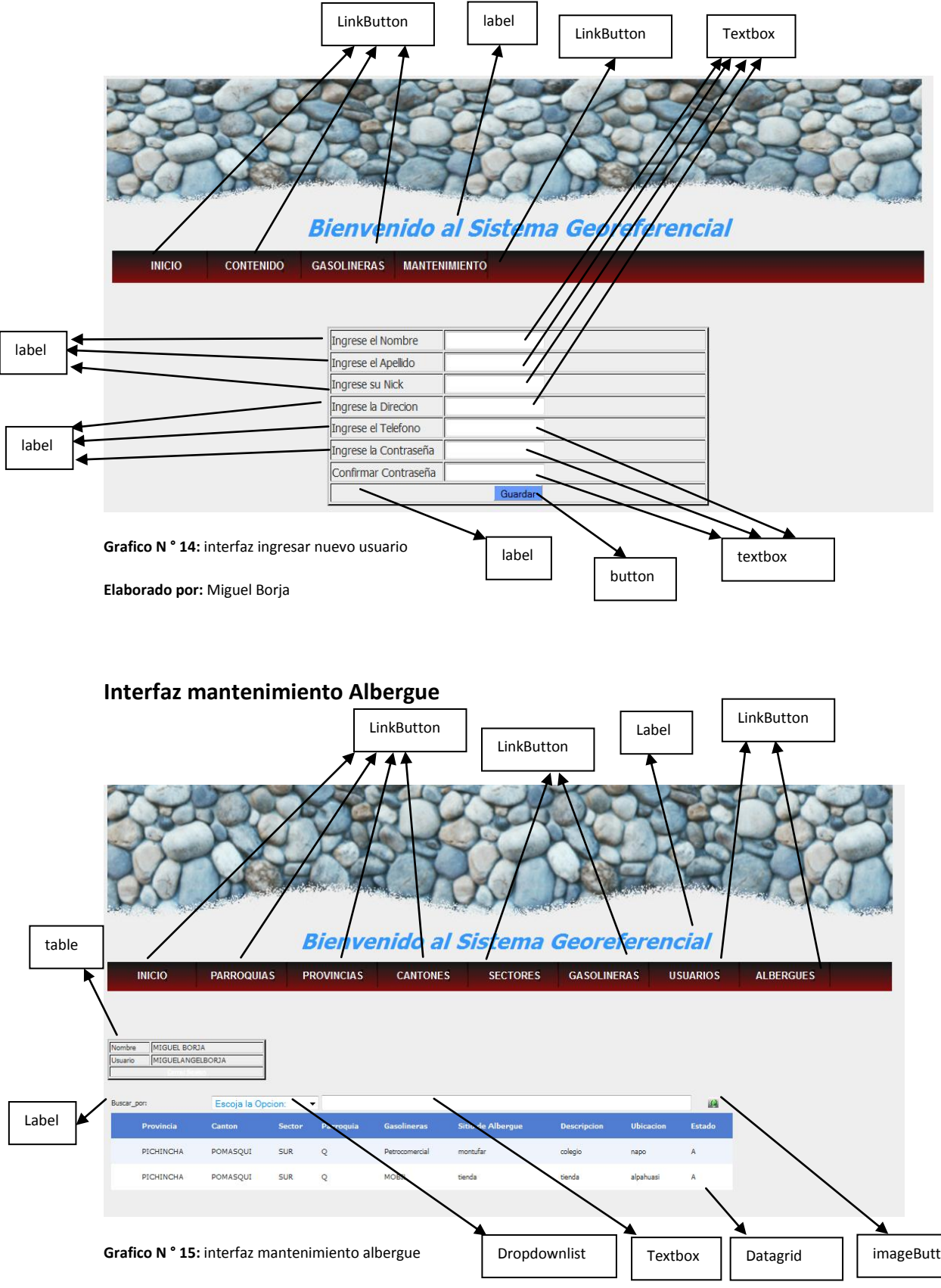

**Elaborado por:** Miguel Borja

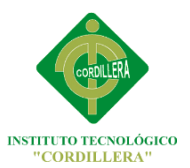

# **Interfaz ubicación de las Gasolineras**

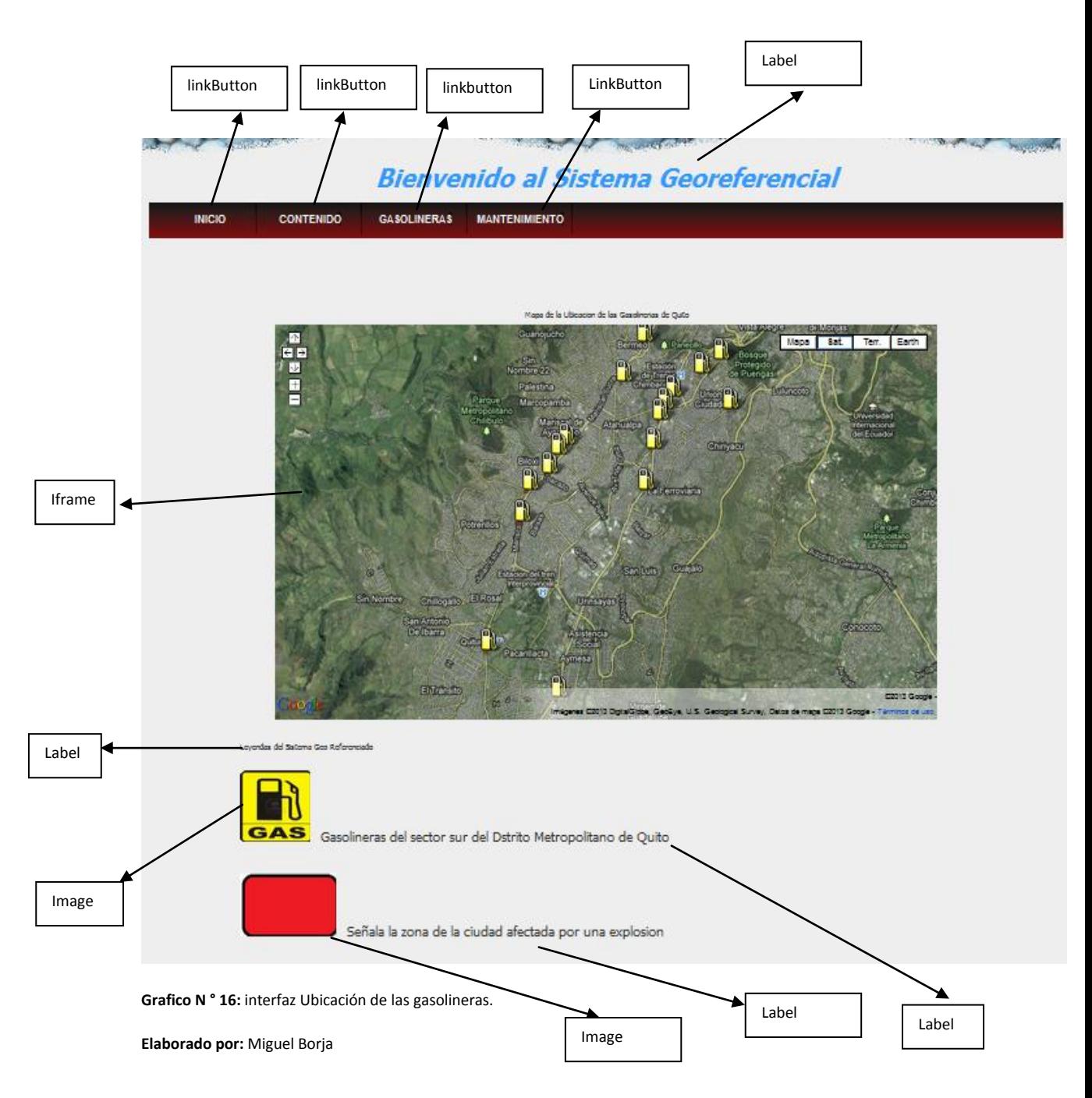

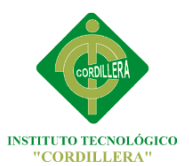

# **Interfaz diagnóstico de eventos de gasolineras**

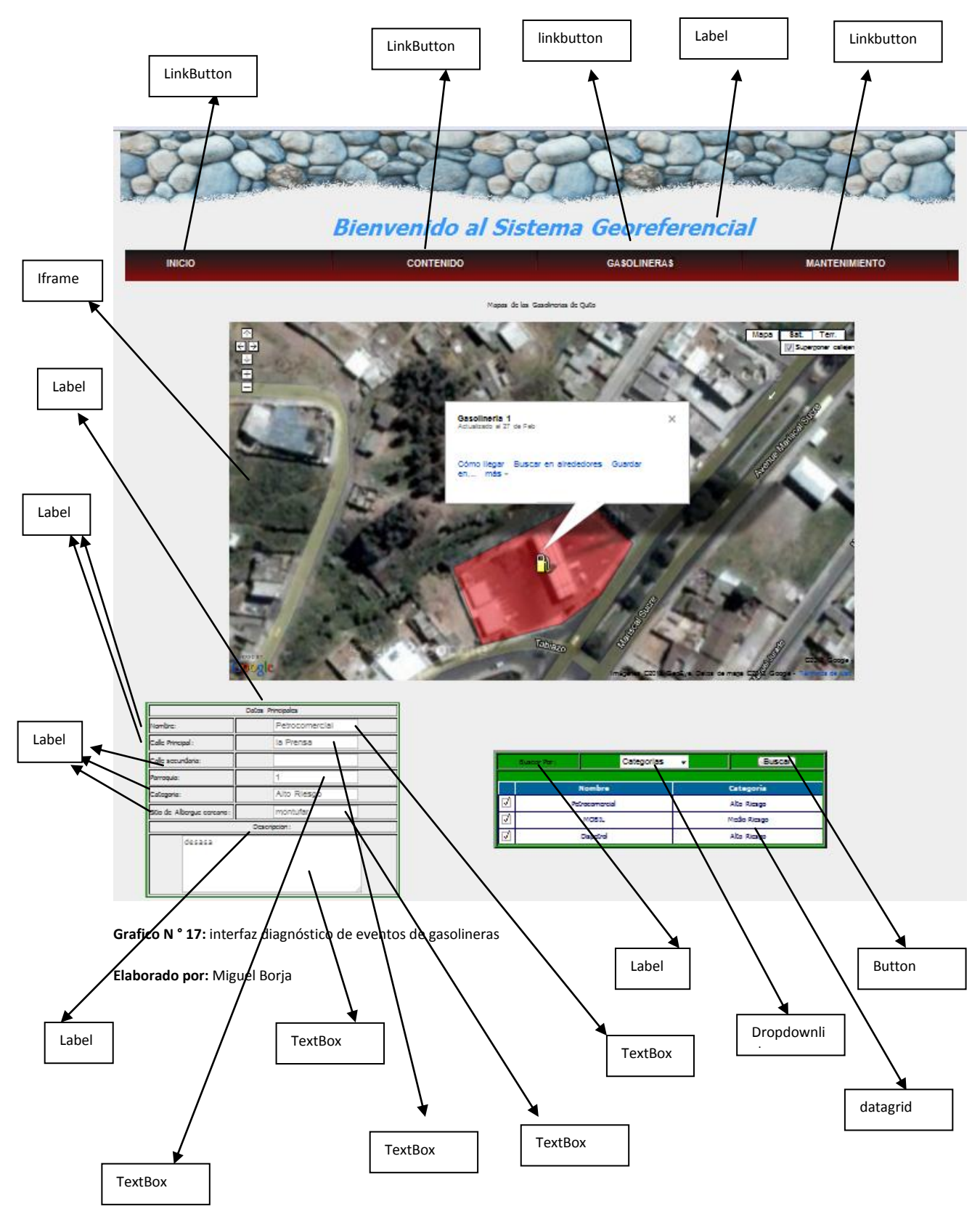

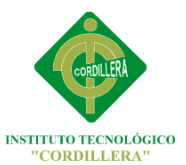

### **6.9 PLAN MAESTRO DE PRUEBAS**

En el presente apartado se describe el plan para probar las funcionalidades y características del Sistema Geo Referenciado de ubicación y diagnóstico de eventos de gasolineras en el sector sur del Distrito Metropolitano de Quito, el cual nos basaremos en los siguientes objetivos.

- Identificar que la información existente del proyecto y sus módulos sean probados.
- Identificar los recursos requeridos y estimar los esfuerzos de las pruebas.
- Listar los elementos a entregar de las actividades de pruebas.

### **6.9.1 REQUERIMIENTOS DE PRUEBAS**

La lista que se presentara a continuación identifica aquellos requerimientos funcionales y no funcionales que han sido identificados como los objetivos de las pruebas.

#### **Pruebas del Sistema**

Verificar los casos de uso:

- Ejecutar módulo de mantenimiento de usuarios.
- Ejecutar módulo de sectores.
- Ejecutar módulo de cantones
- Ejecución riesgos de gasolineras
- Interactuar
- Mapas de parroquias
- Conflictos en los sectores.
- Información sobre gasolinera
- Información Parroquia
- Información Cuerpo de Bomberos de Quito.

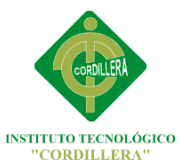

## **Pruebas de la interfaz de usuario**

- Verificar la facilidad de navegación mediante un ejemplo de pantallas de las funcionalidades.
- Verificar que los pantallazos de ejemplo cumplan estándares de GUI.

## **Pruebas de desempeño**

Verificar

- El tiempo de respuesta del Sistema Geo Referenciado de ubicación y diagnóstico de eventos de gasolineras en el sector sur del Distrito Metropolitano de Quito al ejecutarse.
- El tiempo de respuesta de cada interfaz que conforma este sistema

## **6.9.2 Estrategia de pruebas**

La estrategia de pruebas presenta el alcance recomendado para la prueba de aplicaciones sobre este software. La sección previa a los requerimientos de pruebas describen qué será probado; ésta describirá cómo será probado.

## **6.9.2.1 Tipos de pruebas**

Las consideraciones principales para la estrategia de pruebas son las técnicas a usarse y los criterios para determinar si la prueba fue completada exitosamente.

Además de las consideraciones provistas para cada prueba mencionada, las pruebas deberían ser únicamente ejecutadas al momento de estar implementada la aplicación desarrollada.

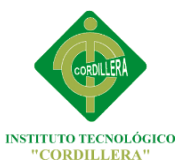

# **6.9.2.1.1 Pruebas del sistema**

Las pruebas sobre la aplicación deberían enfocarse en los requerimientos que son asociados directamente a los casos de uso y reglas del negocio. El propósito de estas pruebas es verificar la aceptación ante los usuarios, así como la apropiada implementación de reglas del negocio. Este tipo de pruebas está basado en las interfaces.

## **Objetivo**

Asegurar la navegación apropiada en la aplicación; el correcto manejo de las interfaces.

## **Técnicas**

Ejecutar cada proceso, cada flujo de CU o función, usando cada interfaz presente en el software, para verificar: La presentación de manera correcta de los riesgos sobre la ubicación de las gasolineras.

# **Criterio de cumplimiento**

- Todas las pruebas planificadas fueron ejecutadas
- Todos los defectos de pruebas han sido manejados.

# **6.9.2.1.2 Pruebas de la interfaz de usuario Objetivo**

Verifica la interacción del usuario con el software. La meta de las pruebas de IU es asegurar que la interfaz de usuario provea al usuario el acceso apropiado para acceder y navegar por las funciones de la aplicación. Además, las pruebas IU asegura que los objetivos dentro de la IU funcionen como se esperaba y conforme a los estándares de la compañía.

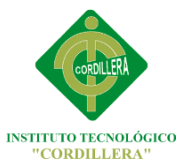

#### **Técnicas**

Crear modificar las pruebas para cada ventana con el fin de verificar apropiadamente la navegación, los estados de los objetos para cada ventana y objeto de la aplicación.

## **Criterio de cumplimiento**

Cada ventana fue verificada exitosamente para comparar si se sigue el estándar o no.

Todas las pruebas han sido ejecutadas y los límites del sistema son alcanzados/excedidos sin que el software falle.

# **6.10 DISEÑO DE CASO DE PRUEBAS**

**TABLA N ° 33:** Diseño de caso de pruebas 1.

**Elaborado por:** Miguel Borja

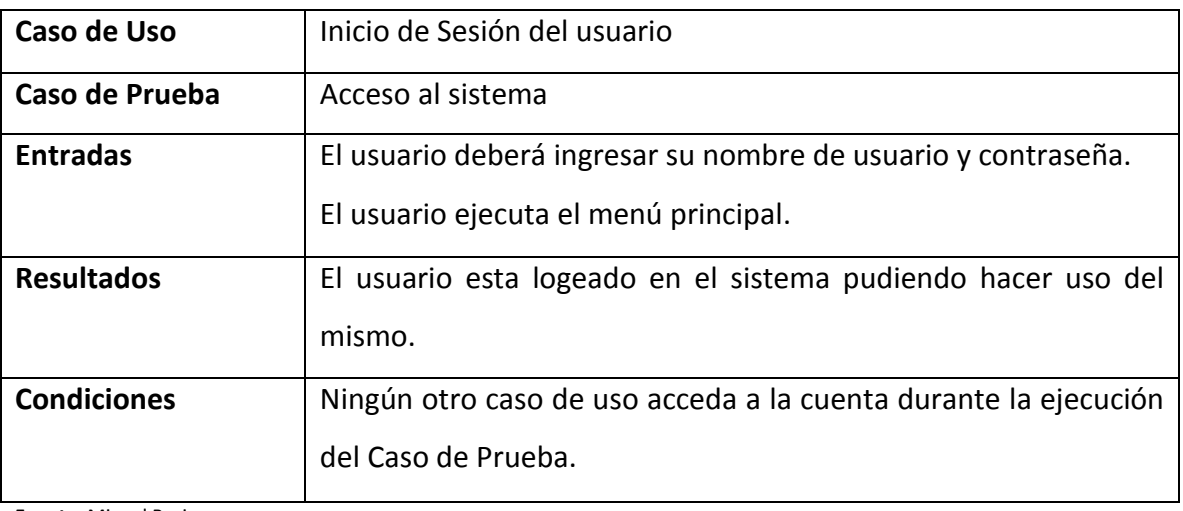

**Fuente:** Miguel Borja

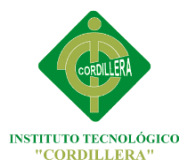

**TABLA N ° 34:** Diseño de caso de pruebas 2.

**Elaborado por:** Miguel Borja

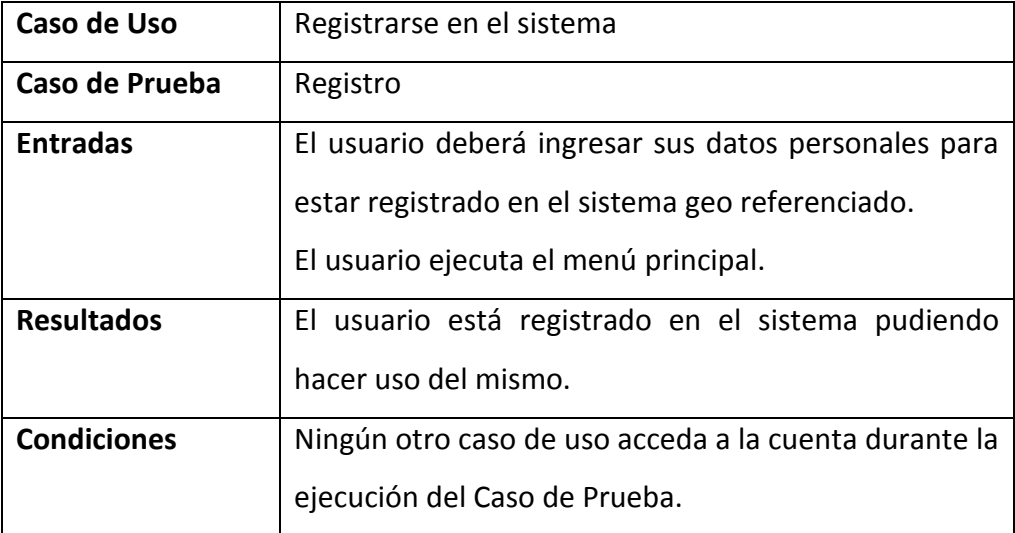

**Fuente:** Miguel Borja

**TABLA N ° 35:** Diseño de caso de pruebas 3.

**Elaborado por:** Miguel Borja

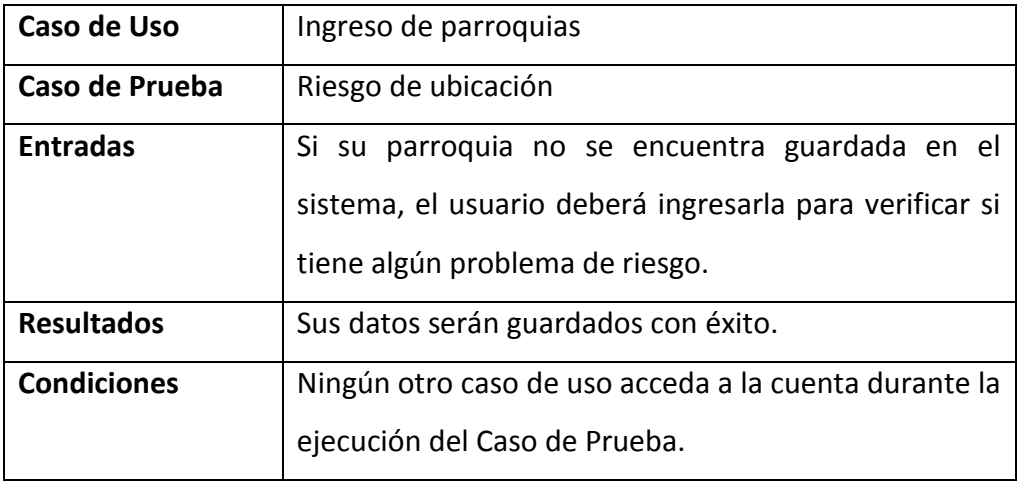

**Fuente:** Miguel Borja
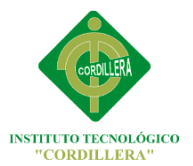

**TABLA N ° 36:** Diseño de caso de pruebas 4.

**Elaborado por:** Miguel Borja

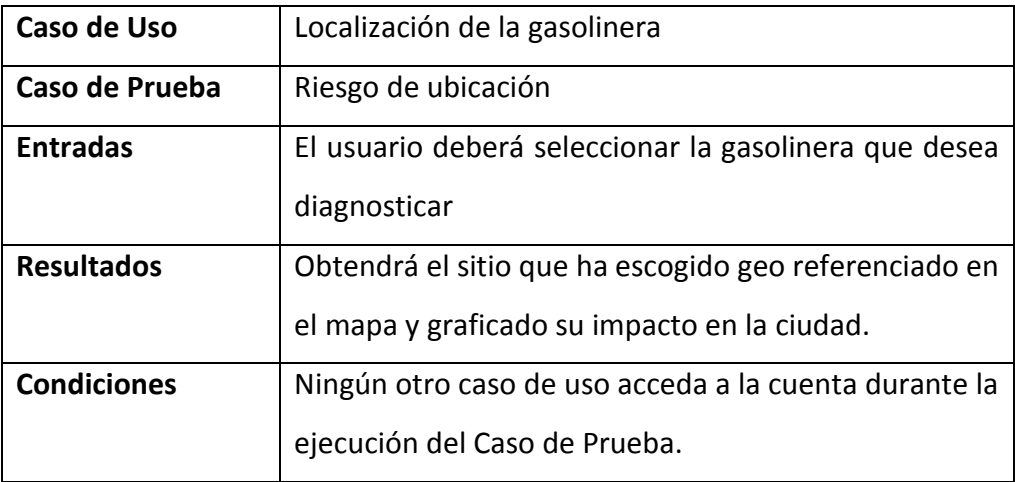

**Fuente:** Miguel Borja

**TABLA N ° 37:** Diseño de caso de pruebas 5.

**Elaborado por:** Miguel Borja

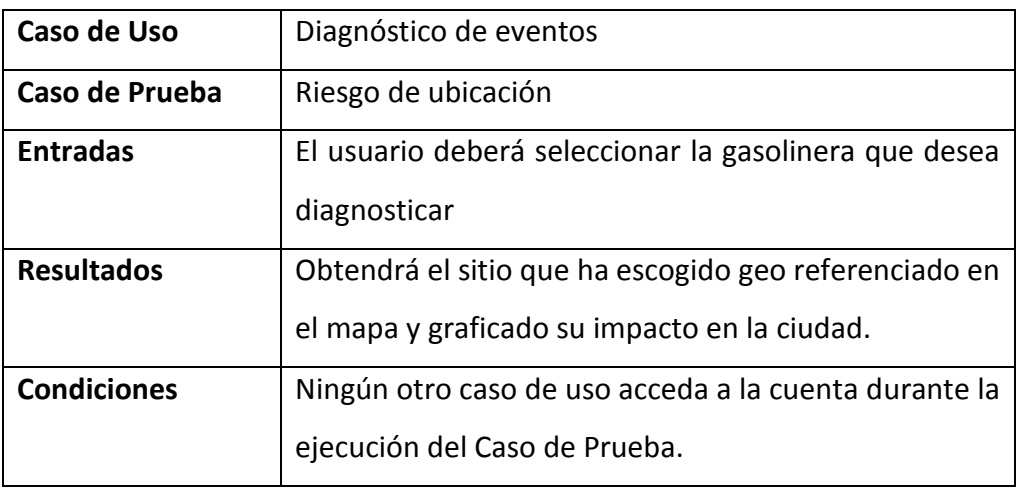

**Fuente:** Miguel Borja

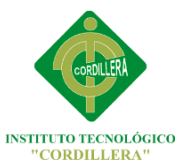

**TABLA N ° 38:** Diseño de caso de pruebas 6.

**Elaborado por:** Miguel Borja

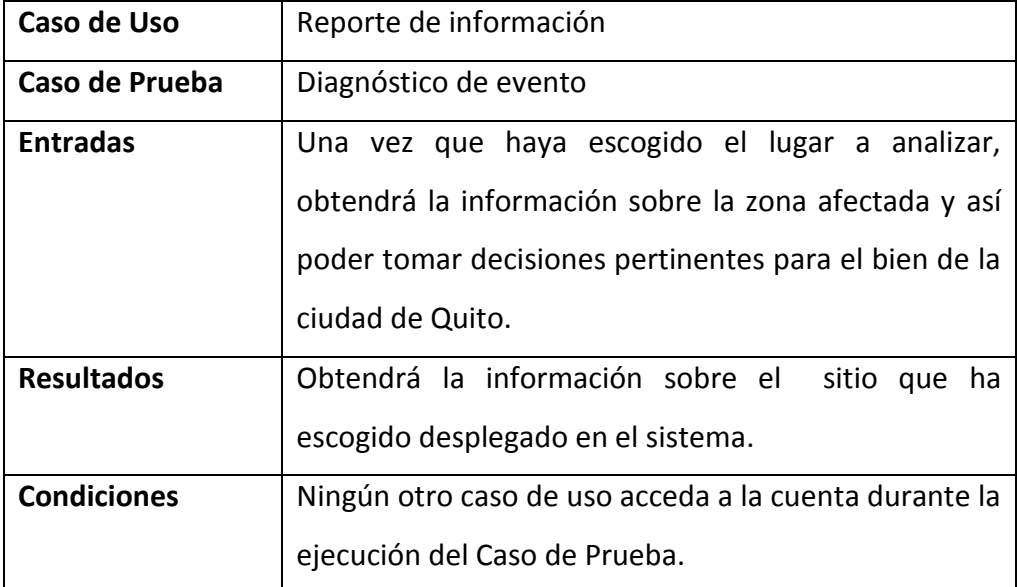

**Fuente:** Miguel Borja

#### **6.11 MANUALES Y ENTREGABLES**

A continuación se describirá los objetivos e información clara y concisa para la utilización del Sistema Geo Referenciado de ubicación y diagnóstico de eventos de gasolineras en el sector sur del Distrito Metropolitano de Quito.

El Sistema Geo Referenciado de ubicación y diagnóstico de eventos de gasolineras fue creado con el objetivo de brindar facilidades al Cuerpo de bomberos de Quito para diagnosticar peligros de las gasolineras que se encuentran dentro de la ciudad de Quito.

Es importante consultar este manual antes y/o durante la visualización de las paginas, ya que le permitirá guiarse paso a paso en el manejo de las funciones en dispuestas en el con el fin de facilitar la comprensión de este manual, se incluye gráficos explicativos.

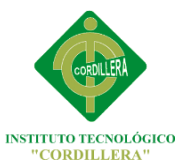

#### **OBJETIVO DEL MANUAL**

El objetivo primordial de este manual es ayudar y guiar al usuario a utilizar el Sistema Geo Referenciado de ubicación y diagnóstico de eventos de gasolineras obteniendo información necesaria que el usuario desea para despejar todas las dudas existentes; y comprende:

- Guía para acceder al Sistema Geo Referenciado.
- Conocer cómo utilizar el sistema, mediante una descripción detallada e ilustrada.
- Conocer el alcance de toda la información por medio de una explicación detallada e ilustrada de cada una de las ventanas que lo conforman.

#### **ANEXO 2**

## **DIRIGIDO A**

Este manual está orientado a una parte de los Usuarios Finales involucrados en la etapa de operación del Sistema Geo Referenciado de ubicación y diagnóstico de eventos de gasolineras es decir para el Cuerpo de bomberos y el comandante del departamento de riesgos de Quito, que van a interactuar con el sistema.

Los conocimientos mínimos que deben tener las personas que operan los formularios y deberán utilizar este manual son:

- Conocimientos básicos de Programas Utilitarios.
- Conocimiento sobre manejo de explorador de internet
- Conocimientos básicos de Windows

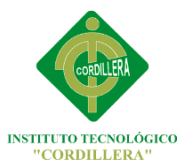

# **6.12 CAPACITACION A USUARIOS**

En el siguiente ítem se presenta, la implementación y ejecución de la capacitación a los usuarios del Sistema Geo Referenciado de ubicación y diagnóstico de eventos de gasolineras para el Cuerpo de Bomberos del Distrito Metropolitano de Quito.

#### **DIRIGIDO A**

La capacitación está dirigida a:

- Personal del Cuerpo de Bomberos de Quito
- Crnel. Ever Arroyo

## **CRONOGRAMA**

**TABLA N ° 39.**Cronograma.

**Elaborado por:** Miguel Borja

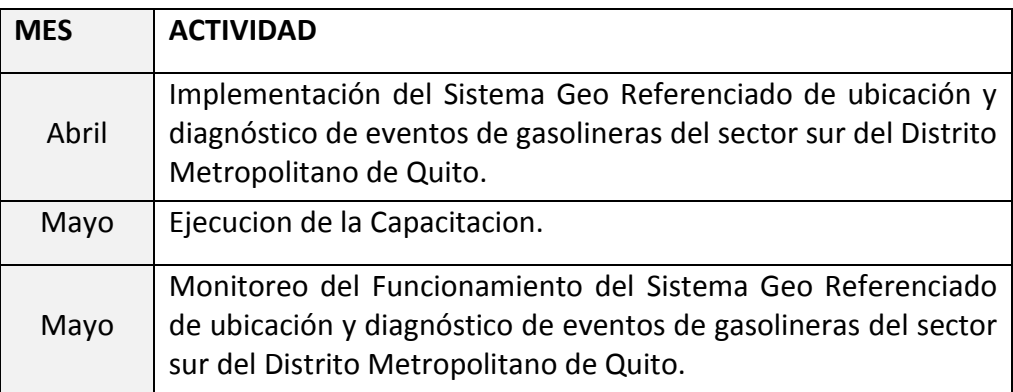

**Fuente:** Miguel Borja

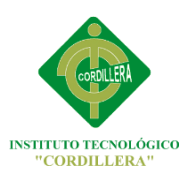

# **ANEXOS**

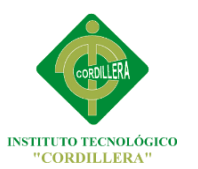

#### **ANEXO 1**

#### **Encuesta**

**TEMA:** La informática en el control de procesos, Sistema Geo referenciado de riesgos de ubicación y diagnóstico de eventos de gasolineras en el sector sur del Distrito Metropolitano de Quito.

Marque según su opinión con una "x" en los campos a continuación, todas las preguntas son obligatorias:

Pregunta 1.

¿Cree usted que la implementación de este sistema ayudara al desarrollo tecnológico de la ciudad de Quito?

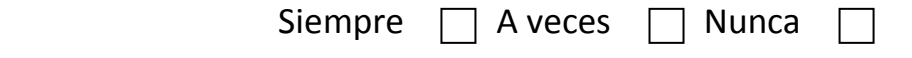

Pregunta 2.

¿Los dueños de gasolineras deberían capacitar a los empleados ante una inminente catástrofe en un lugar tan peligroso como estos?

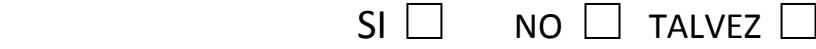

Pregunta 3.

¿Ayudará al eficaz diagnóstico de eventos peligrosos de gasolineras que sucedan en el Distrito Metropolitano de Quito?

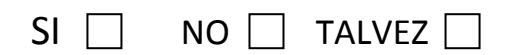

Pregunta 4.

Ud. ¿Considera riesgoso la incorrecta ubicación de un lugar como las gasolineras?

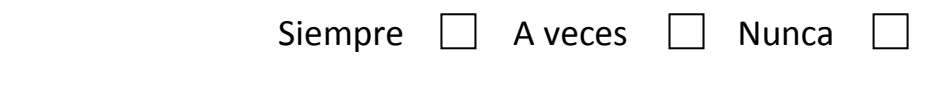

Pregunta 5.

¿El caso de ocurrir una catástrofe en una gasolinera, ¿Cree usted que la ciudad de Quito esté preparada para enfrentar la situación en un ambiente como este?

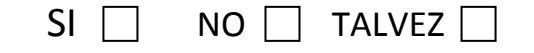

Pregunta 6.

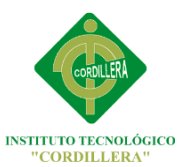

¿Sera buena la acogida de este sistema entre la gente relacionada directamente con las gasolineras?

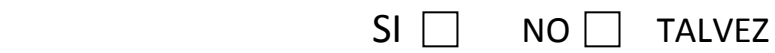

Pregunta 7.

¿Alguien tal vez se habrá preocupado por problemas como este anteriormente?

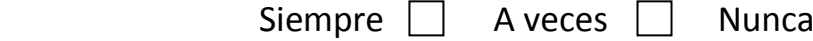

Pregunta 8.

Pregunta

riesgos?

¿Cree que este software cumpla con todas las expectativas estipuladas desde el principio?

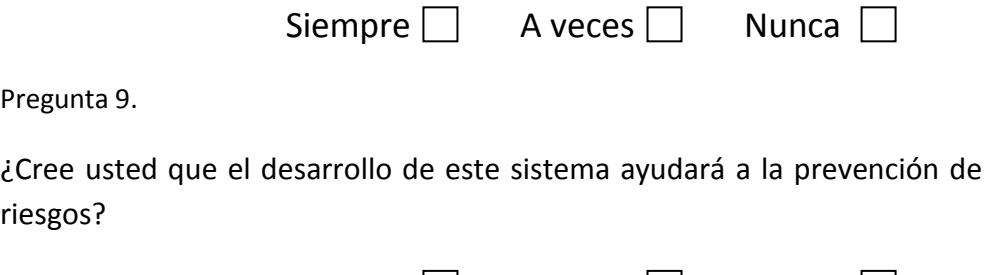

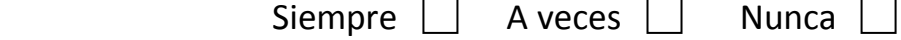

Pregunta 10.

¿Este sistema Geo referenciado recoge todos los diferentes riesgos a relacionados con la diagnostico de eventos de gasolineras?

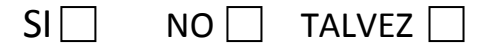

Pregunta 11.

A Ud. ¿le gustaría que se desarrollara otros sistemas informáticos de riesgos de ubicación en lugares de igual o mayor riesgo?

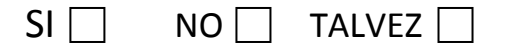

Pregunta 12.

¿Crear este software ayudara a la disminución de procesos dentro de estos lugares?

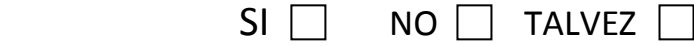

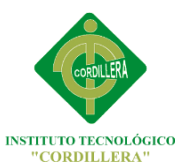

#### **ANEXO 2**

#### **Manual de usuario.**

Este manual va dirigido a los administradores del sistema geo referenciado los cuales serán responsables de la información, en el siguiente manual se utilizaran términos técnicos ya que el administrador deberá ser integrante del departamento de sistemas del cuerpo de Bomberos del Distrito Metropolitano de Quito.

#### **GENERALIDADES**

1. Al momento de Ejecutar el Sistema, se le presentara el Formulario de Bienvenida al usuario el cual nos da información sobre el cuerpo de bomberos y sus talleres de capacitación al servicio de la comunidad. Podemos ingresar a la página del cuerpo de bomberos dando clic en el link de la parte inferior. Ya que somos administradores nos dirigimos a la pestaña de Mantenimiento.

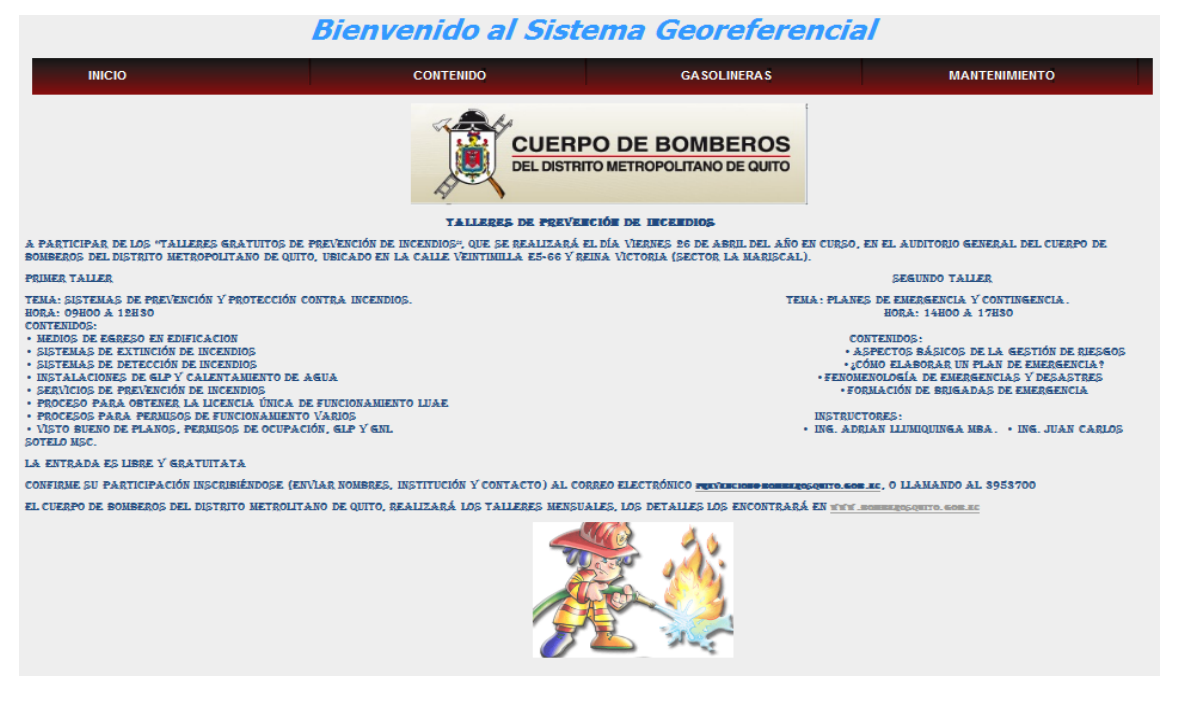

**Grafico N ° 18:** Punto 1 Manual de usuario .

**Elaborado por:** Miguel Borja

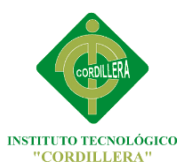

2. Se nos muestra el formulario de acceso al módulo de mantenimiento de la información, en el cual ingresamos nuestro nombre de usuario y contraseña debidamente registrada con anterioridad en la base de datos, el nombre de usuario debe ser mayor a 12 caracteres y la contraseña mayor a 8 caracteres para poder logearse.

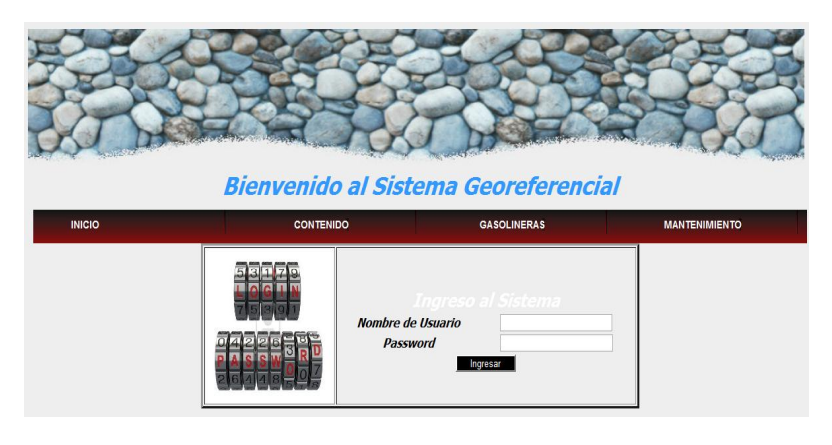

 **Grafico N ° 19:** Punto 2 Manual de usuario.  **Elaborado por:** Miguel Borja

3. Acabamos de entrar al módulo de mantenimiento de la información, esta es la pantalla de bienvenida que nos muestra el sistema en la cual nos indica nuestro nombre y el Nick en la parte superior izquierda, podemos escoger la pestaña de la tabla que queremos hacer los respectivos mantenimientos.

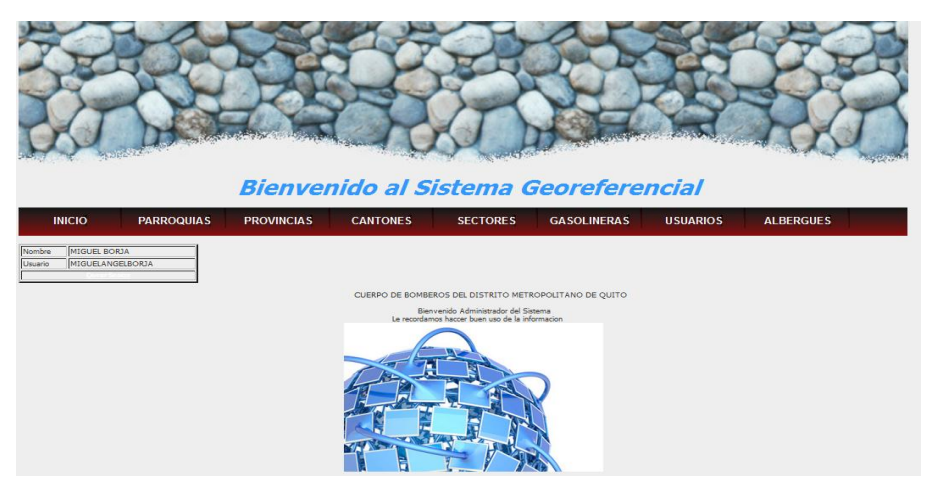

 **Grafico N ° 20:** Punto 3 Manual de usuario.  **Elaborado por:** Miguel Borja

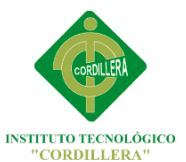

4. Este es el formulario de mantenimiento de provincias en el cual podemos hacer un filtrado de la información mediante código y nombre, al momento de dar clic en el botón nos mostrara la información solicitada, también existe el botón de modificar y eliminar información, si queremos ingresar una nueva provincia presionaremos el botón de agregar nueva provincia.

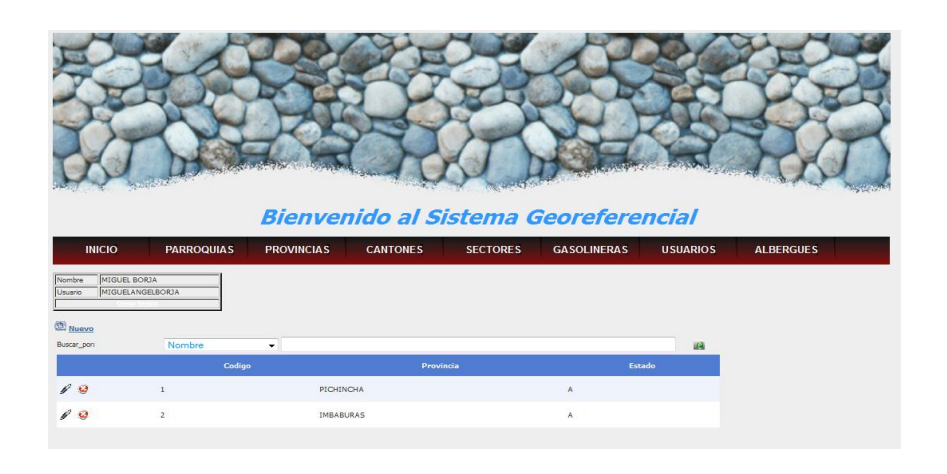

 **Grafico N ° 21:** Punto 4 Manual de usuario.  **Elaborado por:** Miguel Borja

5. Aquí ingresaremos el nombre de la nueva provincia, daremos clic en el botón para guardar la información.

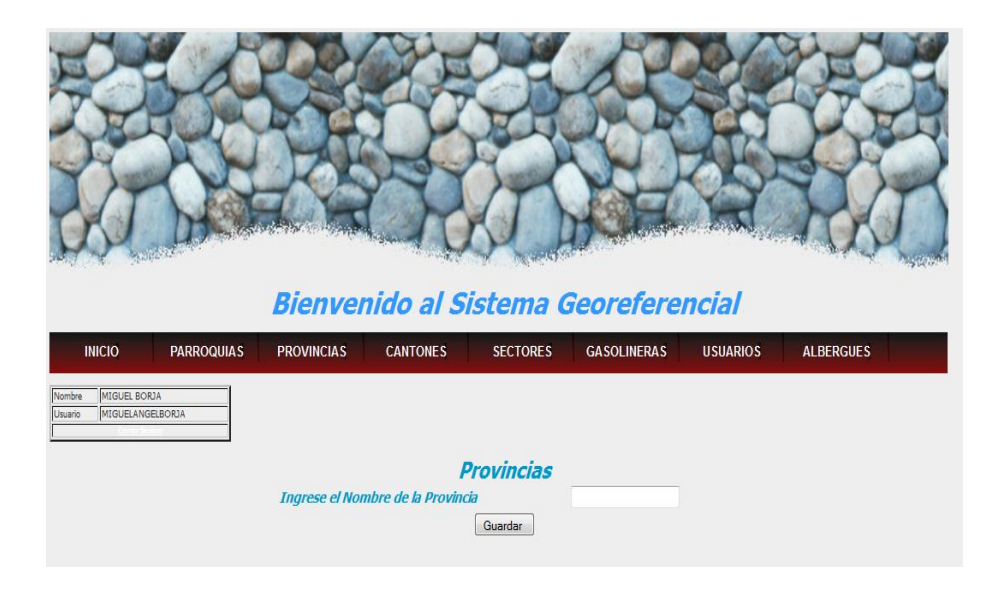

 **Grafico N ° 22:** Punto 5 Manual de usuario.  **Elaborado por:** Miguel Borja

6. Aquí podemos hacer un filtrado de la información mediante cantón, provincia, sector y parroquia, al momento dando clic en el botón nos mostrara la información solicitada, también existe el botón de modificar y eliminar información, si queremos ingresar una nueva parroquia presionaremos el botón de agregar nueva parroquia.

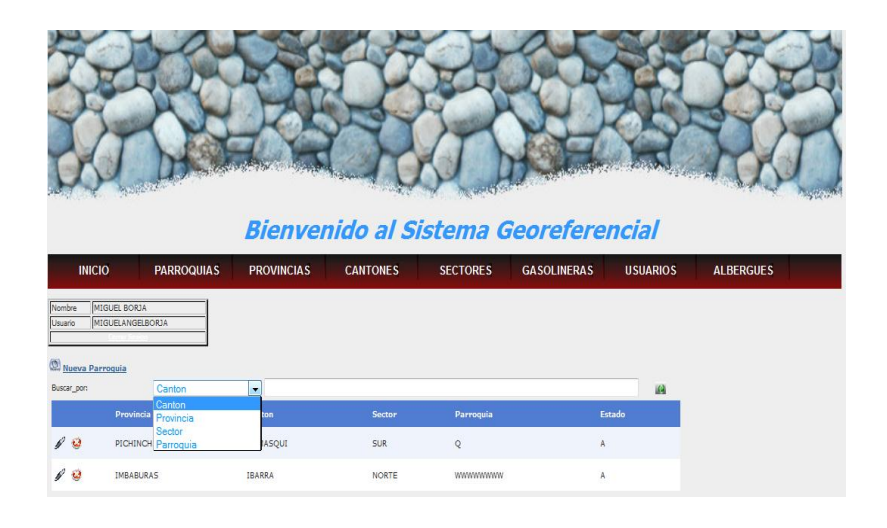

 **Grafico N ° 23:** Punto 6 Manual de usuario.

 **Elaborado por:** Miguel Borja

7. Aquí podemos ingresar la nueva parroquia seleccionando la respectiva provincia, cantón, sector, dando clic en el botón se guardara automáticamente la información.

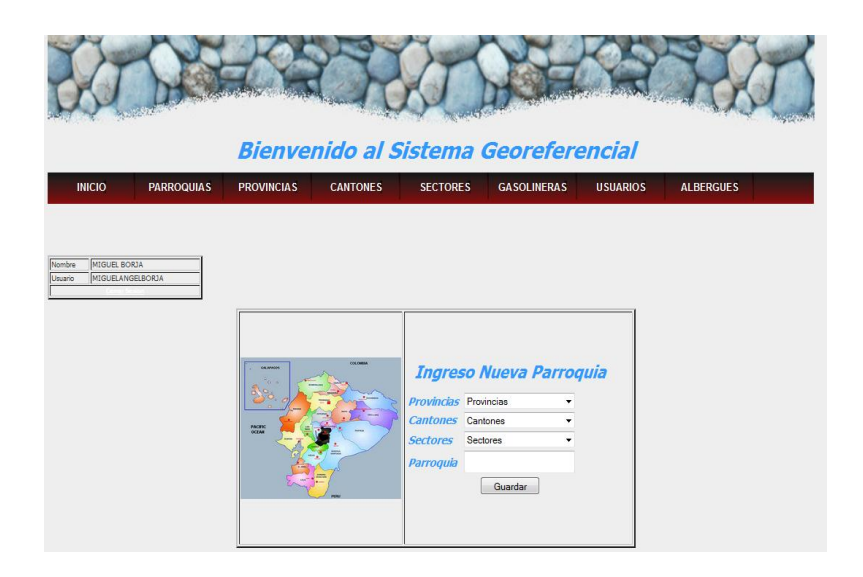

 **Grafico N ° 24:** Punto 7 Manual de usuario.  **Elaborado por:** Miguel Borja

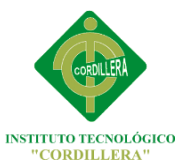

8. Aquí podemos hacer un filtrado por provincia y por cantón seleccionando la opción que necesitemos y presionando el botón de búsqueda, también podemos modificar o eliminar la información con los botones que se encuentran en la parte inferior izquierda

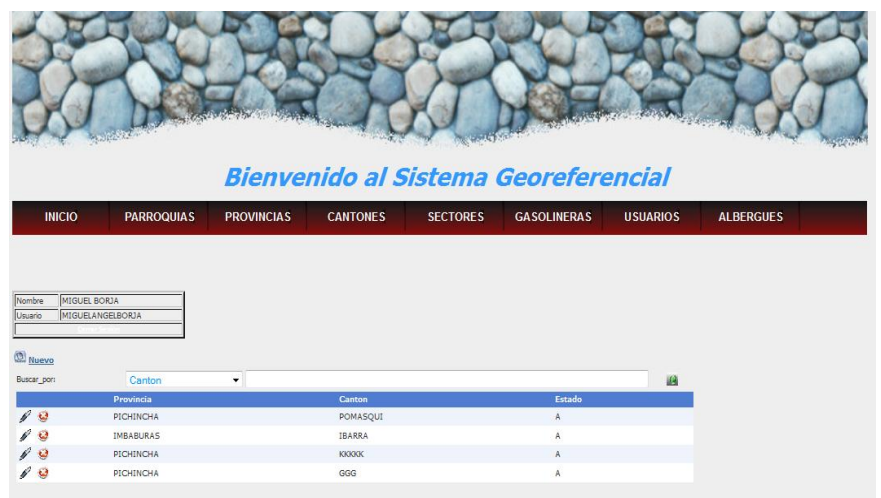

 **Grafico N ° 25:** Punto 8 Manual de usuario.  **Elaborado por:** Miguel Borja

9. En este formulario ingresaremos el nombre del cantón seleccionando la provincia a la que pertenece y dando clic en el botón la información se guardara inmediatamente

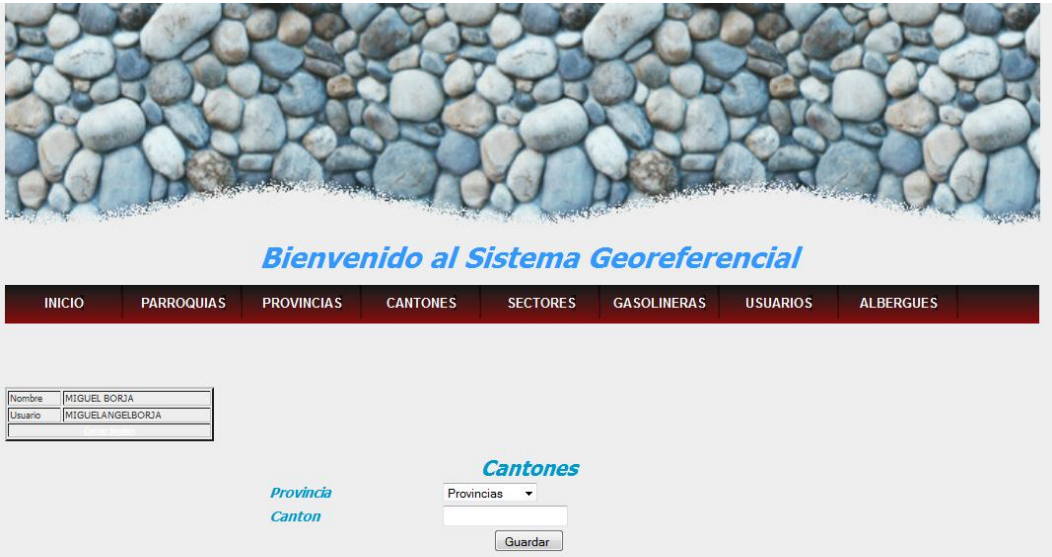

**Grafico N ° 26:** Punto 9 Manual de usuario. **Elaborado por:** Miguel Borja

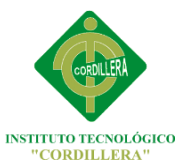

10. Aquí visualizaremos la información de los sectores de la ciudad de Quito, podemos hacer filtrado por cantón, provincia y sector obteniendo la información presionando el botón de búsqueda, podemos modificar y eliminar la información con los botones que se encuentran en el costado inferior izquierdo o agregar un nuevo sector presionando el botón de nuevo sector.

| <b>Bienvenido al Sistema Georeferencial</b>                                                                                                    |                                                           |          |  |                 |                    |                 |                  |  |
|----------------------------------------------------------------------------------------------------|-----------------------------------------------------------|----------|--|-----------------|--------------------|-----------------|------------------|--|
| <b>INICIO</b>                                                                                                    | <b>PARROQUIAS</b><br><b>PROVINCIAS</b><br><b>CANTONES</b> |          |  | <b>SECTORES</b> | <b>GASOLINERAS</b> | <b>USUARIOS</b> | <b>ALBERGUES</b> |  |
| MIGUEL BORJA<br>Nombre<br><b>MIGUELANGELBORJA</b><br>Usuario<br><b>Nuevo Sector</b><br>Escoja Opcion:<br><b>KA</b><br>Buscar_por:<br>۰<br>Provincia<br>Estado<br>Canton<br>Sector |                                                           |          |  |                 |                    |                 |                  |  |
| $\ell$ $\Omega$                                                                                                    | PICHINCHA                                                 | POMASQUI |  | <b>SUR</b>      | A                  |                 |                  |  |
|                                                                                                    | IMBABURAS                                                 | IBARRA   |  | NORTE           | A                  |                 |                  |  |
|                                                                                                    |                                                           |          |  |                 |                    |                 |                  |  |
|                                                                                                    | <b>PICHINCHA</b><br>PICHINCHA                             | POMASQUI |  | NORTE           | A                  |                 |                  |  |
| $\ell$ 0                                                                                                    |                                                           | POMASQUI |  | <b>HHL</b>      | A                  |                 |                  |  |

 **Grafico N ° 27:** Punto 10 Manual de usuario.  **Elaborado por:** Miguel Borja

11. Ingresaremos el nombre del nuevo sector seleccionando primero la provincia y el cantón respectivo, presionamos el botón para guardar la información.

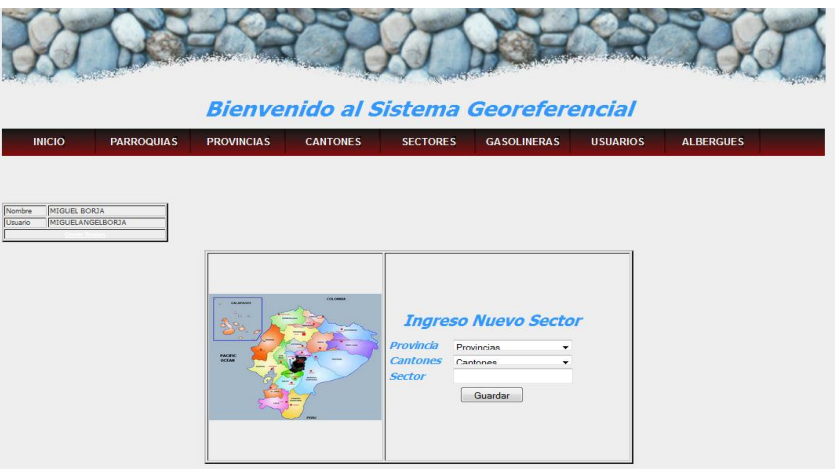

 **Grafico N ° 28:** Punto 11 Manual de usuario.  **Elaborado por:** Miguel Borja

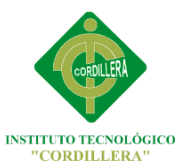

12. En este formulario visualizaremos la información de las gasolineras del sur del Distrito Metropolitano de Quito, podemos hacer los filtrados por cantón, provincia, sector, parroquia, gasolinera, calle principal y por categoría de riesgo que puede ser Alto Riesgo y Medio Riesgo, dando clic en el botón de búsqueda nos mostrara la información solicitada.

Aquí no se puede no se puede eliminar ni modificar la información de las gasolineras ya que para hacer alguna de estas acciones primero se debe hacer estudios exhaustivos y eso sería muy difícil y muy rara vez realizado, Por lo tanto seria innecesario modificar o eliminar datos de alguna gasolinera.

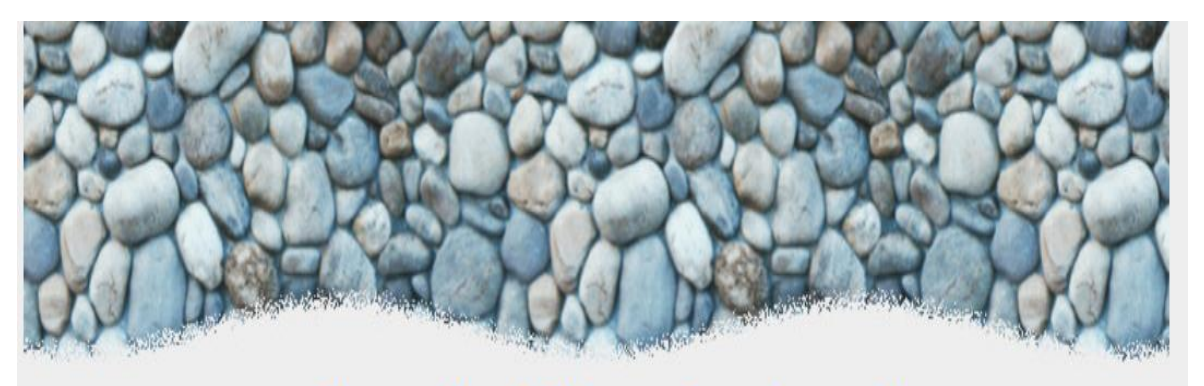

# **Bienvenido al Sistema Georeferencial**

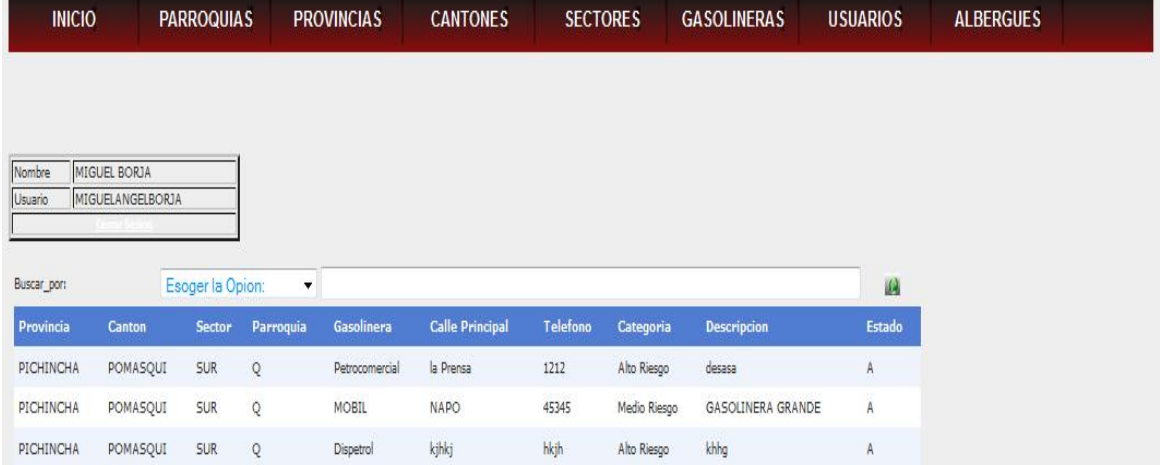

**Grafico N ° 29:** Punto 12 Manual de usuario. **Elaborado por:** Miguel Borja

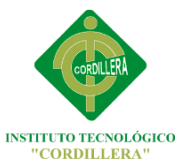

13. En este formulario haremos el mantenimiento de la información de los usuarios, podemos hacer filtrados por nombre, apellido, dirección y Nick haciendo clic en el botón de búsqueda para recibir la información solicitada. Si deseamos ingresar un usuario nuevo daremos clic al botón nuevo usuario, tenemos los botones de modificar y eliminar en el costado inferior izquierdo.

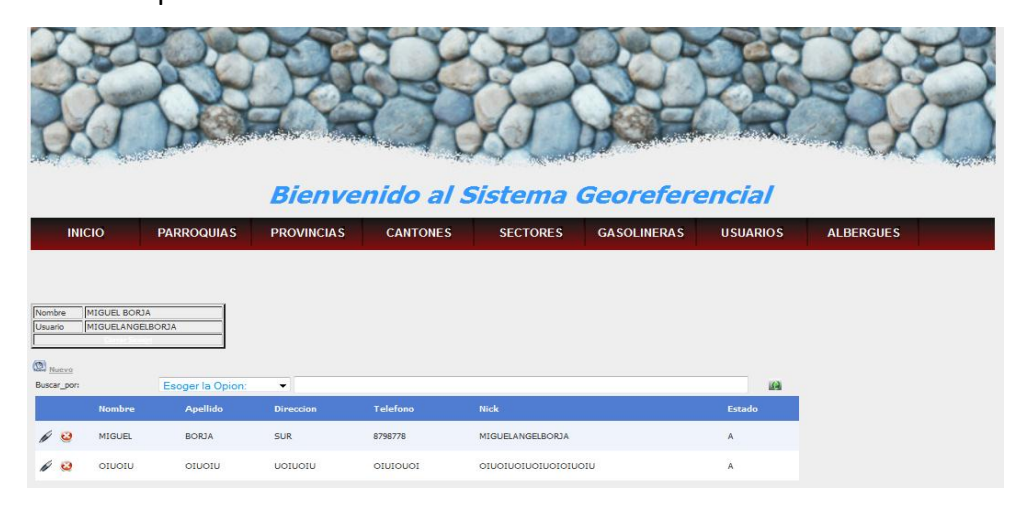

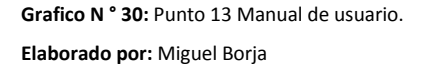

14. Este es el formulario de ingreso de un nuevo usuario, debemos llenar todo los campos respectivamente, el sistema le recordara que el nombre de usuario debe ser mayor a 12 caracteres y la contraseña mayor a 8 caracteres, clic en el botón guardar para almacenar la información.

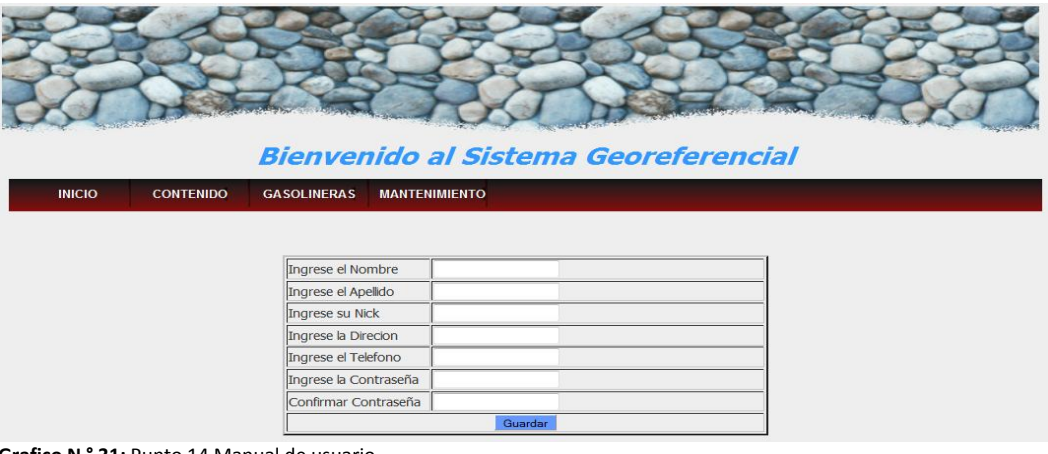

**Grafico N ° 31:** Punto 14 Manual de usuario.

**Elaborado por:** Miguel Borja

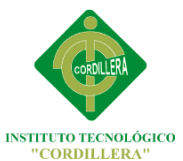

15. Este es el formulario de albergues en el cual podremos visualizar la información de los albergues del sector sur del Distrito Metropolitano de Quito, podemos hacer el filtrado por cantón, provincia, sector, parroquia, nombre de la gasolinera, sitio de albergue y ubicación dando clic en el botón de búsqueda nos desplegara la información solicitada.

Aquí no se puede no se puede eliminar ni modificar la información de los albergues ya que para hacer alguna de estas acciones primero se debe hacer estudios exhaustivos y eso sería muy difícil y muy rara vez realizado, Por lo tanto seria innecesario modificar o eliminar datos de algún albergue.

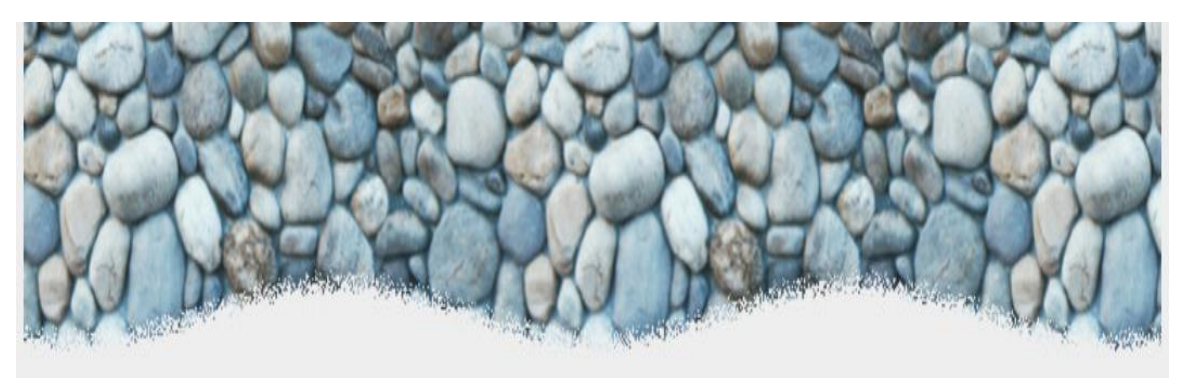

# **Bienvenido al Sistema Georeferencial**

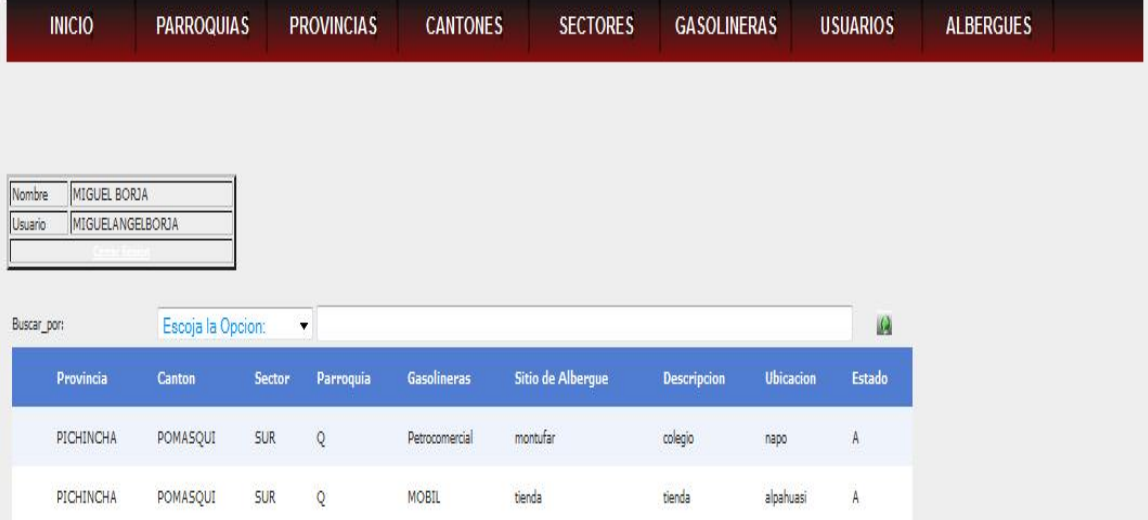

**Grafico N ° 32:** Punto 15 Manual de usuario. **Elaborado por:** Miguel Borja

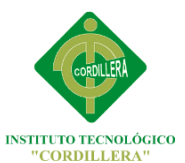

16. Este es el formulario de contenido, el cual nos muestra todas las gasolineras del sur del Distrito Metropolitano de Quito geo referenciadas respectivamente en la cartografía, abajo tenemos la información de representada con imágenes la cual el icono amarillo son las gasolineras y el icono rojo es la zona afectada en el caso de una explosión.

Podemos escoger diferentes tipos de mapas como el mapa satelital, mapa callejero, mapa callejero con relieve y el mapa en 3D en cuál es el más vistoso de todos. Podemos cambiar de mapa seleccionando los 4 botones que se encuentran en la parte superior derecha del mapa.

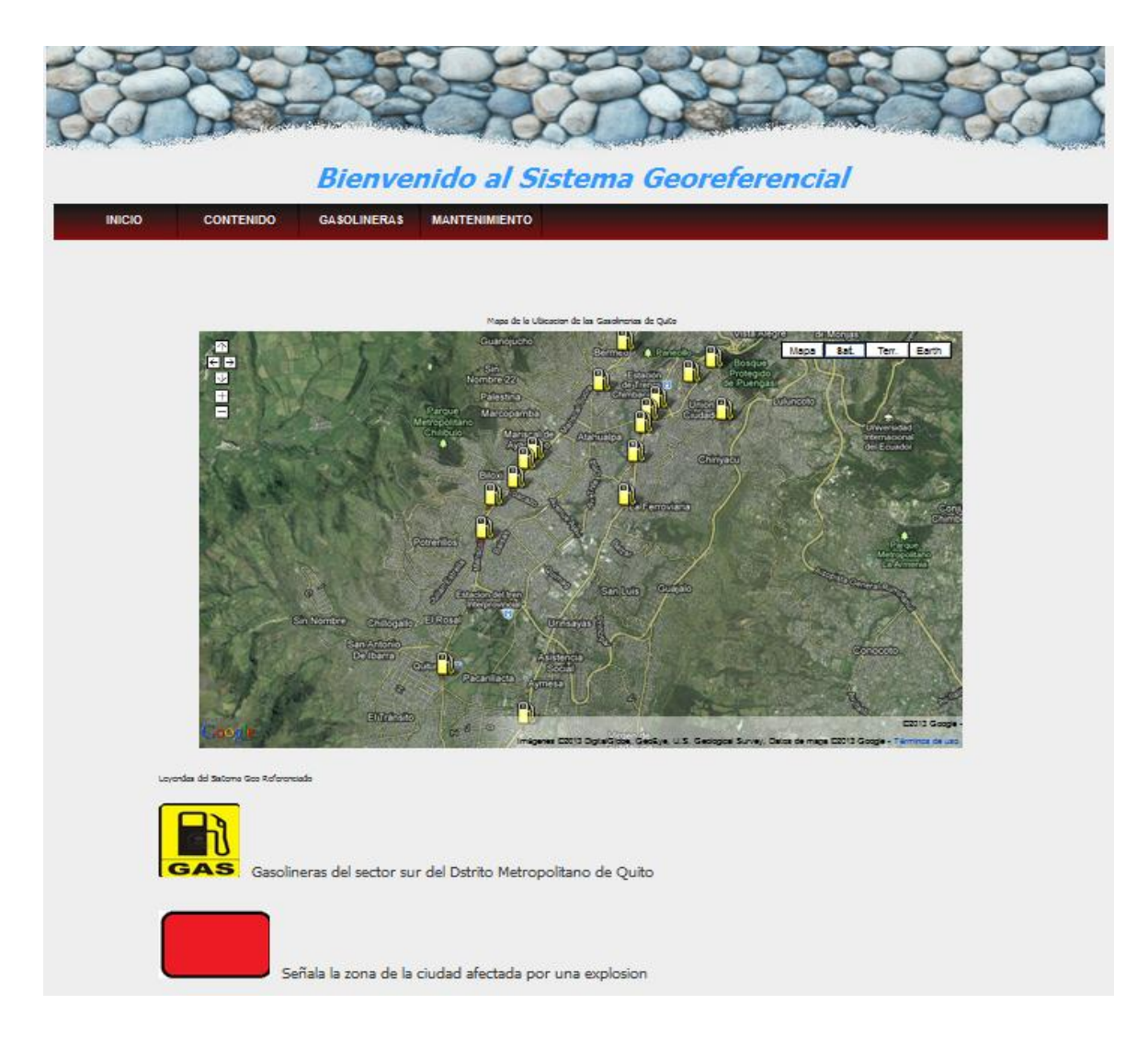

**Grafico N ° 33:** Punto 16 Manual de usuario. **Elaborado por:** Miguel Borja

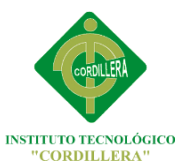

17. Este es el formulario de diagnóstico de eventos de gasolineras, en el cual seleccionaremos la categoría por la que queremos buscar que puede ser Alto Riesgo o Medio Riesgo y daremos clic en el botón buscar, una vez que hayamos encontrado la gasolinera que queremos visualizar daremos clic en el icono con un visto que tiene al lado izquierdo del nombre de la gasolinera para que nos cargue el mapa geo referenciado pintándonos con color rojo la zona afectada en el caso de una explosión.

También nos aparecerá toda la información de la gasolinera al costado izquierdo mediante una tabla.

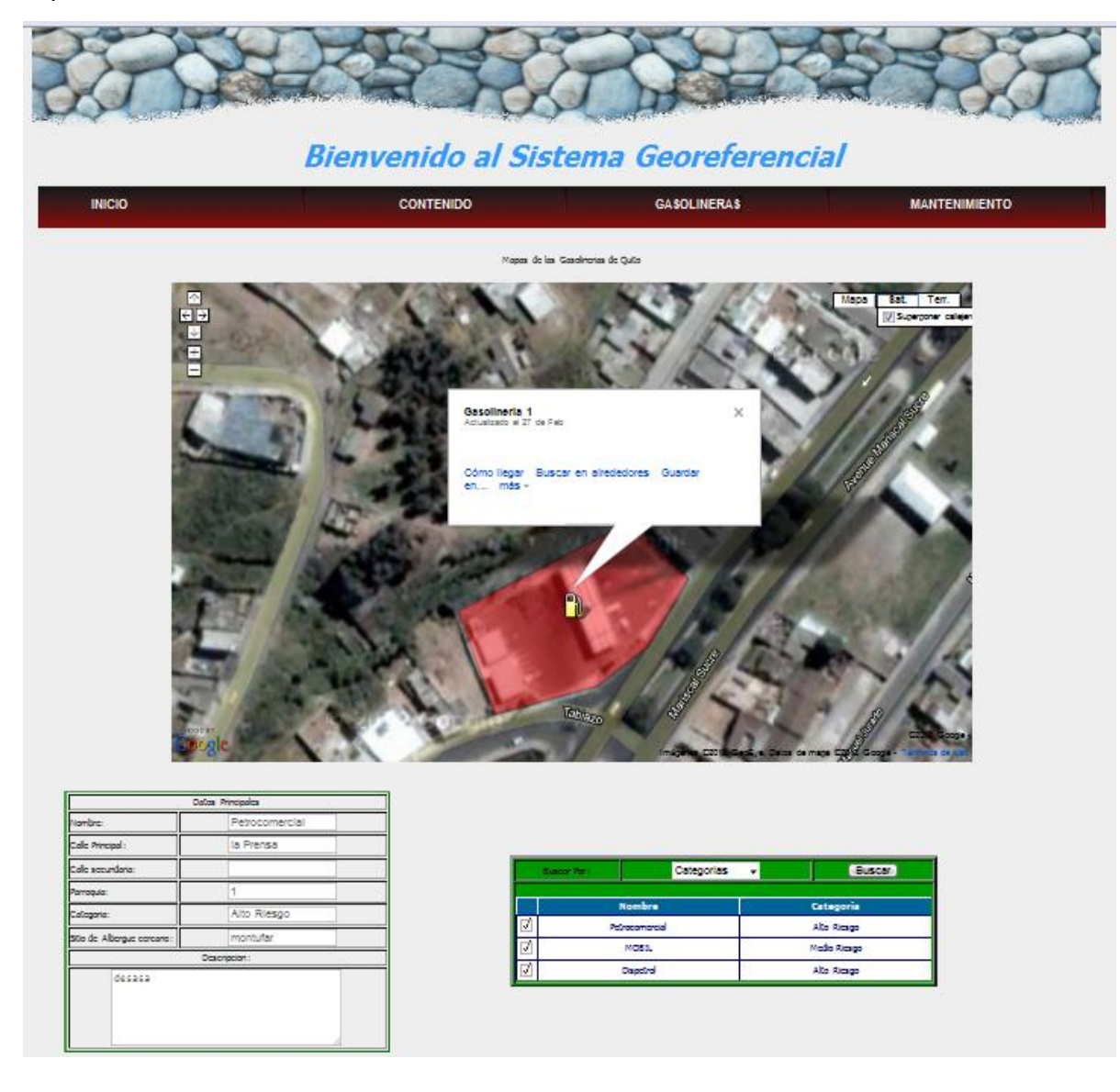

**Grafico N ° 34:** Punto 17 Manual de usuario. **Elaborado por:** Miguel Borja

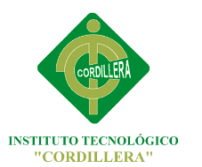

## **ANEXO 3**

#### **MANUAL TECNICO**

#### **Código fuente**

#### Usuario Logica.cs

```
using System;
using System.Collections.Generic;
using System.Linq;
using System.Text;
using AccesoDatos;
using System.Data.Linq;
```

```
namespace LogicaNegocio
{
   public class UsuarioLogica
   {
     public static Gis_BomberosDataContext dc = new Gis_BomberosDataContext();
     public static List<Usuario> obtenerusuarios()
     {
      var lista = dc.Usuario.Where(Usu => Usu.usu_est == 'A');
       //transforma ala consulta
       return lista.ToList();
     }
     public Usuario obtenerusuarioxid(int idusuarios)
     {
       var usuarios = dc.Usuario.FirstOrDefault(usu => usu.usu_est == 'A' & 
usu.id_usu.Equals(idusuarios));
       return usuarios;
     }
     public static bool Autentificar(String nom, String cla)
     {
       var auto = dc.Usuario.Any(usu => usu.usu_login.Equals(nom) & 
usu.clave_usu.Equals(cla));
       return auto;
     }
     public static Usuario Obtener_Usuario_Actual(string Nombre, String Clave)
\overline{\phantom{a}} var Usuario = dc.Usuario.FirstOrDefault(usu => usu.usu_login.Equals(Nombre) & 
usu.clave_usu.Equals(Clave));
       return Usuario;
     }
    public static bool Obtener Usuario Autentificar(string Nombre, String Clave)
     {
       var lista = dc.Usuario.Any(s => s.usu_login.Equals(Nombre) & s.clave_usu.Equals(Clave));
       return lista;
     }
    public static Usuario Obtener Codigo Usuario(string Nombre, String Clave)
     {
       var codigo = dc.Usuario.Single(s => s.usu_login.Equals(Nombre) & 
s.clave_usu.Equals(Clave));
       return codigo;
```
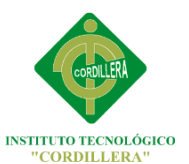

```
 }
     private static int sq_usuario()
     {
       try
       {
        return dc.Usuario.Max(cod => cod.id usu + 1);
       }
       catch (Exception)
       {
         return 1;
       }
     }
     public static void Save(Usuario usuario)
     {
       try
       {
         usuario.usu_est = 'A';
        usuario.id usu = sq usuario();
         validacion(usuario);
         dc.Usuario.InsertOnSubmit(usuario);
         dc.SubmitChanges();
       }
       catch (Exception ex)
       {
         throw new ArgumentException("Los datos no han sido guardados</br>" + 
ex.Message);
       }
     }
     public static Usuario obtenerUsuarioPornick(String nick, String nom)
     {
      var lista = dc.Usuario.FirstOrDefault(s => s.usu_login.Equals(nick) &
s.nom_usu.Equals(nom));
       return lista;
     }
     static void validacion(Usuario usuinfo)
     {
       string mensaje = "";
       if (usuinfo.nom_usu == "")
       {
         mensaje += "Ingrese el nombre del usuario</br>";
       }
      if (usuinfo.ape usu == "")
       {
         mensaje += "Ingrese el Apellido del usuario</br>";
       }
      if (usuinfo.usu login == "" || usuinfo.usu login.length <= 12) {
        mensaje += "Ingrese el Nick debe Contener mas de 12 Caracteres</br></br>";
       }
       if (usuinfo.clave_usu == "" || usuinfo.clave_usu.Length <= 8)
       {
        mensaje += "Ingrese la clave debe tener mas de 8 Caracteres </br></br>";
       }
      if (mensaje.Trim() != "")
```
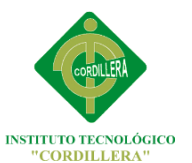

```
 {
         throw new ArgumentException(mensaje);
       }
     }
     public static void modificar(Usuario usuario)
     {
       try
       {
         validacion(usuario);
         dc.SubmitChanges();
       }
       catch (Exception ex)
       {
         throw new ArgumentException("Los datos no han sido guardados" + ex.Message);
       }
     }
     public static void Eliminar(Usuario usuario)
     {
       try
       {
        usuario.usu est = 'E';
         dc.SubmitChanges();
       }
       catch (Exception ex)
       {
         throw;
       }
     }
     public static Usuario obtenerUsuarioxnom(String nom)
     {
       var usuario = dc.Usuario.FirstOrDefault(usu => usu.usu_est == 'A' & 
usu.nom_usu.Equals(nom));
       return usuario;
     }
     public static Usuario obtenerUsuarioxlog(String nom, String cla)
     {
      var usuario = dc.Usuario.FirstOrDefault(usu => usu.usu_est == 'A' &
usu.usu login.Equals(nom) & usu.clave usu.Equals(cla));
       return usuario;
     }
     public static Usuario obtenerUsuarioPorId(int idUsuario)
     {
      var usuario = dc.Usuario.FirstOrDefault(usu => usu.usu_est == 'A' &
usu.id_usu.Equals(idUsuario));
       return usuario;
     }
     public static Usuario obtenerUsuarioPorape(String nick)
     {
      var usuario = dc.Usuario.FirstOrDefault(usu => usu.usu_est == 'A' &
usu.ape_usu.Equals(nick));
       return usuario;
     }
     public static Usuario obtenerUsuarioPornick(String nick)
     {
      var usuario = dc.Usuario.FirstOrDefault(usu => usu.usu_est == 'A' &
usu.usu login.Equals(nick));
       return usuario;
```
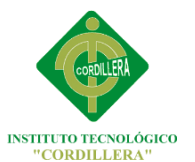

```
 }
     public static Usuario obtenerUsuarioPordir(String nick)
     {
       var usuario = dc.Usuario.FirstOrDefault(usu => usu.usu_est == 'A' & 
usu.dir_usu.Equals(nick));
       return usuario;
     }
  }
}
```
#### Logsitios.cs

```
using System;
using System.Collections.Generic;
using System.Linq;
using System.Text;
using AccesoDatos;
```
dc.SubmitChanges();

namespace LogicaNegocio

```
{
   public class logsitios
   {
     public static Gis_BomberosDataContext dc = new Gis_BomberosDataContext();
     public static List<Sitios_albergue> obtenerSitios_albergues()
     {
        var lista = dc.Sitios_albergue.Where(sit => sit.sit_est == "A");
        //transforma ala consulta
        return lista.ToList();
     }
    public Sitios albergue obtenerSitios alberguexid(int idSitios albergues)
     {
       var Sitios albergues = dc.Sitios albergue.FirstOrDefault(sit => sit.sit est == "A" &
sit.sit_id.Equals(idSitios_albergues));
       return Sitios albergues;
     }
     private static int sq_Sitios_albergue()
     {
       try
        {
         return dc. Sitios albergue. Max(cod => cod.sit id + 1);
        }
        catch (Exception)
        {
          return 1;
       }
     }
     public static void Save(Sitios_albergue Sitios_albergue)
     {
       try
        {
         Sitios albergue.sit est = "A";
          Sitios_albergue.sit_id = sq_Sitios_albergue();
          validacion(Sitios_albergue);
         dc.Sitios_albergue.InsertOnSubmit(Sitios_albergue);
```
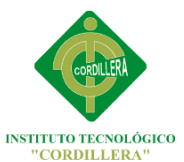

```
 }
       catch (Exception ex)
       {
          throw new ArgumentException("Los datos no han sido guardados</br>" + 
ex.Message);
       }
     }
     static void validacion(Sitios_albergue sitinfo)
     {
       string mensaje = "";
       if (sitinfo.sit_nom == "")
       {
          mensaje += "Ingrese el nombre de la Sitios_albergue</br>";
       }
       if (sitinfo.sit_ubicacion == "")
       {
          mensaje += "Ingrese el Propietario</br>";
       }
      if (sitinfo.sit des == "") {
          mensaje += "Ingrese La Calle Principal</br>";
       }
       if (mensaje.Trim() != "")
       {
          throw new ArgumentException(mensaje);
       }
     }
     public static void modificar(Sitios_albergue Sitios_albergue)
     {
       try
       {
          dc.SubmitChanges();
       }
       catch (Exception ex)
       {
          throw new ArgumentException("Los datos no han sido guardados" + ex.Message);
       }
     }
     public static void Eliminar(Sitios_albergue Sitios_albergue)
     {
       try
       {
         Sitios albergue.sit est = "E"; dc.SubmitChanges();
       }
       catch (Exception ex)
       {
          throw;
       }
     }
     public static Sitios_albergue obtenerSitios_alberguexnom(String nom)
     {
      var Sitios albergue = dc.Sitios albergue.FirstOrDefault(sit => sit.sit est == "A" &
sit.sit_nom.Equals(nom));
       return Sitios_albergue;
```

```
INSTITUTO TECNOLÓGICO<br>"CORDILLERA"
     }
     public static Sitios_albergue obtenerSitios_alberguexcalleprin(String pro)
     {
       var Sitios_albergue = dc.Sitios_albergue.FirstOrDefault(sit => sit.sit_est == "A" & 
sit.sit_ubicacion.Equals(pro));
       return Sitios_albergue;
     }
     public static Sitios_albergue obtenerSitios_alberguesxcan(int can)
\overline{\phantom{a}} var lista = dc.Sitios_albergue.FirstOrDefault(dep => dep.sit_est == "A" & 
dep.Gasolineras.Parroquia.Sectores.Canton.id canton.Equals(can));
       //transforma ala consulta
       return lista;
     }
     public static Sitios_albergue obtenerSitios_alberguexprov(int nick)
     {
      var Sitios albergue = dc.Sitios albergue.FirstOrDefault(dep => dep.sit est == "A" &
dep.Gasolineras.Parroquia.Sectores.Canton.Provincia.id_provincia.Equals(nick));
       return Sitios_albergue;
     }
    public static Sitios albergue obtenerSitios alberguePorsec(int nick)
     {
      var Sitios albergue = dc.Sitios albergue.FirstOrDefault(dep => dep.sit est == "A" &
dep.Gasolineras.Parroquia.Sectores.id_sector.Equals(nick));
       return Sitios_albergue;
     }
     public static Sitios_albergue obtenerSitios_alberguexpar(int nick)
     {
       var Sitios_albergue = dc.Sitios_albergue.FirstOrDefault(dep => dep.sit_est == "A" & 
dep.id_parroquia.Equals(nick));
       return Sitios_albergue;
     }
    public static Sitios albergue obtenerSitios alberguexgas(int nick)
     {
      var Sitios albergue = dc.Sitios albergue.FirstOrDefault(dep => dep.sit est == "A" &
dep.id_gasolinera.Equals(nick));
      return Sitios albergue;
     }
  }
}
Log.sector.cs
using System;
using System.Collections.Generic;
using System.Linq;
using System.Text;
using AccesoDatos;
namespace LogicaNegocio
{
   public class log_sector
   {
    public static Gis_BomberosDataContext dc = new Gis_BomberosDataContext();
     public static List<Sectores> obtenerSectoress()
     {
```

```
INSTITUTO TECNOLÓGICO<br>"CORDILLERA"
```

```
var lista = dc.Sectores.Where(sec => sec.sec_est == 'A');
       //transforma ala consulta
       return lista.ToList();
     }
     public Sectores obtenerSectoresxid(int idSectoress)
     {
       var Sectoress = dc.Sectores.FirstOrDefault(sec => sec.sec_est == 'A' & 
sec.id_sector.Equals(idSectoress));
       return Sectoress;
     }
     private static int sq_Sectores()
     {
       try
       {
          return dc.Sectores.Max(cod => cod.id_sector + 1);
       }
       catch (Exception)
       {
          return 1;
       }
     }
     public static void Save(Sectores Sectores)
     {
       try
       {
          Sectores.sec_est = 'A';
          Sectores.id_sector = sq_Sectores();
          validacion(Sectores);
          dc.Sectores.InsertOnSubmit(Sectores);
          dc.SubmitChanges();
       }
       catch (Exception ex)
       {
          throw new ArgumentException("Los datos no han sido guardados</br>" + 
ex.Message);
       }
     }
     static void validacion(Sectores secinfo)
     {
       string mensaje = "";
       if (secinfo.nom_sector == "")
       {
          mensaje += "Ingrese el nombre del Sectores</br>";
       }
       if (secinfo.id_canton == 0 && secinfo.id_canton == null)
       {
          mensaje += "Ingrese el Canton</br>";
       }
      if (mensaje.Trim() != "")
       {
          throw new ArgumentException(mensaje);
       }
     }
     public static void modificar(Sectores Sectores)
```
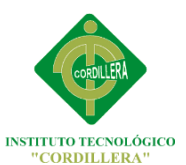

```
 {
       try
       {
         dc.SubmitChanges();
       }
       catch (Exception ex)
       {
         throw new ArgumentException("Los datos no han sido guardados" + ex.Message);
       }
     }
     public static void Eliminar(Sectores Sectores)
     {
       try
       {
         Sectores.sec_est = 'E';
         dc.SubmitChanges();
       }
       catch (Exception ex)
       {
         throw;
       }
     }
     public static Sectores obtenerSectoresxnom(String nom)
     {
       var Sectores = dc.Sectores.FirstOrDefault(sec => sec.sec_est == 'A' & 
sec.nom_sector.Equals(nom));
       return Sectores;
     }
     public static Sectores obtenerSectoresxprov(int pro)
     {
       var Sectores = dc.Sectores.FirstOrDefault(sec => sec.sec_est == 'A' & 
sec.Canton.Provincia.id_provincia.Equals(pro));
       return Sectores;
     }
     public static Sectores obtenerSectoresPorId(int idSectores)
     {
      var Sectores = dc.Sectores.FirstOrDefault(sec => sec.sec_est == 'A' &
sec.id_sector.Equals(idSectores));
       return Sectores;
     }
     public static Sectores obtenerSectoressxcan(int can)
     {
      var lista = dc.Sectores.FirstOrDefault(sec => sec.sec_est == 'A' &
sec.id canton.Equals(can));
       //transforma ala consulta
       return lista;
     }
     public static Sectores obtenerSectoresPorCantProv(int nick, int pro, String sect)
     {
      var Sectores = dc.Sectores.FirstOrDefault(sec => sec.sec_est == 'A' &
sec.id_canton.Equals(nick) & sec.Canton.Provincia.id_provincia.Equals(pro) & 
sec.nom_sector.Equals(sect));
       return Sectores;
     }
     public static Sectores obtenerSectoressxpro(int prov)
     {
```
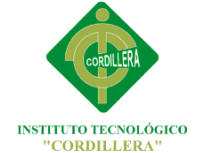

```
var lista = dc.Sectores.FirstOrDefault(sec => sec.sec_est == 'A' &
sec.Canton.Provincia.id_provincia.Equals(prov));
       //transforma ala consulta
       return lista;
     }
     public static Sectores obtenerSectoresPorse(int nick)
     {
       var Sectores = dc.Sectores.FirstOrDefault(sec => sec.sec_est == 'A' & 
sec.id_sector.Equals(nick));
       return Sectores;
     }
  }
}
Log.Prov.cs
using System;
using System.Collections.Generic;
using System.Linq;
using System.Text;
using AccesoDatos;
namespace LogicaNegocio
{
   public class log_prov
   {
    public static Gis_BomberosDataContext dc = new Gis_BomberosDataContext();
     public static List<Provincia> obtenerProvincias()
     {
       var lista = dc.Provincia.Where(pro => pro.prov_est == 'A');
       //transforma ala consulta
       return lista.ToList();
     }
     public static Provincia obtenerProvinciaxid(int idProvincias)
     {
       var Provincias = dc.Provincia.FirstOrDefault(pro => pro.prov_est == 'A' && 
pro.id_provincia.Equals(idProvincias));
       return Provincias;
     }
     private static int sq_Provincia()
     {
       try
       {
         return dc.Provincia.Max(cod => cod.id_provincia + 1);
       }
       catch (Exception)
       {
         return 1;
       }
     }
     public static void Save(Provincia Provincia)
     {
       try
       {
         Provincia.prov_est = 'A';
```

```
INSTITUTO TECNOLÓGICO<br>"CORDILLERA"
```

```
 Provincia.id_provincia = sq_Provincia();
          validacion(Provincia);
          dc.Provincia.InsertOnSubmit(Provincia);
          dc.SubmitChanges();
       }
       catch (Exception ex)
       {
          throw new ArgumentException("Los datos no han sido guardados</br>" + 
ex.Message);
       }
     }
     static void validacion(Provincia proinfo)
     {
       string mensaje = "";
       if (proinfo.nom_provincia == "")
       {
          mensaje += "Ingrese el nombre del Provincia</br>";
       }
       if (mensaje.Trim() != "")
       {
          throw new ArgumentException(mensaje);
       }
     }
     public static void modificar(Provincia Provincia)
     {
       try
       {
          dc.SubmitChanges();
       }
       catch (Exception ex)
       {
          throw new ArgumentException("Los datos no han sido guardados" + ex.Message);
       }
     }
     public static void Eliminar(Provincia Provincia)
     {
       try
       {
         Provincia.prov_est = 'E';
          dc.SubmitChanges();
       }
       catch (Exception ex)
       {
          throw;
       }
     }
     public static Provincia obtenerProvinciaxnom(String nom)
     {
       var Provincia = dc.Provincia.FirstOrDefault(pro => pro.prov_est == 'A' &
pro.nom_provincia.Equals(nom));
       return Provincia;
     }
   }
}
```
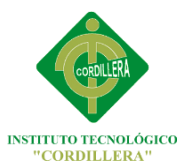

#### Log.Parroquia.cs

using System; using System.Collections.Generic; using System.Linq; using System.Text; using AccesoDatos;

```
namespace LogicaNegocio
{
   public class log_parroq
   {
     public static Gis_BomberosDataContext dc = new Gis_BomberosDataContext();
     public static List<Parroquia> obtenerParroquias()
     {
      var lista = dc.Parroquia.Where(par => par.par_est == 'A');
       //transforma ala consulta
       return lista.ToList();
     }
     public Parroquia obtenerParroquiaxid(int idParroquias)
     {
       var Parroquias = dc.Parroquia.FirstOrDefault(par => par.par_est == 'A' & 
par.id_parroquia.Equals(idParroquias));
       return Parroquias;
     }
     private static int sq_Parroquia()
     {
       try
       {
         return dc.Parroquia.Max(cod => cod.id_parroquia + 1);
       }
       catch (Exception)
       {
         return 1;
       }
     }
     public static void Save(Parroquia Parroquia)
     {
       try
       {
         Parroquia.par_est = 'A';
         Parroquia.id_parroquia = sq_Parroquia();
         validacion(Parroquia);
         dc.Parroquia.InsertOnSubmit(Parroquia);
         dc.SubmitChanges();
       }
       catch (Exception ex)
       {
         throw new ArgumentException("Los datos no han sido guardados</br>" + 
ex.Message);
       }
     }
     static void validacion(Parroquia parinfo)
```
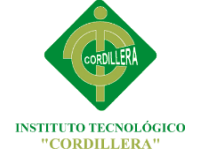

```
 {
       string mensaje = "";
       if (parinfo.nom_parroquia == "")
       {
         mensaje += "Ingrese el nombre del Parroquia</br>";
       }
      if (parinfo.id sector == 0 & 8 & parinfo.id sector == null)
       {
         mensaje += "Ingrese el Sector</br>";
       }
      if (mensaje.Trim() != "")
       {
         throw new ArgumentException(mensaje);
       }
     }
     public static void modificar(Parroquia Parroquia)
     {
       try
       {
         dc.SubmitChanges();
       }
       catch (Exception ex)
       {
         throw new ArgumentException("Los datos no han sido guardados" + ex.Message);
       }
     }
     public static void Eliminar(Parroquia Parroquia)
     {
       try
       {
         Parroquia.par_est = 'E';
         dc.SubmitChanges();
       }
       catch (Exception ex)
       {
         throw;
       }
     }
     public static Parroquia obtenerParroquiaxnom(String nom)
     {
      var Parroquia = dc.Parroquia.FirstOrDefault(par => par.par_est == 'A' &
par.nom_parroquia.Equals(nom));
       return Parroquia;
     }
     public static Parroquia obtenerParroquiaxpro(int pro)
     {
      var Parroquia = dc.Parroquia.FirstOrDefault(par => par.par_est == 'A' &
par.Sectores.Canton.Provincia.id_provincia.Equals(pro));
       return Parroquia;
     }
     public static Parroquia obtenerParroquiaPorId(int idParroquia)
     {
       var Parroquia = dc.Parroquia.FirstOrDefault(par => par.par_est == 'A' & 
par.id parroquia.Equals(idParroquia));
       return Parroquia;
     }
     public static List<Parroquia> obtenerParroquiasxcan(int can)
```
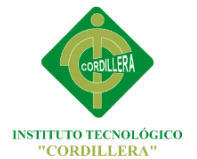

```
 {
       var lista = dc.Parroquia.Where(par => par.par_est == 'A' &
par.Sectores.Canton.id canton.Equals(can));
      //transforma ala consulta
       return lista.ToList();
     }
     public static Parroquia obtenerParroquiaPorcan(int nick)
     {
      var Parroquia = dc.Parroquia.FirstOrDefault(par => par.par_est == 'A' &
par.Sectores.Canton.id_canton.Equals(nick));
       return Parroquia;
     }
     public static Parroquia obtenerParroquiaPorsec(int nick)
     {
       var Parroquia = dc.Parroquia.FirstOrDefault(par => par.par_est == 'A' & 
par.id_sector.Equals(nick));
       return Parroquia;
     }
  }
}
```
#### Log.gaso.cs

{

```
using System;
using System.Collections.Generic;
using System.Linq;
using System.Text;
using AccesoDatos;
namespace LogicaNegocio
   public class log_gaso
   {
    public static Gis_BomberosDataContext dc = new Gis_BomberosDataContext();
     public static List<Gasolineras> obtenerGasolinerass()
     {
       var lista = dc.Gasolineras.Where(gas => gas.gas_est == 'A');
       //transforma ala consulta
       return lista.ToList();
     }
     public static List<Gasolineras> Obtenergasoalto()
     {
      var Lista = dc.Gasolineras.Where(gas => gas.cat_gasolinera == "Alto Riesgo");
       return Lista.ToList();
     }
     public static List<Gasolineras> Obtenergasomedio()
     {
       var Lista = dc.Gasolineras.Where(gas => gas.cat_gasolinera == "Medio Riesgo");
       return Lista.ToList();
     }
     public Gasolineras obtenerGasolinerasxid(int idGasolinerass)
     {
      var Gasolinerass = dc.Gasolineras.FirstOrDefault(gas => gas.gas est == 'A' &
gas.id_gasolinera.Equals(idGasolinerass));
       return Gasolinerass;
     }
```
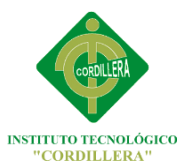

```
 private static int sq_Gasolineras()
     {
       try
       {
         return dc.Gasolineras.Max(cod => cod.id gasolinera + 1);
       }
       catch (Exception)
       {
          return 1;
       }
     }
     public static void Save(Gasolineras Gasolineras)
     {
       try
       {
          Gasolineras.gas_est = 'A';
          Gasolineras.id_gasolinera = sq_Gasolineras();
          validacion(Gasolineras);
          dc.Gasolineras.InsertOnSubmit(Gasolineras);
          dc.SubmitChanges();
       }
       catch (Exception ex)
       {
          throw new ArgumentException("Los datos no han sido guardados</br>" + 
ex.Message);
       }
     }
     static void validacion(Gasolineras gasinfo)
     {
       string mensaje = "";
       if (gasinfo.nom_gasolinera == "")
       {
          mensaje += "Ingrese el nombre de la Gasolineras</br>";
       }
       if (gasinfo.nom_propietario == "")
       {
          mensaje += "Ingrese el Propietario</br>";
       }
      if (gasinfo.calle principal == "")
       {
          mensaje += "Ingrese La Calle Principal</br>";
       }
       if (mensaje.Trim() != "")
       {
          throw new ArgumentException(mensaje);
       }
     }
     public static void modificar(Gasolineras Gasolineras)
     {
       try
       {
          dc.SubmitChanges();
       }
       catch (Exception ex)
```
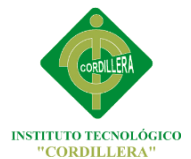

```
 {
         throw new ArgumentException("Los datos no han sido guardados" + ex.Message);
       }
     }
     public static void Eliminar(Gasolineras Gasolineras)
     {
       try
       {
        Gasolineras.gas_est = 'E';
         dc.SubmitChanges();
       }
       catch (Exception ex)
       {
         throw;
       }
     }
     public static Gasolineras obtenerGasolinerasxnom(String nom)
     {
      var Gasolineras = dc.Gasolineras.FirstOrDefault(gas => gas.gas est == 'A' &
gas.nom_gasolinera.Equals(nom));
       return Gasolineras;
     }
     public static Gasolineras obtenerGasolinerasxcalleprin(String pro)
     {
       var Gasolineras = dc.Gasolineras.FirstOrDefault(gas => gas.gas_est == 'A' & 
gas.calle_principal.Equals(pro));
       return Gasolineras;
     }
     public static Gasolineras obtenerGasolinerasPorId(int idGasolineras)
\overline{\phantom{a}} var Gasolineras = dc.Gasolineras.FirstOrDefault(gas => gas.gas_est == 'A' & 
gas.id_gasolinera.Equals(idGasolineras));
       return Gasolineras;
     }
     public static Gasolineras obtenerGasolinerassxcan(int can)
     {
      var lista = dc.Gasolineras.FirstOrDefault(dep => dep.gas_est == 'A' &
dep.Parroquia.Sectores.Canton.id canton.Equals(can));
       return lista;
     }
     public static Gasolineras obtenerGasolinerasxprov(int nick)
     {
       var Gasolineras = dc.Gasolineras.FirstOrDefault(dep => dep.gas_est == 'A' & 
dep.Parroquia.Sectores.Canton.Provincia.id_provincia.Equals(nick));
       return Gasolineras;
     }
     public static Gasolineras obtenerGasolinerasPorsec(int nick)
     {
       var Gasolineras = dc.Gasolineras.FirstOrDefault(dep => dep.gas_est == 'A' & 
dep.Parroquia.Sectores.id_sector.Equals(nick));
       return Gasolineras;
     }
     public static Gasolineras obtenerGasolinerasxpar(int nick)
     {
      var Gasolineras = dc.Gasolineras.FirstOrDefault(dep => dep.gas est == 'A' &
dep.id_parroquia.Equals(nick));
       return Gasolineras;
```
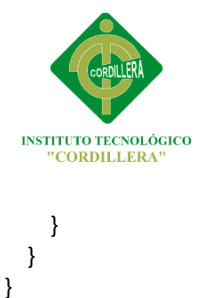

# Gis\_Bomberos.dbml

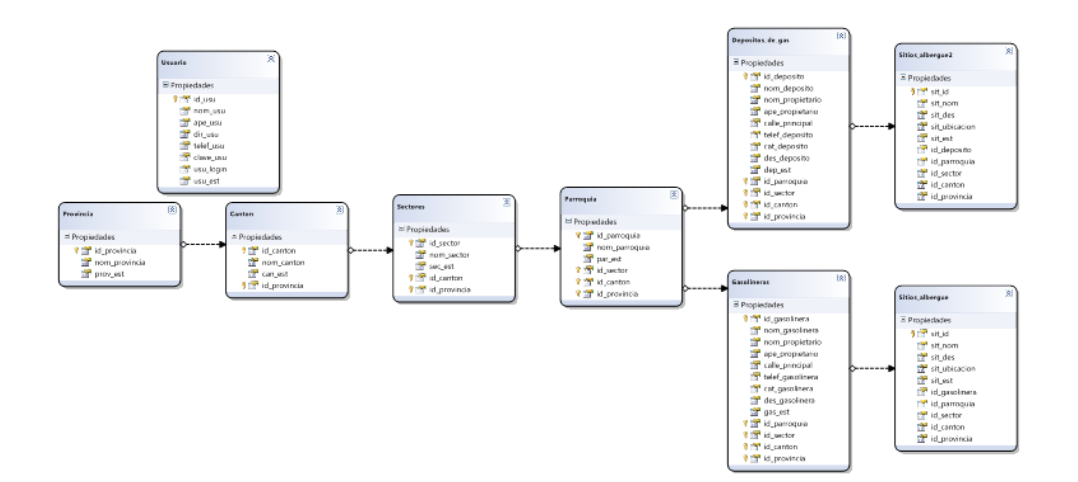

Grafico N ° 35: Gis Bomberos.dbml. **Elaborado por:** Miguel Borja

#### Registro.aspx

<%@ Page Title="" Language="C#" MasterPageFile="~/Site.Master" AutoEventWireup="true" CodeBehind="registro.aspx.cs" Inherits="Sistema\_Gis\_Bomberos.registro" %> <asp:Content ID="Content1" ContentPlaceHolderID="mensaje" runat="server"> <asp:Label ID="lblmensaje" runat="server" Font-Bold="True" Font-Italic="True" Font-Size="Medium" ForeColor="#0099FF"></asp:Label> </asp:Content> <asp:Content ID="Content2" ContentPlaceHolderID="contenido" runat="server"> <table width="50%" align="center"> <tr><td colspan="2" align="center"> <asp:Label ID="Label1" runat="server" Text="Provincias" Font-Size="X-Large" ForeColor="#0099CC" Font-Bold="True" Font-Italic="True"></asp:Label></td></tr> <tr><td> <asp:Label ID="lblnom" runat="server" Text="Ingrese el Nombre de la Provincia" Font-Size="Medium" ForeColor="#0099CC" Font-Bold="True" Font-Italic="True"></asp:Label></td><td> <asp:TextBox ID="txtnom" runat="server" Font-Size="Small" ForeColor="#3399FF"></asp:TextBox></td></tr> <tr><td align="center" colspan="2"><asp:Button ID="btn\_guardar" runat="server" Text="Guardar " onclick="btn\_guardar\_Click" /></td></tr> </table> </asp:Content>

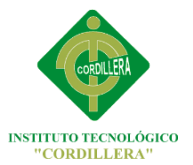

#### Nuevocanton.aspx

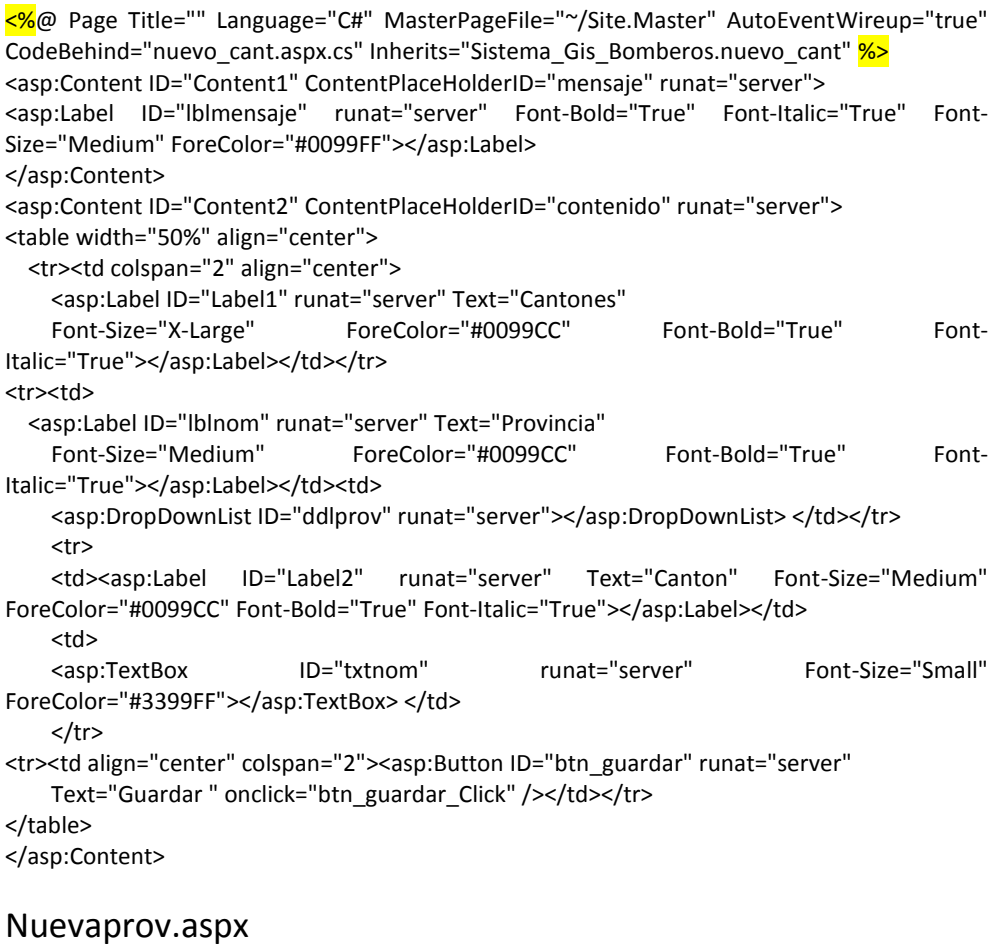

<%@ Page Title="" Language="C#" MasterPageFile="~/Site.Master" AutoEventWireup="true" CodeBehind="nuevaprov.aspx.cs" Inherits="Sistema Gis\_Bomberos.nuevaprov" %> <asp:Content ID="Content1" ContentPlaceHolderID="mensaje" runat="server">

<center> <asp:Label ID="Iblmensaje" runat="server" Font-Bold="True" Font-Italic="True" Font-Size="Medium" ForeColor="#0099FF"></asp:Label></center> </asp:Content>

<asp:Content ID="Content2" ContentPlaceHolderID="contenido" runat="server"> <table border="3px" align="center" style="width: 610px"> <tr><td style="width: 238px; height: 320px;"> <img src="images/quito-ecuador-map.PNG" style="width: 246px; height: 197px" /></td> <td style="width: 365px; height: 320px"><table style="width: 300px"> <tr><td colspan="3" align="center"><asp:Label ID="lblt" runat="server" Text="Ingreso Nuevo Font-Size="X-Large" ForeColor="#3399FF"></asp:Label> <br />>/>><br />>/</td></tr> <tr><td><asp:Label ID="Label3" runat="server" Text="Provincia" Font-Bold="True" Font-Italic="True" Font-Size="Medium" ForeColor="#3399FF"></asp:Label></td><td> <asp:DropDownList ID="ddl\_prov" runat="server" Height="16px" Width="170px"></asp:DropDownList></td></tr> <tr><td><asp:Label ID="Label1" runat="server" Text="Cantones" Font-Bold="True" Font-Italic="True" Font-Size="Medium" ForeColor="#3399FF"></asp:Label></td> <td><asp:DropDownList ID="ddl\_canton" runat="server" Height="16px" Width="170px"></asp:DropDownList></td></tr>

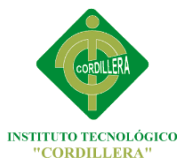

<tr><td><asp:Label ID="Label2" runat="server" Text="Sector" Font-Bold="True" Font-Italic="True" Font-Size="Medium" ForeColor="#3399FF"></asp:Label></td> <td><asp:TextBox ID="txtnom" runat="server" Width="164px"></asp:TextBox></td></tr> <tr><td colspan="2" align="center"><asp:Button ID="btn\_guardar" runat="server" Text="Guardar" Width="91px" onclick="btn\_guardar\_Click" /></td></tr> </table> </td>  $\langle$ tr> </table>

</asp:Content>

#### Nuevaparr.aspx

<%@ Page Title="" Language="C#" MasterPageFile="~/Site.Master" AutoEventWireup="true" CodeBehind="nuevaparr.aspx.cs" Inherits="Sistema\_Gis\_Bomberos.nuevaparr" %> <asp:Content ID="Content1" ContentPlaceHolderID="mensaje" runat="server">

 <center> <asp:Label ID="lblmensaje" runat="server" Font-Bold="True" Font-Italic="True" Font-Size="Medium" ForeColor="#0099FF"></asp:Label></center>

</asp:Content>

<asp:Content ID="Content2" ContentPlaceHolderID="contenido" runat="server">

<table border="3px" align="center" style="width: 610px">

<tr><td style="width: 238px; height: 320px;">

<img src="images/quito-ecuador-map.PNG"

style="width: 246px; height: 197px" /></td>

<td style="width: 365px; height: 320px"><table style="width: 320px">

<tr><td colspan="4" align="center"><asp:Label ID="lblt" runat="server" Text="Ingreso Nueva Parroquia" Font-Bold="True" Font-Italic="True" Font-Size="X-Large" ForeColor="#3399FF"></asp:Label>

<br />>/>><br />>/</td></tr>

<tr><td><asp:Label ID="Label3" runat="server" Text="Provincias" Font-Bold="True" Font-Italic="True" Font-Size="Medium" ForeColor="#3399FF"></asp:Label></td>

<td style="width: 228px">

<asp:DropDownList ID="ddl\_prov" AutoPostBack="true" runat="server"

Height="22px" Width="170px"></asp:DropDownList></td></tr>

<tr><td><asp:Label ID="Label1" runat="server" Text="Cantones" Font-Bold="True" Font-Italic="True" Font-Size="Medium" ForeColor="#3399FF"></asp:Label></td>

<td style="width: 228px"><asp:DropDownList ID="ddl\_canton" runat="server"

Height="23px" Width="170px"></asp:DropDownList></td></tr> <tr><td><asp:Label ID="Label4" runat="server" Text="Sectores" Font-Bold="True" Font-Italic="True" Font-Size="Medium" ForeColor="#3399FF"></asp:Label></td> <td style="width: 228px"><asp:DropDownList ID="ddl\_sect" runat="server"

Height="23px" Width="170px"></asp:DropDownList></td></tr>

<tr><td><asp:Label ID="Label2" runat="server" Text="Parroquia" Font-Bold="True" Font-Italic="True" Font-Size="Medium" ForeColor="#3399FF"></asp:Label></td>

<td style="width: 228px"><asp:TextBox ID="txtnom" runat="server" Width="164px"

Height="25px"></asp:TextBox></td></tr>

<tr><td colspan="2" align="center">

 <asp:Button ID="btn\_guardar" runat="server" Text="Guardar" Width="91px" onclick="btn\_guardar\_Click" /></td></tr>

</table>

</td>

</tr>

</table>

</asp:Content>

Modusu.aspx
## INSTITUTO TECNOLÓGICO SUPERIOR CORDILLERA

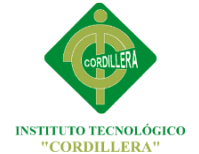

<%@ Page Title="" Language="C#" MasterPageFile="~/Principal.Master" AutoEventWireup="true" example and the CodeBehind="mod\_usu.aspx.cs" Inherits="Sistema Gis\_Bomberos.mod\_usu" %> <asp:Content ID="Content1" ContentPlaceHolderID="mensaje" runat="server"> <center><asp:Label ID="lblmensaje" runat="server" Font-Size="Medium" ForeColor="#CC0000"></asp:Label></center> </asp:Content> <asp:Content ID="Content2" ContentPlaceHolderID="contenido" runat="server"> <center> <table width="550" border="3px" align="center"> <tr><td><asp:Label ID="Label1" runat="server" Text="Ingrese el Nombre" Font-Size="Medium"></asp:Label></td> <td><asp:TextBox ID="txtnom" runat="server" TabIndex="2" ForeColor="Black"></asp:TextBox> <asp:RequiredFieldValidator ID="RequiredFieldValidator1" runat="server" ErrorMessage="RequiredFieldValidator">Campo Obliglatorio</asp:RequiredFieldValidator> </td></tr> <tr><td><asp:Label ID="Label2" runat="server" Text="Ingrese el Apellido" Font-Size="Medium"></asp:Label></td> <td><asp:TextBox ID="txtape" runat="server" TabIndex="3" ForeColor="Black"></asp:TextBox> <asp:RequiredFieldValidator ID="RequiredFieldValidator2" runat="server" ControlToValidate="txtape" ErrorMessage="RequiredFieldValidator">Campo Obliglatorio</asp:RequiredFieldValidator> </td></tr> <tr><td><asp:Label ID="Label3" runat="server" Text="Ingrese su Nick" Font-Size="Medium"></asp:Label></td> <td><asp:TextBox ID="txtnick" runat="server" TabIndex="4" ForeColor="Black" ToolTip="Login debe tener mas 12 Carateres"></asp:TextBox> <%--<asp:RegularExpressionValidator ID="RegularExpressionValidator1" runat="server" ControlToValidate="txtnick" ErrorMessage="RegularExpressionValidator" ValidationExpression="(D-)?\d{7}"></asp:RegularExpressionValidator>--<mark>%></mark> <asp:RequiredFieldValidator ID="RequiredFieldValidator3" runat="server" ControlToValidate="txtnick" ErrorMessage="RequiredFieldValidator">Campo Obliglatorio</asp:RequiredFieldValidator> </td></tr> <tr><td><asp:Label ID="Label4" runat="server" Text="Ingrese la Direcion" Font-Size="Medium"></asp:Label></td> <td> <asp:TextBox ID="txtdir" runat="server" TabIndex="5" ForeColor="Black"></asp:TextBox> </td></tr> <tr><td><asp:Label ID="Label5" runat="server" Text="Ingrese el Telefono" Font-Size="Medium"></asp:Label></td> <td><asp:TextBox ID="txttel" runat="server" TabIndex="5" ForeColor="Black"></asp:TextBox></td></tr> <tr><td><asp:Label ID="Label6" runat="server" Text="Ingrese la Contraseña" Font-Size="Medium"></asp:Label></td> <td> <asp:TextBox ID="txtcla" runat="server" TabIndex="5" ForeColor="Black" TextMode="Password" ToolTip="Contraseña mas de 12 Caracteres" ontextchanged="txtcla\_TextChanged" Width="142px"></asp:TextBox> <asp:RequiredFieldValidator ID="RequiredFieldValidator4" runat="server"

## INSTITUTO TECNOLÓGICO SUPERIOR CORDILLERA

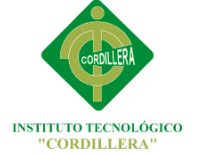

ControlToValidate="txtcla" ErrorMessage="Campo

Obligatorio"></asp:RequiredFieldValidator>

<asp:CompareValidator ID="CompareValidator2" runat="server"

ControlToCompare="txtcla" ErrorMessage="CompareValidator"

ControlToValidate="txtcla1">Contraseña no Coincide</asp:CompareValidator>

</td></tr>

<tr><td><asp:Label ID="Label7" runat="server" Text="Confirmar Contraseña" Font-Size="Medium"></asp:Label></td>

<td><asp:TextBox ID="txtcla1" runat="server" TabIndex="5" ForeColor="Black" TextMode="Password"></asp:TextBox>

<asp:CompareValidator ID="CompareValidator3" runat="server"

ControlToCompare="txtcla" ErrorMessage="CompareValidator"

ControlToValidate="txtcla1">Contraseña no Coincide</asp:CompareValidator>

</td></tr>

<tr><td align="center" colspan="2"><asp:Button ID="btnguardar" runat="server" Text="Guardar" BackColor="#6699FF" TabIndex="6" onclick="btnguardar\_Click" /></td></tr> </table>

</center>

</asp:Content>

#### Modgas.aspx

<%@ Page Title="" Language="C#" MasterPageFile="~/Site.Master" AutoEventWireup="true" CodeBehind="mod gas.aspx.cs" Inherits="Sistema Gis Bomberos.lista via eva" %> <asp:Content ID="Content1" ContentPlaceHolderID="mensaje" runat="server"> <center> <asp:Label ID="lblmensaje" runat="server" Font-Bold="True" Font-Italic="True" Font-Size="Medium" ForeColor="#0099FF"></asp:Label></center> </asp:Content> <asp:Content ID="Content3" ContentPlaceHolderID="contenido" runat="server"> <table border="3px" align="center" style="width: 610px"> <tr><td style="width: 238px; height: 320px;"> <img src="images/quito-ecuador-map.PNG" style="width: 246px; height: 197px" /></td> <td style="width: 365px; height: 320px"><table style="width: 320px"> <tr><td colspan="4" align="center"><asp:Label ID="lblt" runat="server" Text="Modificacion Gasolinera" Font-Bold="True" Font-Italic="True" Font-Size="X-Large" ForeColor="#3399FF"></asp:Label> <br />>/>><br />>/</td></tr> <tr><td><asp:Label ID="Label3" runat="server" Text="Provincias" Font-Bold="True" Font-Italic="True" Font-Size="Medium" ForeColor="#3399FF"></asp:Label></td> <td style="width: 228px"> <asp:DropDownList ID="ddl\_prov" AutoPostBack="true" runat="server" Height="16px"

Width="170px"></asp:DropDownList></td></tr> <tr><td><asp:Label ID="Label1" runat="server" Text="Cantones" Font-Bold="True" Font-

Italic="True" Font-Size="Medium" ForeColor="#3399FF"></asp:Label></td> <td style="width: 228px"><asp:DropDownList ID="ddl\_canton" runat="server" Height="16px"

Width="170px"></asp:DropDownList></td></tr>

<tr><td><asp:Label ID="Label4" runat="server" Text="Sectores" Font-Bold="True" Font-Italic="True" Font-Size="Medium" ForeColor="#3399FF"></asp:Label></td>

<td style="width: 228px"><asp:DropDownList ID="ddl\_sect" runat="server" Height="16px" Width="170px"></asp:DropDownList></td></tr>

<tr><td><asp:Label ID="Label5" runat="server" Text="Parroquias" Font-Bold="True" Font-Italic="True" Font-Size="Medium" ForeColor="#3399FF"></asp:Label></td>

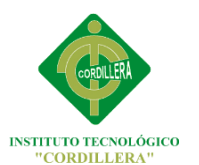

<td style="width: 228px"><asp:DropDownList ID="ddl\_par" runat="server" Height="16px" Width="170px"></asp:DropDownList></td></tr> <tr><td><asp:Label ID="Label2" runat="server" Text="Gasolinera" Font-Bold="True" Font-Italic="True" Font-Size="Medium" ForeColor="#3399FF"></asp:Label></td> <td style="width: 228px"><asp:TextBox ID="txtnom" runat="server" Width="164px"></asp:TextBox></td></tr> <tr><td colspan="2" align="center"> <asp:HiddenField ID="txtid" runat="server" /> <asp:Button ID="btn\_guardar" runat="server" Text="Modificar" Width="91px" onclick="btn\_guardar\_Click" /></td></tr> </table>  $<$ /td>  $\langle$ tr>

</table> </asp:Conten

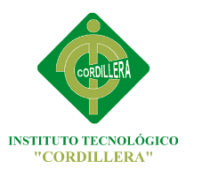

### **ANEXO 4**

#### **Script de Base de Datos**

```
/*
Created 14/01/2013<br>Modified 20/02/2013
                 20/02/2013
Project
Model
Company
Author
Version
Database MS SOL 2005
*/
Create table [Usuario]
(
        [id_usu] Integer NOT NULL,
        [nom_usu] Varchar(40) NULL,
        [ape_usu] Varchar(40) NULL,
        [dir_usu] Varchar(50) NULL,
        [telef_usu] Numeric(18,0) NULL,
        [clave_usu] Varchar(10) NULL,
        [nom_login] Varchar(30) NULL,
        [estafo_usu] Char(1) NULL,
Primary Key ([id_usu])
) 
go
Create table [Parroquia]
(
        [id_parroquia] Integer NOT NULL,
        [nom_parroquia] Varchar(60) NULL,
        [id_usu] Integer NOT NULL,
        [id_sector] Integer NOT NULL,
        [id_canton] Integer NOT NULL,
        [id provincia] Integer NOT NULL,
Primary Key ([id_parroquia],[id_usu],[id_sector],[id_canton],[id_provincia])
) 
go
Create table [Gasolineras]
(
        [id_gasolinera] Integer NOT NULL,
        [id_parroquia] Integer NOT NULL,
        [nom_gasolinera] Varchar(50) NULL,
        [direccion_gasolinera] Varchar(50) NULL,
        [telef_gasolinera] Numeric(18,0) NULL,
        [nom_propietario] Varchar(60) NULL,
        [id_usu] Integer NOT NULL,
        [id_sector] Integer NOT NULL,
        [id_canton] Integer NOT NULL,
        [id_provincia] Integer NOT NULL,
Primary Key ([id_gasolinera],[id_parroquia],[id_usu],[id_sector],[id_canton],[id_provincia])
```
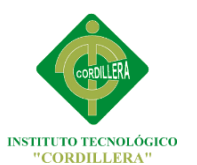

)

(

)

(

)

(

)

(

go Create table [Sectores] [id\_sector] Integer NOT NULL, [nom\_sector] Varchar(70) NULL, [id\_canton] Integer NOT NULL, [id\_provincia] Integer NOT NULL, Primary Key ([id\_sector],[id\_canton],[id\_provincia]) go Create table [Canton] [id\_canton] Integer NOT NULL, [nom\_canton] Varchar(70) NULL, [id\_provincia] Integer NOT NULL, Primary Key ([id\_canton],[id\_provincia]) go Create table [Provincia] [id\_provincia] Integer NOT NULL, [nom\_provincia] Varchar(70) NULL, Primary Key ([id\_provincia]) go Create table [Sitios\_albergue] [alb id] Integer NOT NULL, [alb\_nombre] Varchar(100) NULL, [alb\_descripcion] Varchar(100) NULL, [alb\_ubicacion] Varchar(100) NULL, [alb\_estado] Char(1) NULL, [id\_gasolinera] Integer NOT NULL, [id\_parroquia] Integer NOT NULL, [id\_usu] Integer NOT NULL, [id sector] Integer NOT NULL, [id\_canton] Integer NOT NULL, [id\_provincia] Integer NOT NULL, Primary Key (Regional Company of the Company of the Company of the Company of the Company of the Company of the Company of the Company of the Company of the Company of the Company of the Company of the Company of the Compa ([alb\_id],[id\_gasolinera],[id\_parroquia],[id\_usu],[id\_sector],[id\_canton],[id\_provincia]) go Alter table [Parroquia] add foreign key([id\_usu]) references [Usuario] ([id\_usu]) on update no action on delete no action

go Alter table [Gasolineras] add foreign key([id\_parroquia],[id\_usu],[id\_sector],[id\_canton],[id\_provincia]) references [Parroquia] ([id\_parroquia],[id\_usu],[id\_sector],[id\_canton],[id\_provincia]) on update no action on delete no action

go

)

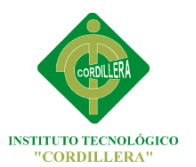

INSTITUTO TECNOLÓGICO SUPERIOR CORDILLERA

Alter table [Sitios\_albergue] add foreign key([id\_gasolinera],[id\_parroquia],[id\_usu],[id\_sector],[id\_canton],[id\_provincia]) references<br>[Gasolineras] ([id gasolinera],[id parroquia],[id usu],[id sector],[id canton],[id provincia]) [Gasolineras] ([id\_gasolinera],[id\_parroquia],[id\_usu],[id\_sector],[id\_canton],[id\_provincia]) on update no action on delete no action go

Alter table [Parroquia] add foreign key([id sector],[id canton],[id provincia]) references [Sectores] ([id\_sector],[id\_canton],[id\_provincia]) on update no action on delete no action go

Alter table [Sectores] add foreign key([id\_canton],[id\_provincia]) references [Canton] ([id\_canton],[id\_provincia]) on update no action on delete no action go

Alter table [Canton] add foreign key([id\_provincia]) references [Provincia] ([id\_provincia]) on update no action on delete no action

go

Set quoted\_identifier on go

Set quoted identifier off go

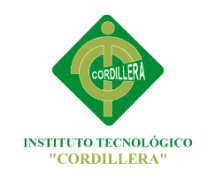

## **ANEXO 5**

### **Cronograma de actividades**

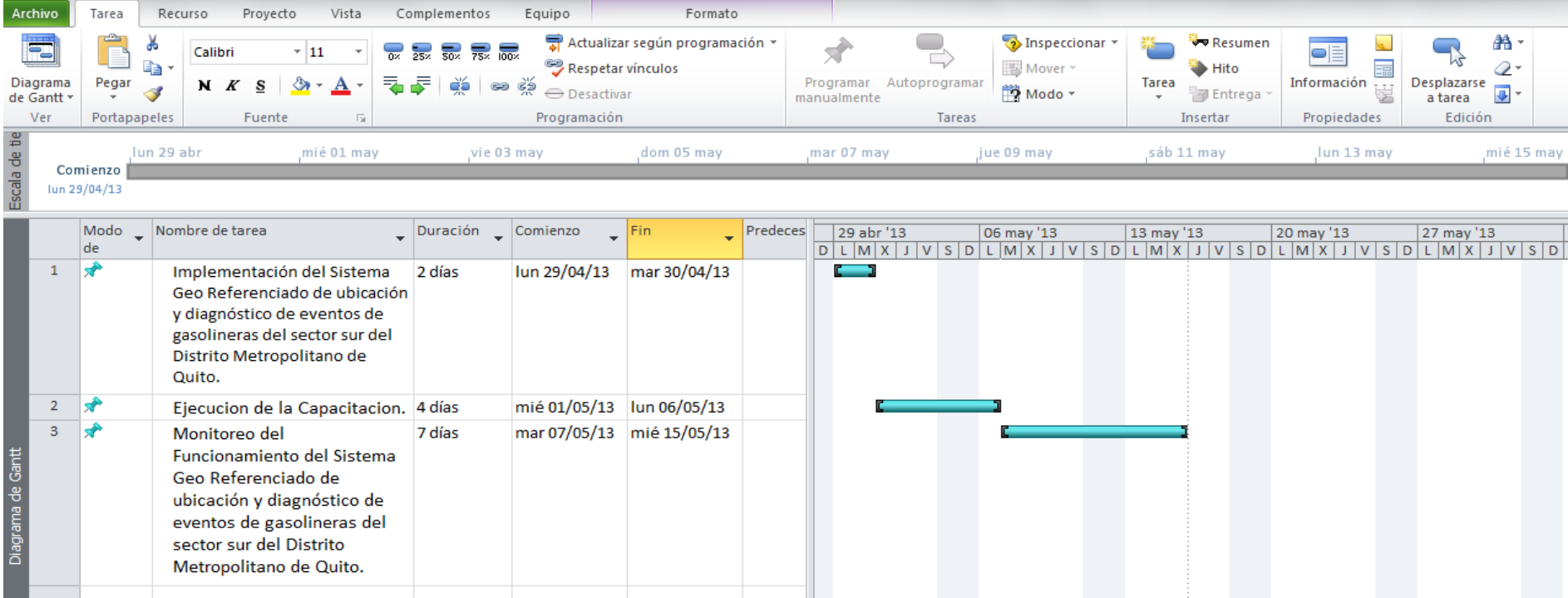

**Grafico N ° 36:** Cronograma de actividades.

**Elaborado por:** Miguel Borja

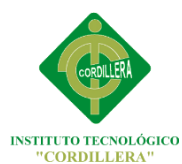

# **BIBLIOGRAFÍA**

- Fernández Yuri J. Pando SQL Server 2008(2008) Lima - Perú. Editorial Macro
- **Fontela Carlos (2004) UML 2.0** Buenos Aires, Bogotá, México, Santiago. Editorial Alfaomega
- Martf Paul.Microsoft SQL Server 2008 Curso Práctico. Lima. Peru. Teaching Soft Group.
- MELLERST. A. (2009). Manual de Calidad (Capitulo 2.0,) (Capitulo 3.6) Quito – Ecuador: Pf Group
- MELLERST.A.(2009). Manual de Procedimientos (Capitulo 4.6) Quito – Ecuador: Pf Group
- Sánchez Cristian .Flores ADO.NET 3.5 (2010) Lima - Perú: Editorial Macro
- Alegría Rodrigo, Altamirano Edwin "La investigación Científica "(2007) . Quito - Ecuador.
- Herbert Schildt" Mc Graw Hill Manual de Referencia c#
- Pérez Alexandre Paul, Schmuller Joseph Modelamiento de Datos UML Rational Rose. (2002) Bogota.Colombia. Editorial Estach.
- Beres Jason, Ferguson Jeff, Paterson Brian la biblia de C# Editorial Madrid – España. Editorial Anaya.

# **NETGRAFÍA**

- http://es.wikipedia.org/wiki/Planificación de los requerimientos de [material](http://es.wikipedia.org/wiki/Planificación_de_los_requerimientos_de_material)
- [http://www.monografias.com/trabajos23/planeacion](http://www.monografias.com/trabajos23/planeacion-requerimientos/planeacion-requerimientos.shtml)[requerimientos/planeacion-requerimientos.shtml](http://www.monografias.com/trabajos23/planeacion-requerimientos/planeacion-requerimientos.shtml)
- <http://es.wikipedia.org/wiki/ASP.NET>
- <http://csharp-station.com/>
- <http://www.sparxsystems.com.au/platforms/uml.html>
- [http://www.didierperez.com/2012/02/diagrama-de-clases-uml](http://www.didierperez.com/2012/02/diagrama-de-clases-uml-agregacion-y-composicion/)[agregacion-y-composicion/](http://www.didierperez.com/2012/02/diagrama-de-clases-uml-agregacion-y-composicion/)
- www.uoc.edu/masters/oficiales/img/913.pdf